## **Biology Tech Preview**

*Storyboard*

**INTRO**

Welcome to your technology tour of McDougal Littell Biology—

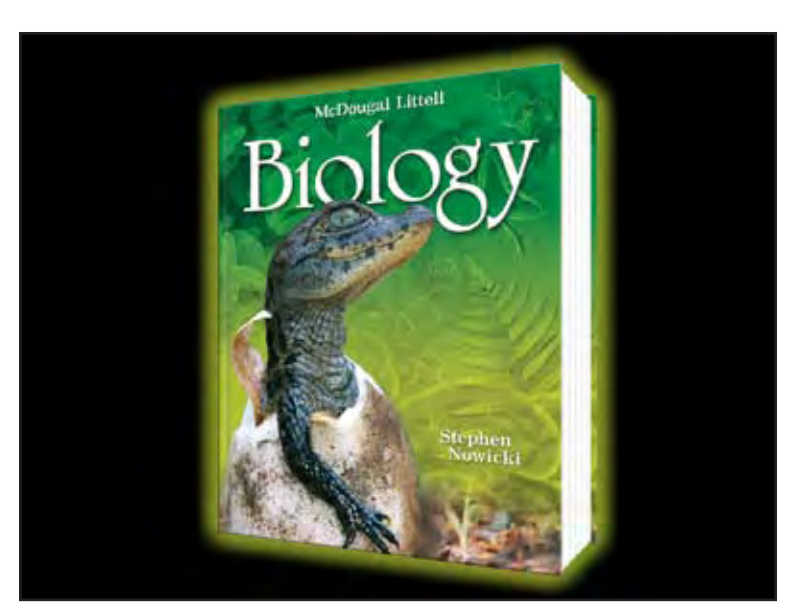

**Intro-01** *Fade in music show Bio PE*

—the complete biology program designed to help you select the tools that will connect your students to the living world of biology.

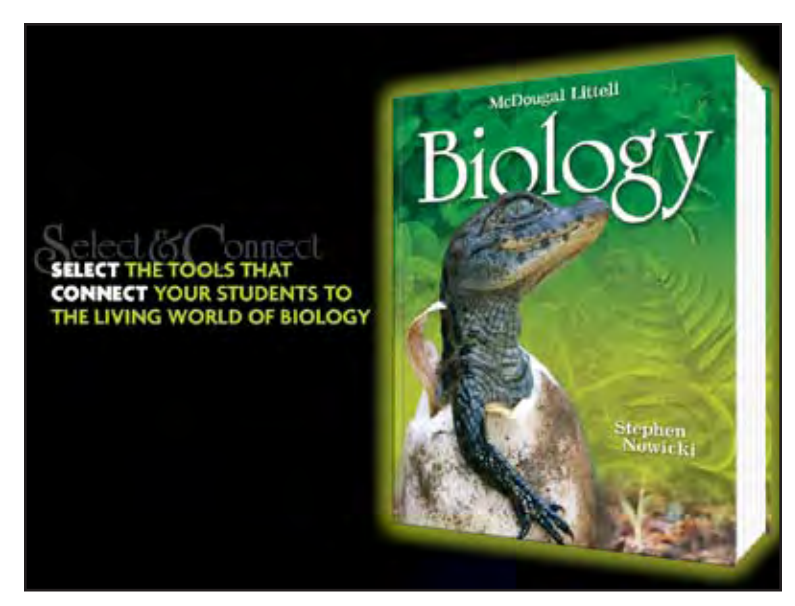

**Intro-02** *Bio PE moves to right Bio sales story fades in*

Take a moment to explore some of the time-saving technology resources available from McDougal Littell Biology.

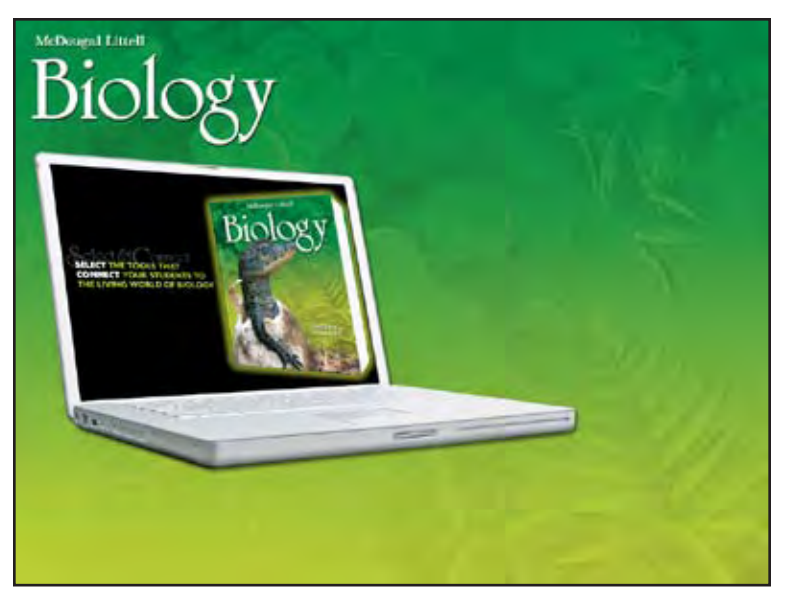

**Intro-03** *black screen shrinks to fit on laptop Bio logo appears*

To view the complete tour, click "start"—

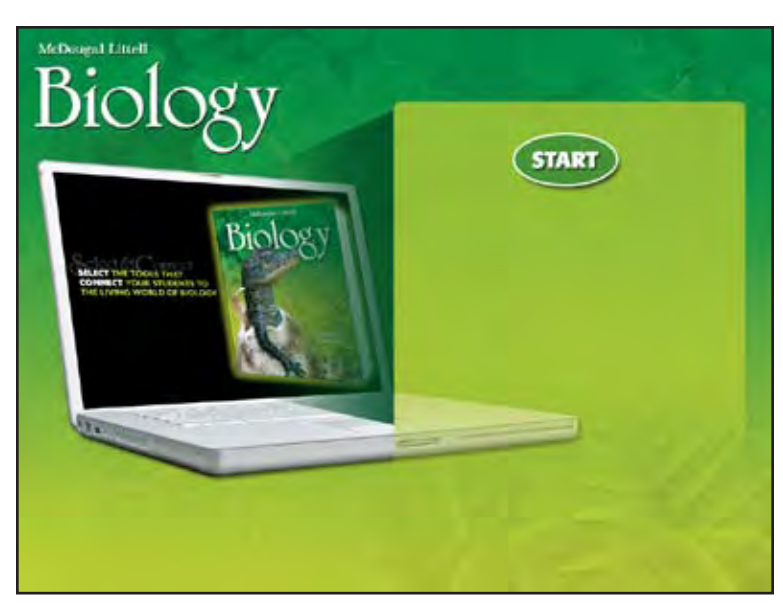

**Intro-04** *callout box appears START button appears*

or click an icon below to select the resource you'd like to see first.

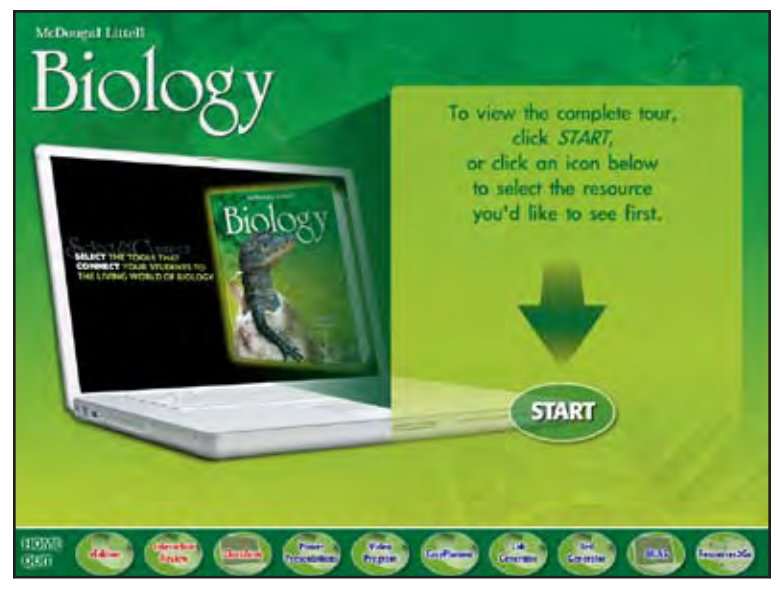

## **Intro-05**

*START button moves down intro text and arrow appear menu bar wipes on from left loop movie until user clicks a button (user can choose START to start at eEdition or choose any product from the menu)*

## **eEDITION**

eEdition is where you and your students can go for our fully interactive version of the McDougal Littell Biology textbook.

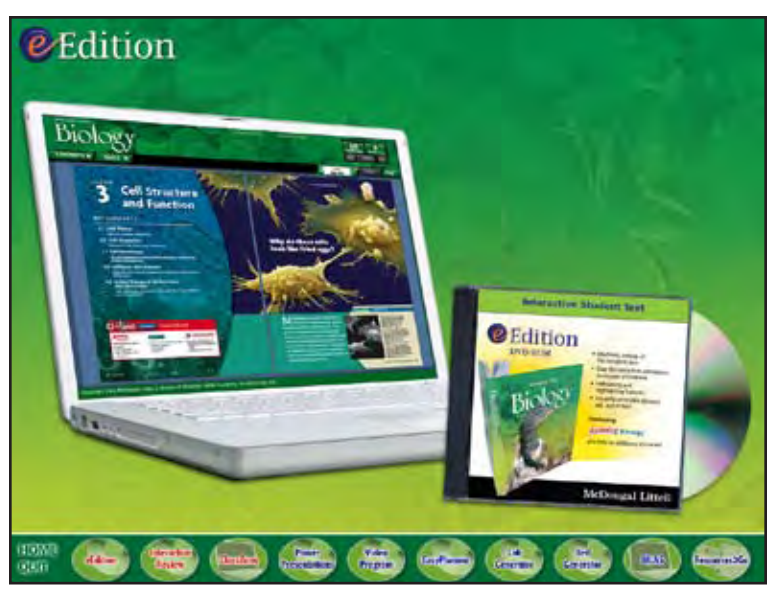

**EE-01** *transition show EE-logo show EE-laptop and DVD*

eEdition includes the complete text of the program, a complete audio reading of the text—

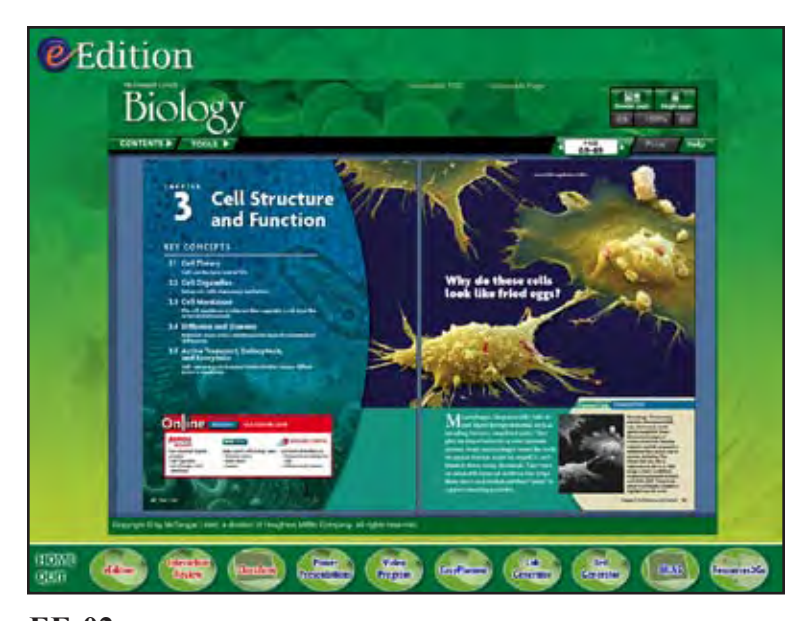

**EE-02** *transition show EE-chapter opener*

plus highlighting and notetaking tools. And with the fast and easy search function, your students can find the material they need in moments.

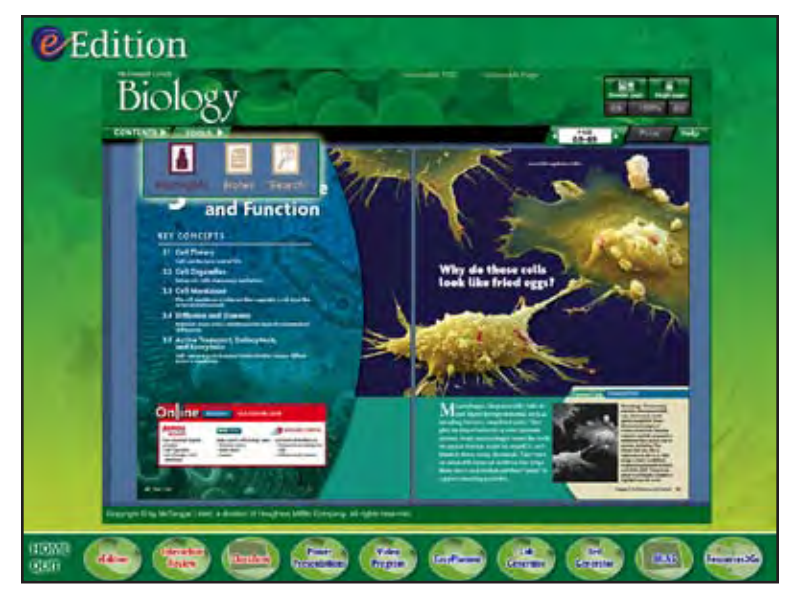

**EE-03** *zoom in Tools menu*

With eEdition your students will find labs and investigations from the textbook, as well as live links to ClassZone.com, the companion web site to your McDougal Littell biology program.

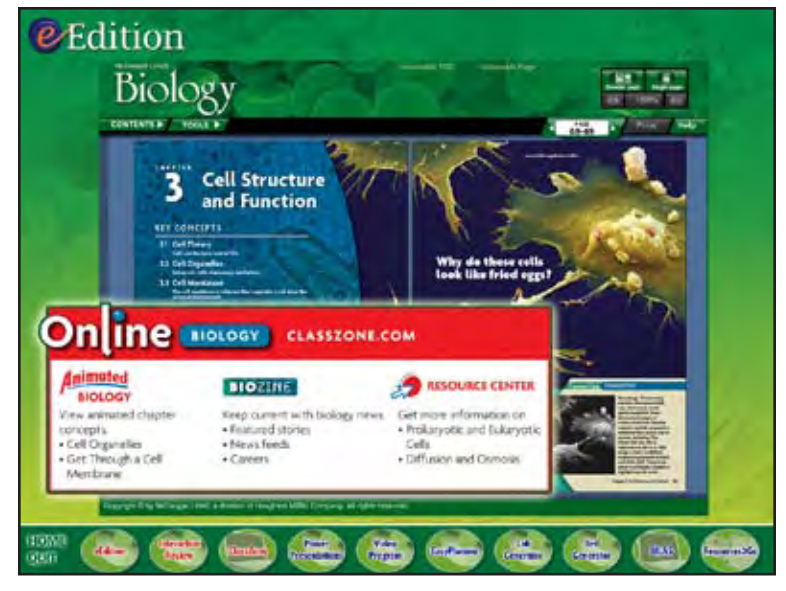

## **EE-04**

*fade out Tools menu zoom in Online Biology callout*

Plus, SciLinks at point of use help your students learn more about chapter content by exploring relevant, NSTA-approved web sites.

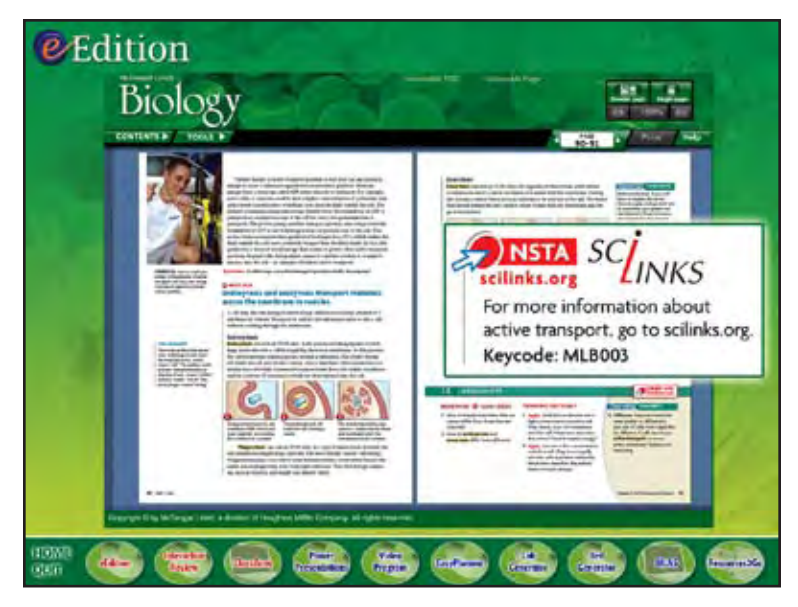

**EE-05** *transition show EE-spread 90-91 zoom in SciLinks callout*

And links to Online Quizzes enable students to immediately test their knowledge.

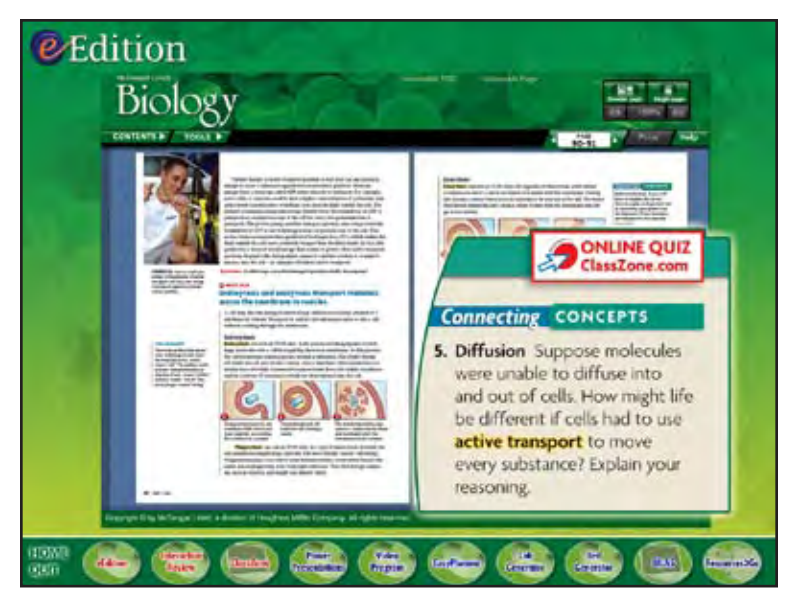

**EE-06**

*fade out SciLinks callout zoom in quiz callout*

To tap into your students' natural curiosity, every unit of the interactive textbook includes live links to BioZine—the exclusive, up-to-date internet magazine designed especially for students—

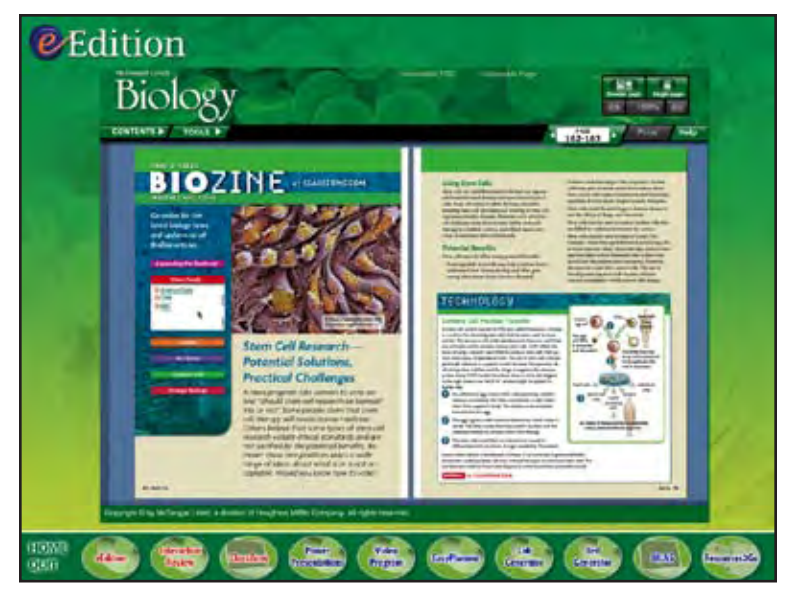

**EE-07** *transition show EE-biozine spread*

—and Interactive Review, the eye-catching source for review games and guided test practice.

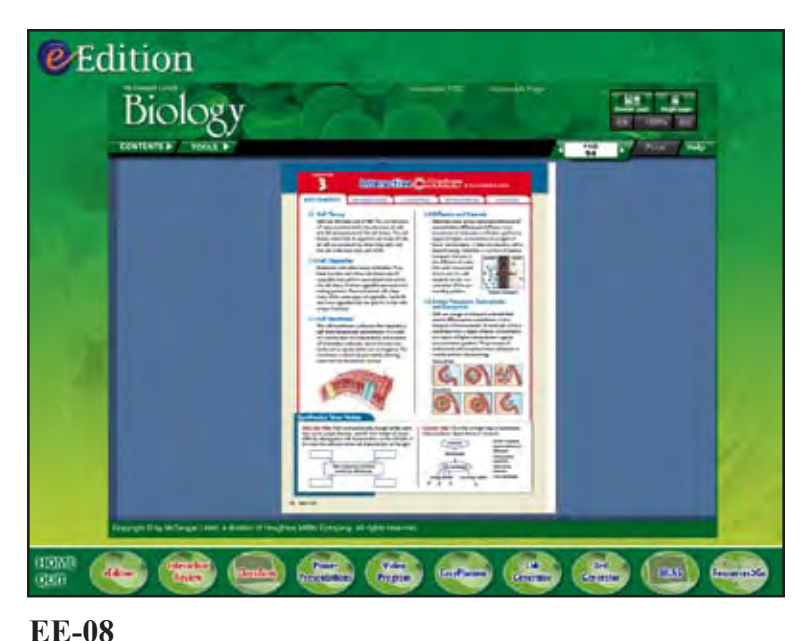

*transition show EE-interactive review page*

Ever wish your students could see biology concepts in motion? Animated Biology is our brand new biology feature that's linked to every chapter of the interactive textbook. Animated Biology enables you to immediately demonstrate concepts in class—it even allows your students to visualize, explore and interact on their own.

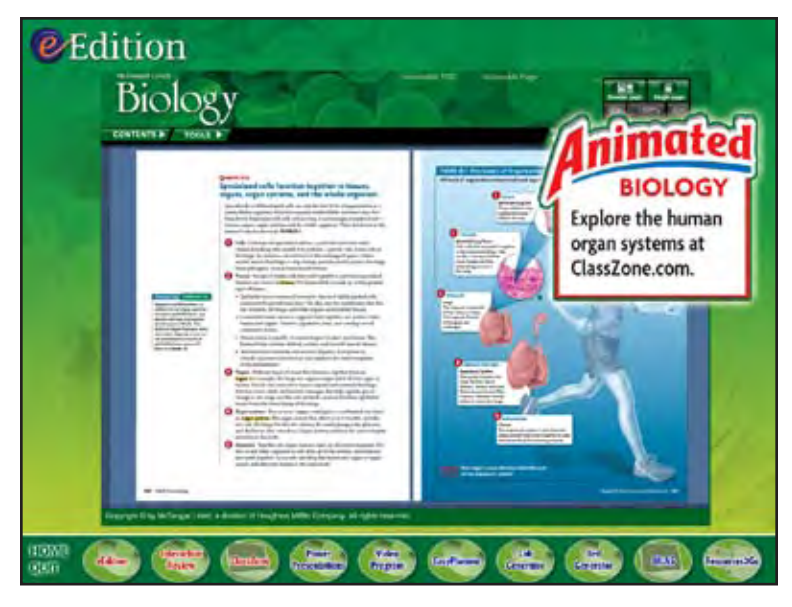

**EE-09** *transition show EE-animated bio spread zoom in Animated Bio callout*

Try it now! To view a sample Animated Biology sequence, click "continue".

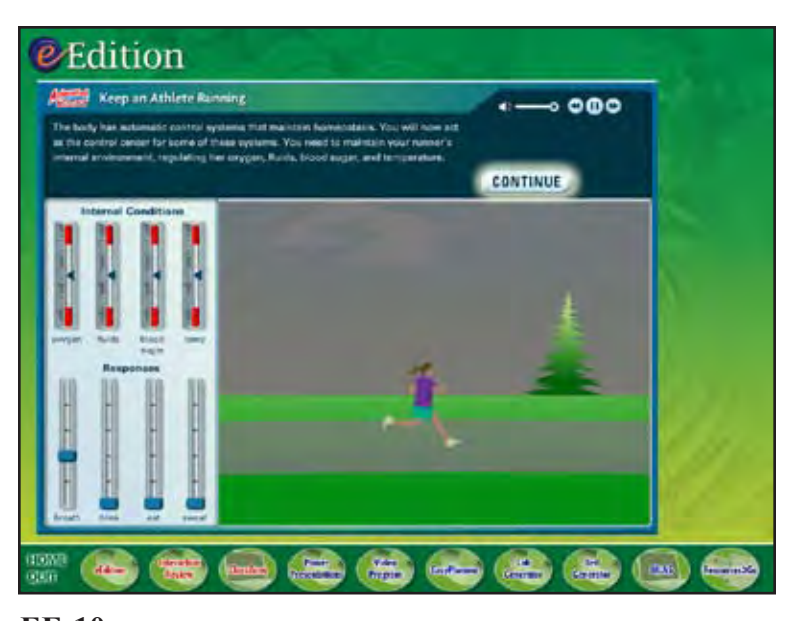

## **EE-10** *transition show Animated Bio zoom in CONTINUE button*

When you're finished, click "next".

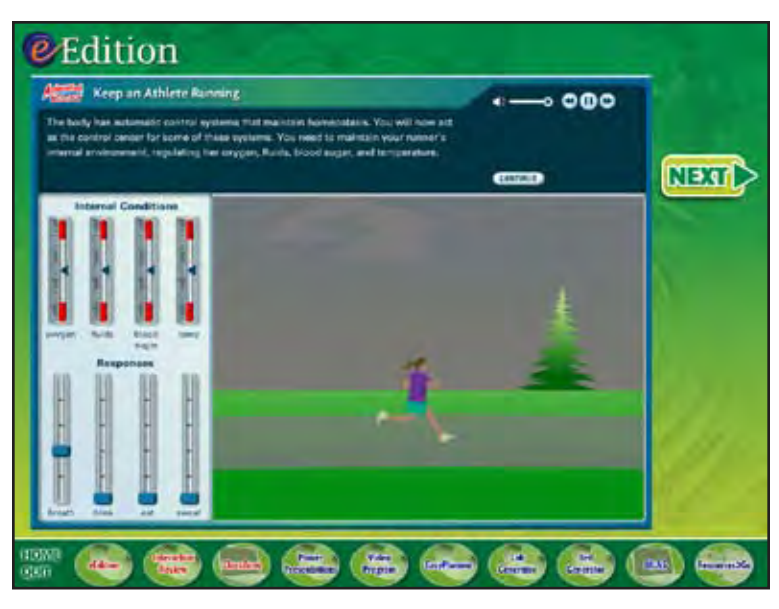

## **EE-11** *load animated\_bio.swf (user will be able to interact with animation) show NEXT button loop movie until user clicks NEXT (or menu button)*

With McDougal Littell Biology, every student has an opportunity for first-hand learning–

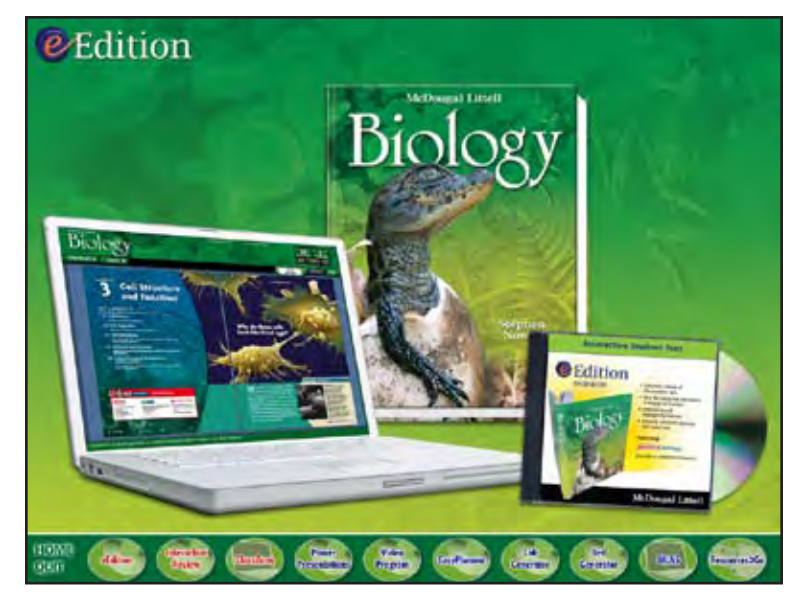

**EE-12** *transition show EE-laptop show Bio PE show EE-DVD*

—online—

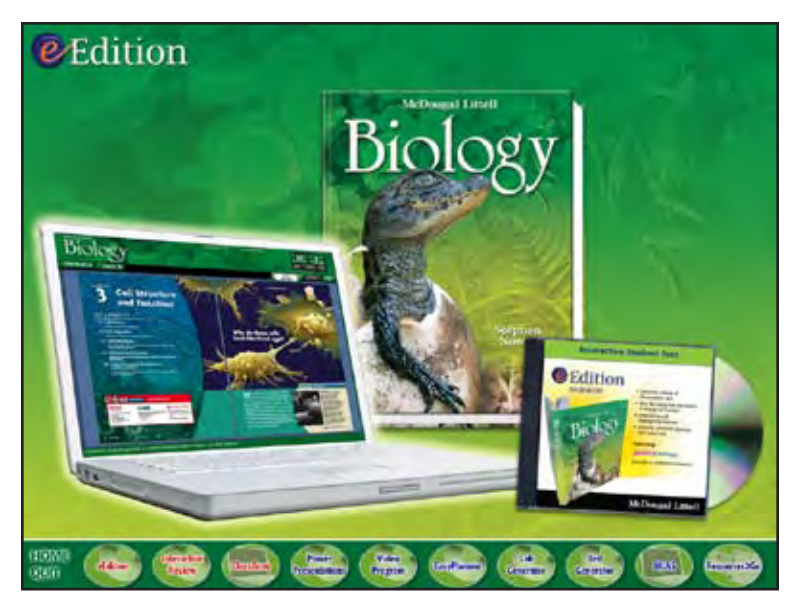

**EE-13** *hilite EE-laptop*

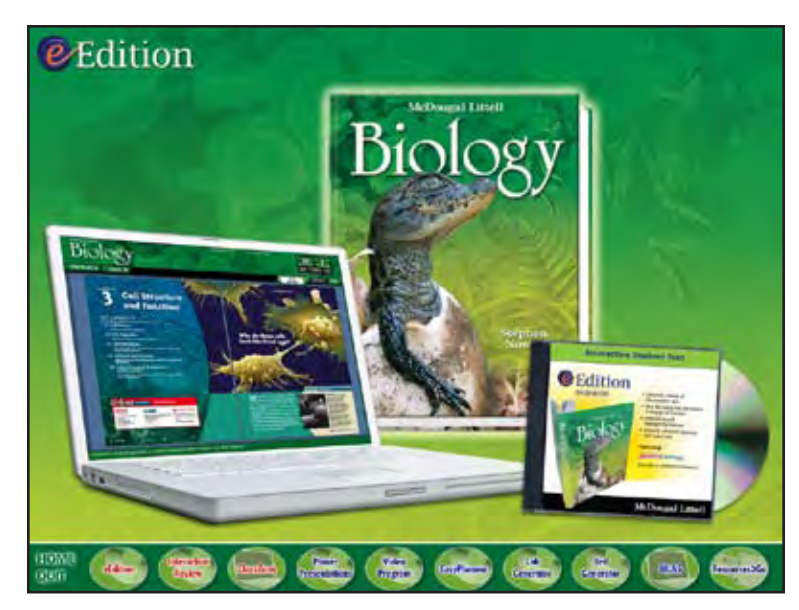

**EE-14** *fade out EE-laptop hilite hilite Bio PE*

and on DVD-ROM.

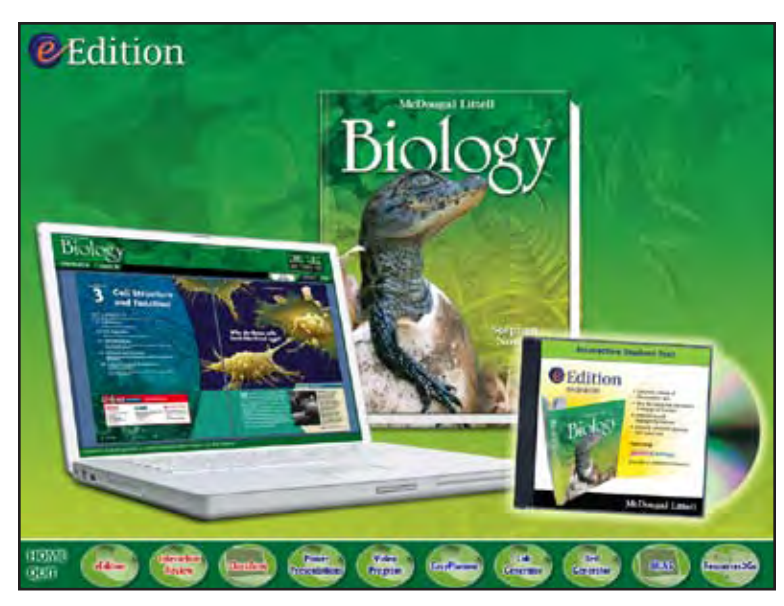

**EE-15** *fade out Bio PE hilite hilite EE-DVD*

That means more choice and more flexible ways to keep your students connected and engaged!

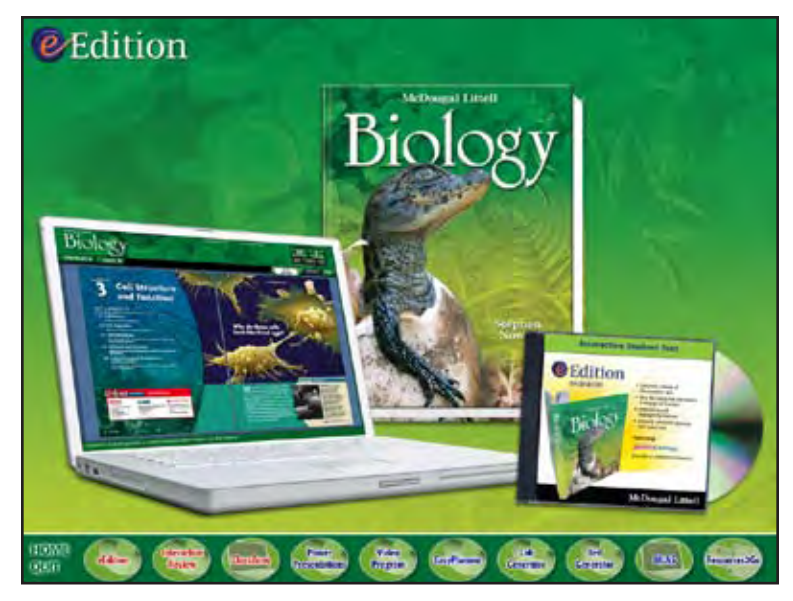

**EE-16** *fade out EE-DVD hilite*

To continue your tour, click "continue", or click an icon below.

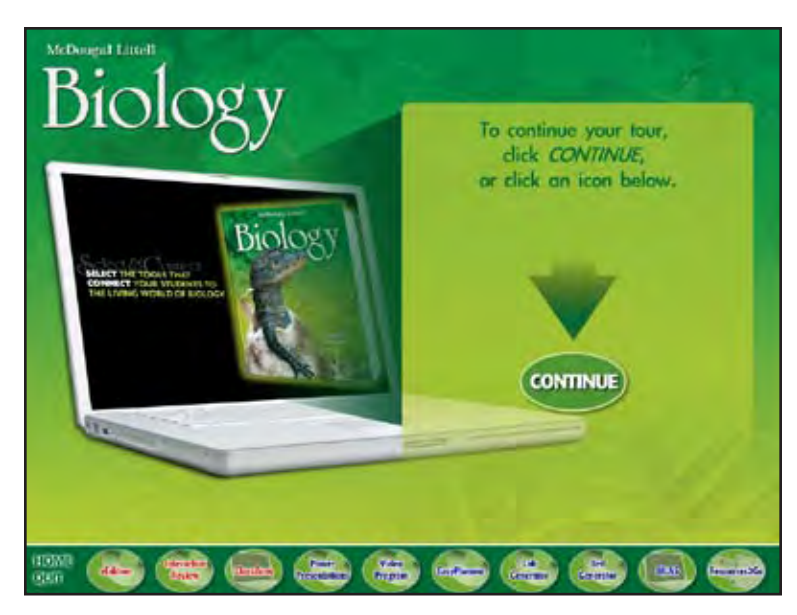

## **HOME**

*transition to HOME show intro laptop show continue text and arrow show CONTINUE button loop movie until user clicks a button (user can choose CONTINUE to go on to Interactive Review or choose any product from the menu)*

#### **INTERACTIVE REVIEW**

Interactive Review is the eye-catching source for interactive chapter review—giving your students a fun and engaging way to prepare for any test.

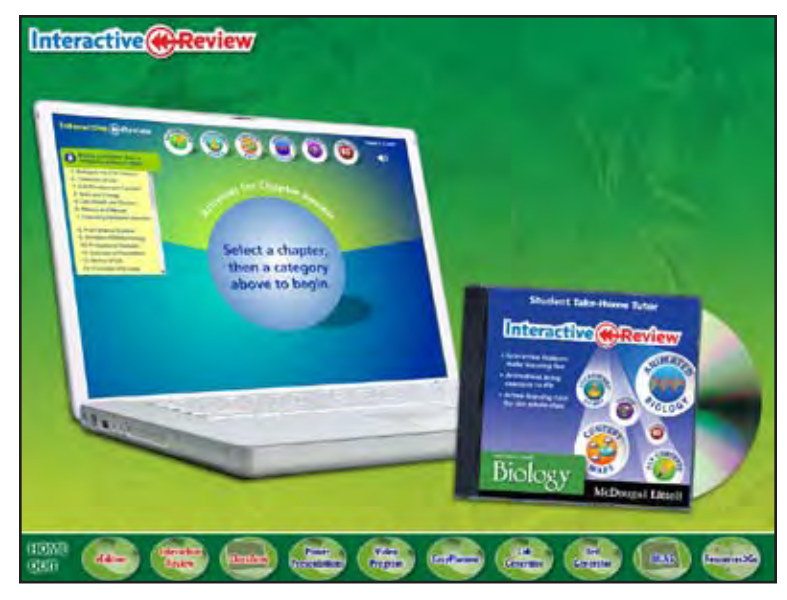

## **IR-01**

*transition show IR-logo show IR-laptop and CD*

With Interactive Review your students can choose to play review games and practice for chapter tests.

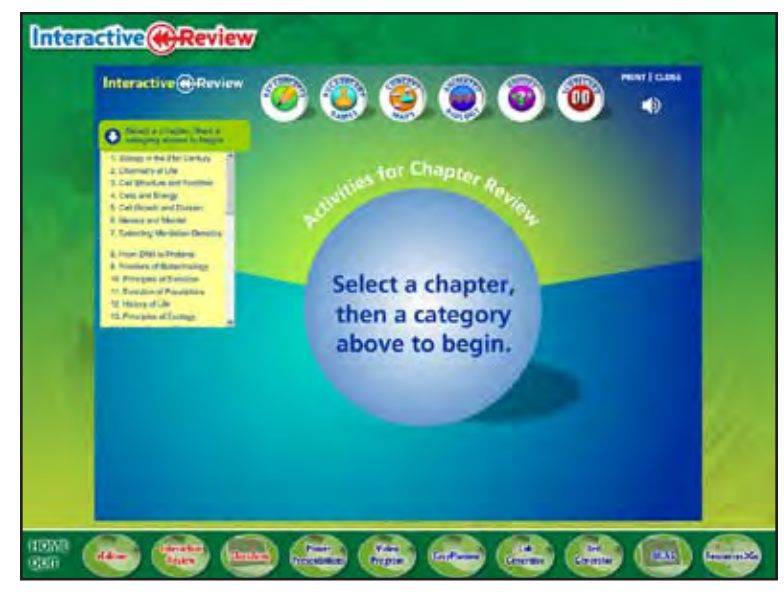

**IR-02** *transition show IR-start screen*

Even more, Interactive Review provides a detailed review of every key concept, complete with illustrations.

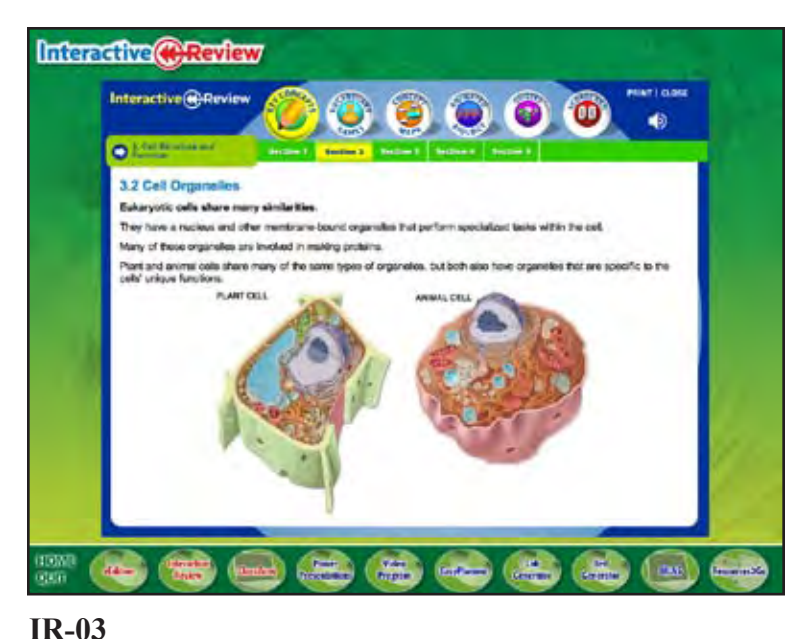

*transition show IR-key concepts screen*

To review important biology terms, your students can play any number of word games—including vocabulary flip cards—

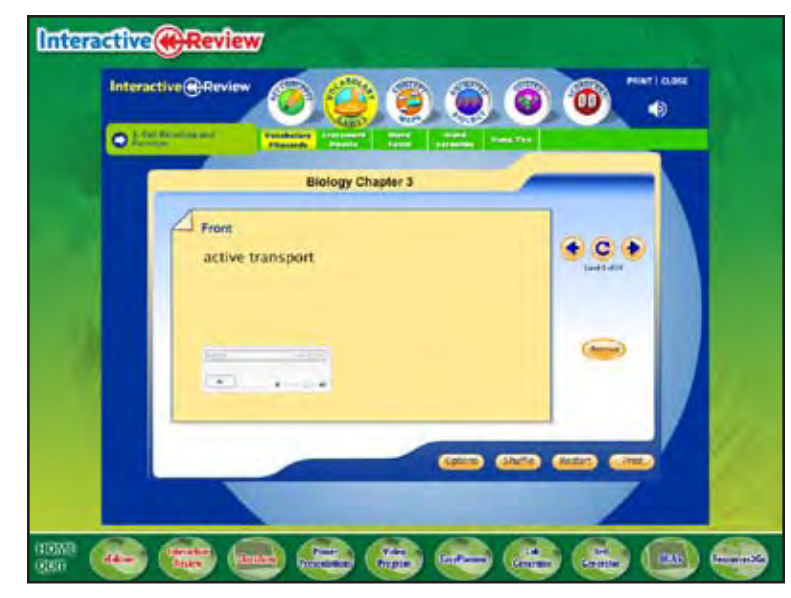

**IR-04** *transition show IR-flipcards screen*

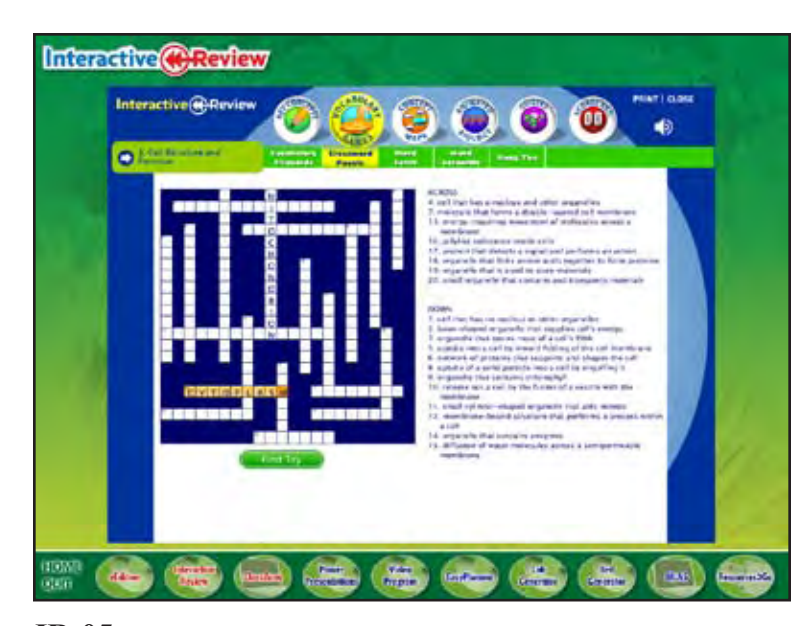

**IR-05** *trasition show IR-crossword screen*

word fetch—

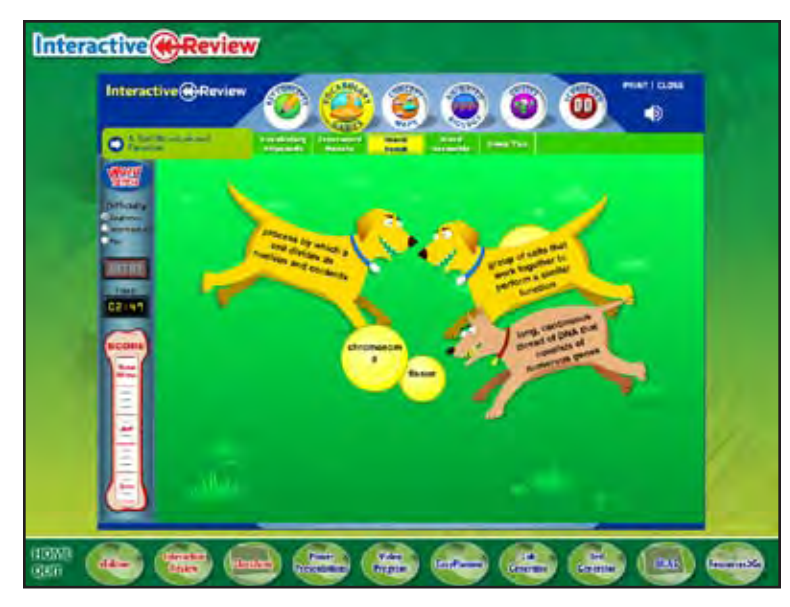

**IR-06** *transition show IR-word fetch screen*

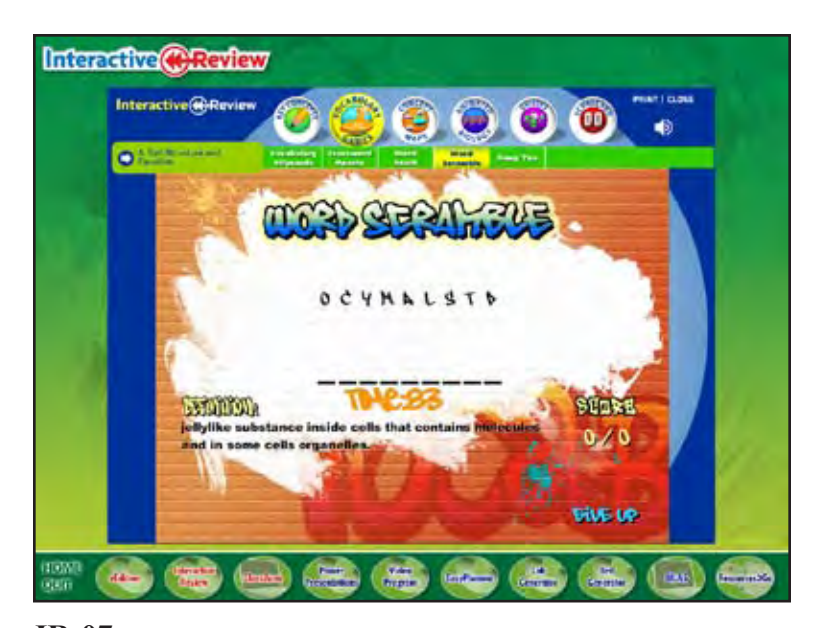

**IR-07** *transition show IR-word scramble screen*

and hang ten.

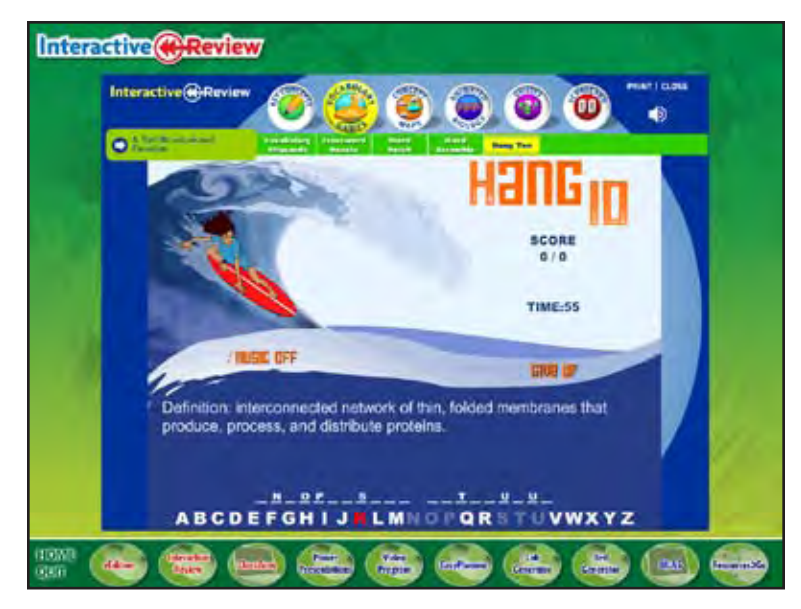

**IR-08** *transition show IR-hang 10 screen*

Interactive Review also includes Concept Maps, designed to help your students connect important vocabulary words and concepts.

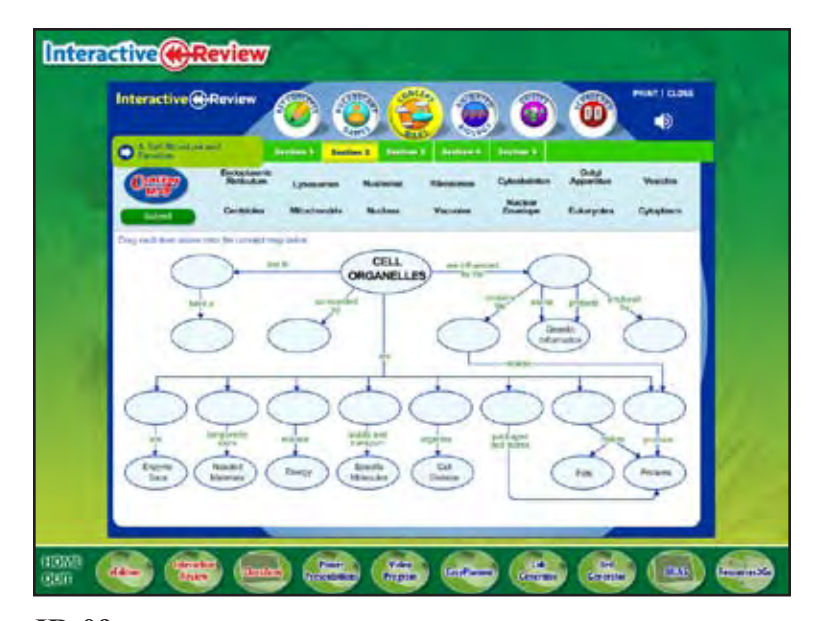

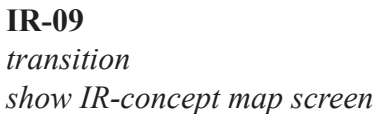

Animated Biology gives your students an up-close look at biology in motion, enabling them to interact with detailed concepts and processes.

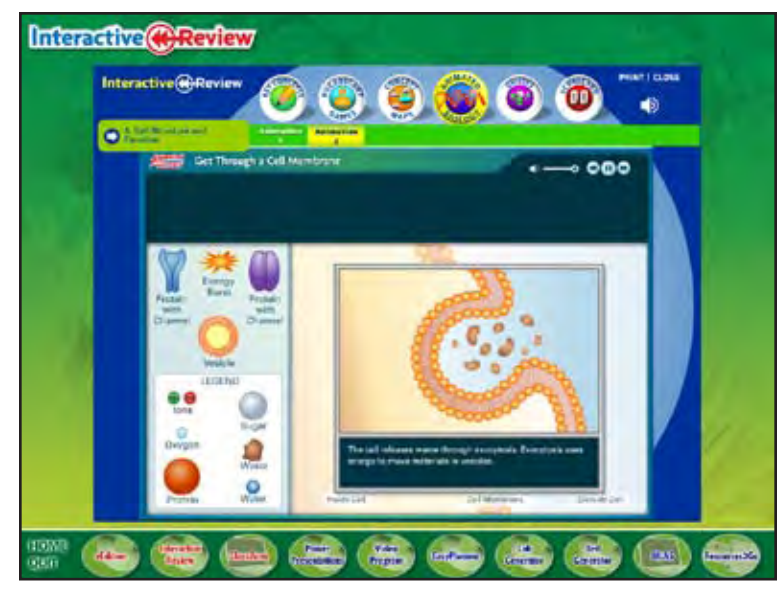

**IR-10** *transition show IR-animated bio screen*

Plus, section quizzes provide a fast way for students to find out what they know—and what they need to know.

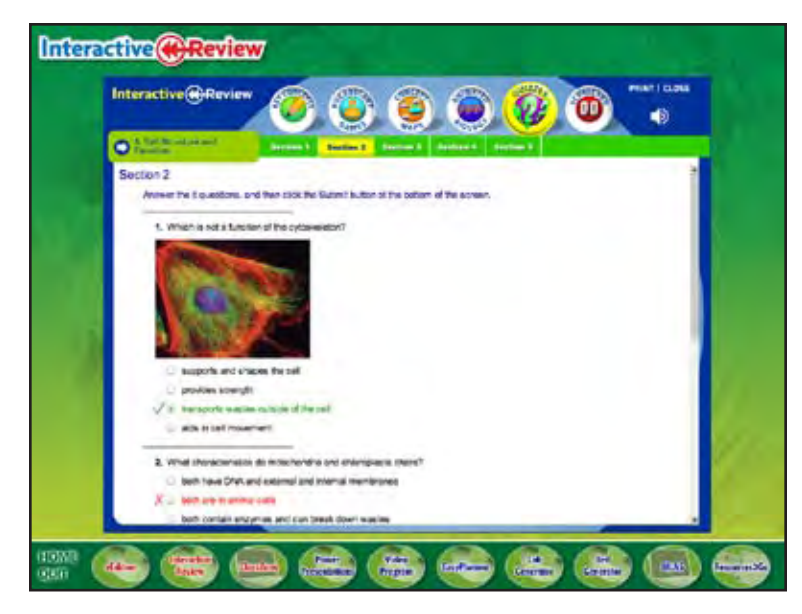

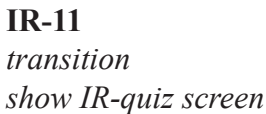

To make it easier on you, the built-in scorecard provides instant reports on how each student performed. It also tells you how long each student spent on every activity.

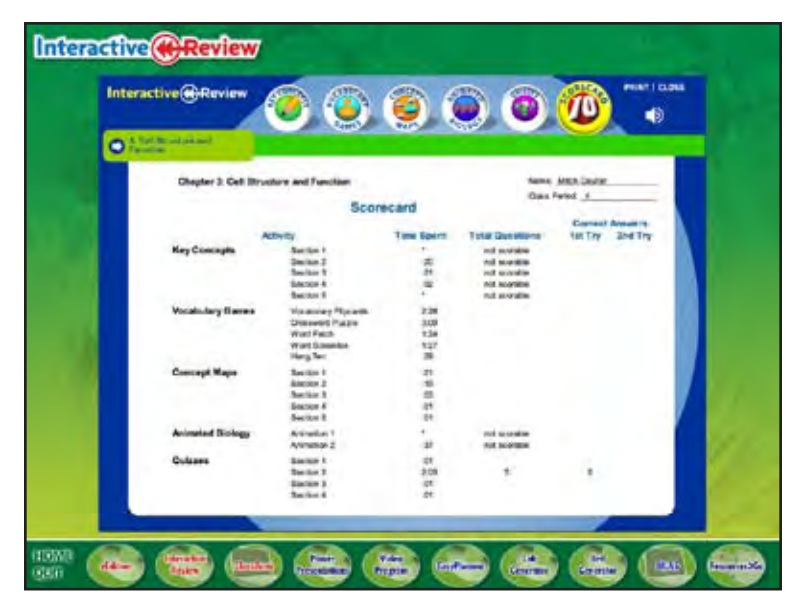

**IR-12** *transition show IR-scorecard screen*

Try it now! Two view a sample of Interactive Review, click "go".

When you're finished, click "next".

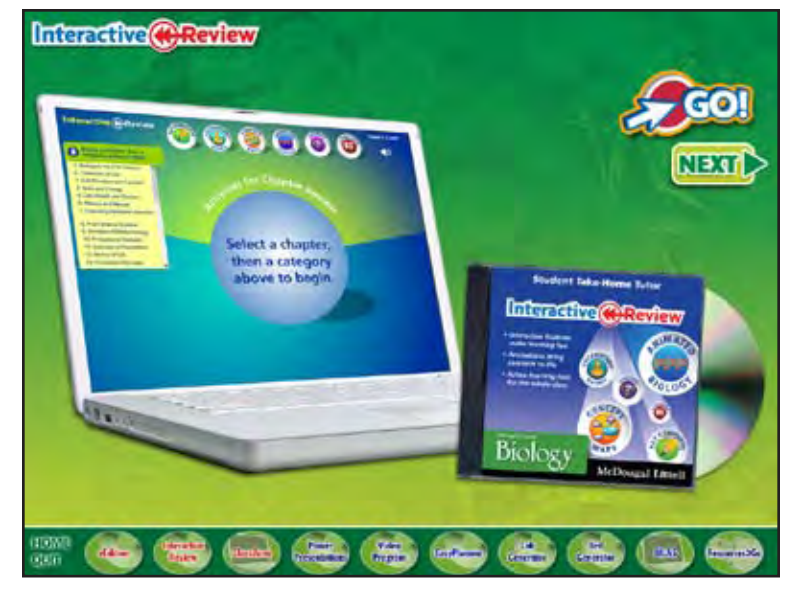

## **IR-13**

*transition show IR-laptop and CD show GO! button (opens IR sampler in web browser) show NEXT button loop movie until user clicks NEXT (or menu button)*

Whatever your needs, Interactive Review offers you more choice and more great ways to connect your students to the concepts they need to remember.

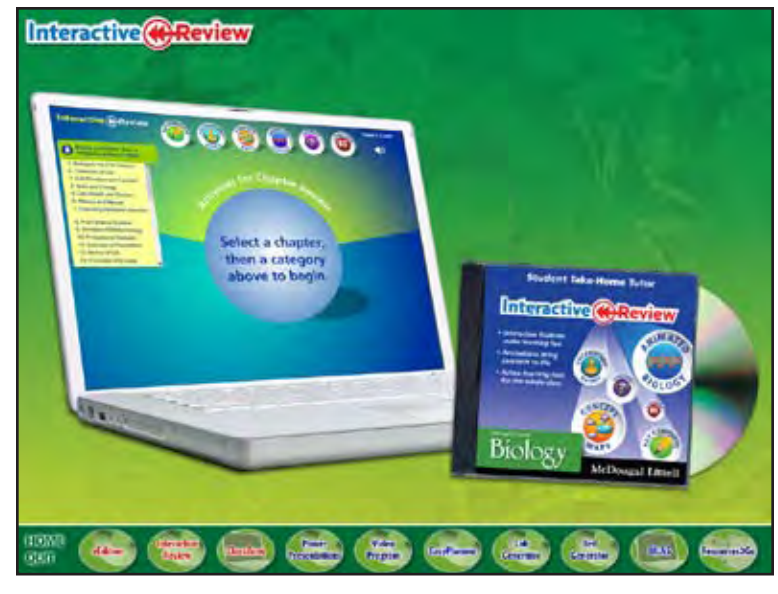

**IR-14** *fade out GO! button fade out NEXT button*

To continue your tour, click "continue", or click an icon below.

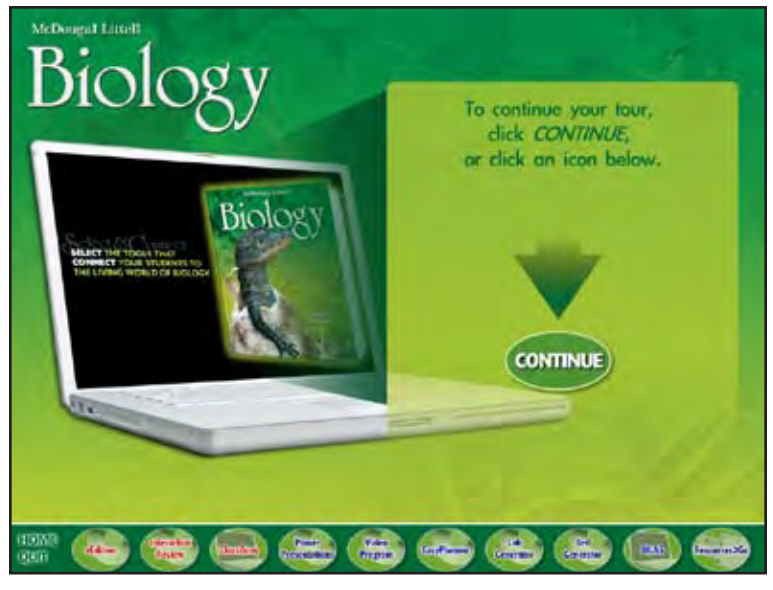

## **HOME**

*transition to HOME show intro laptop show continue text and arrow show CONTINUE button loop movie until user clicks a button (user can choose CONTINUE to go on to ClassZone or choose any product from the menu)*

## **CLASSZONE**

Classzone.com, the companion Web site for your McDougal Littell Biology program, offers a variety of student and teacher tools that give you even more ways to select and connect—

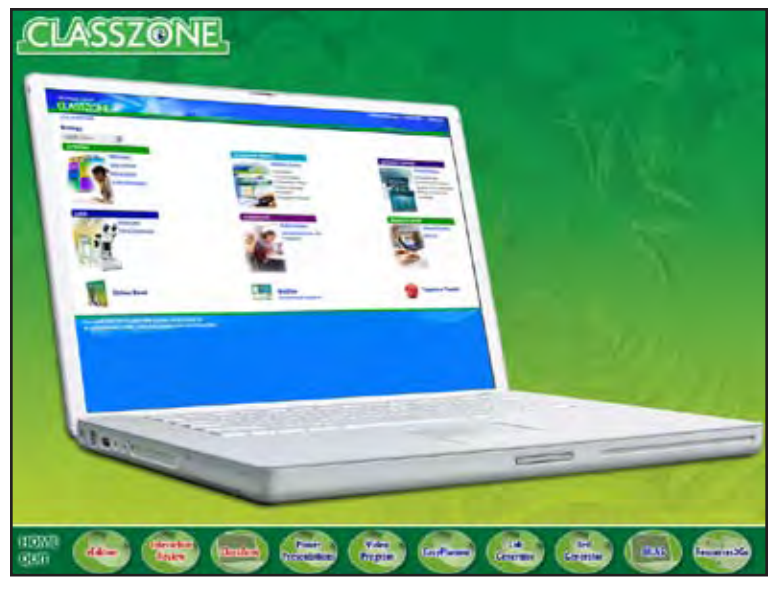

**CZ-01** *transition show CZ-logo show CZ-laptop*

—including an online activity center!

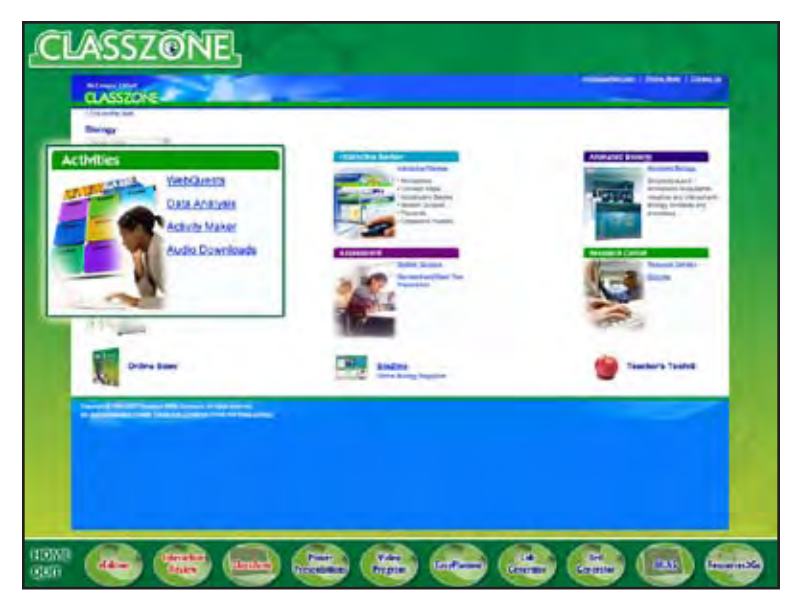

## **CZ-02**

*transition show CZ-home screen zoom in Activities box*

Activities include WebQuests that give your students a concept-driven task which they can complete using online resources.

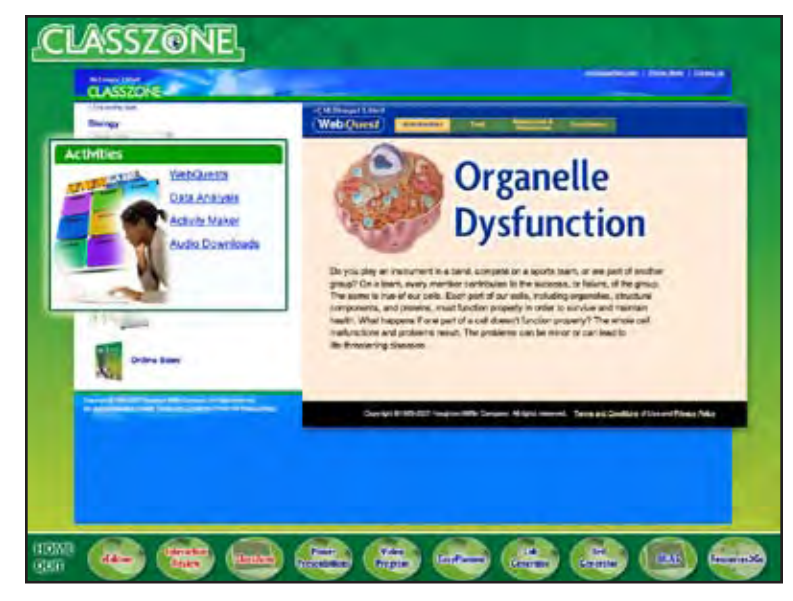

**CZ-03** *fade in web quest screen*

Also, McDougal Littell's Data Analysis activities help your students turn real-life data into powerful graphs and charts that they can design on their own!

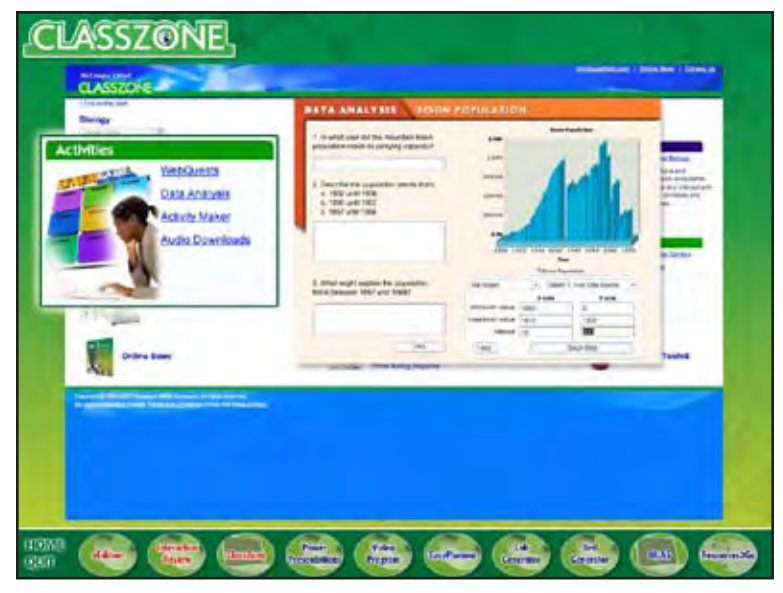

## **CZ-04**

*fade out web quest screen fade in data analysis screen*

And, with the McDougal Littell Activity Maker, you can instantly create, edit, and customize an online activity that will get your students thinking about biology—in an environment that's fun and familiar to students.

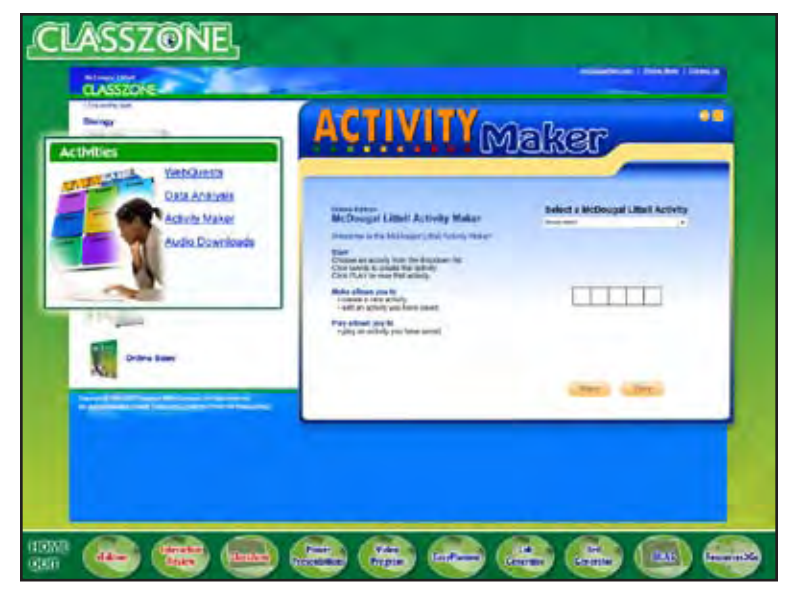

**CZ-05** *fade out data analysis screen fade in activity maker screen*

Plus, the ClassZone activity center includes complete audio downloads that your students can listen to right on their computer or MP3 player.

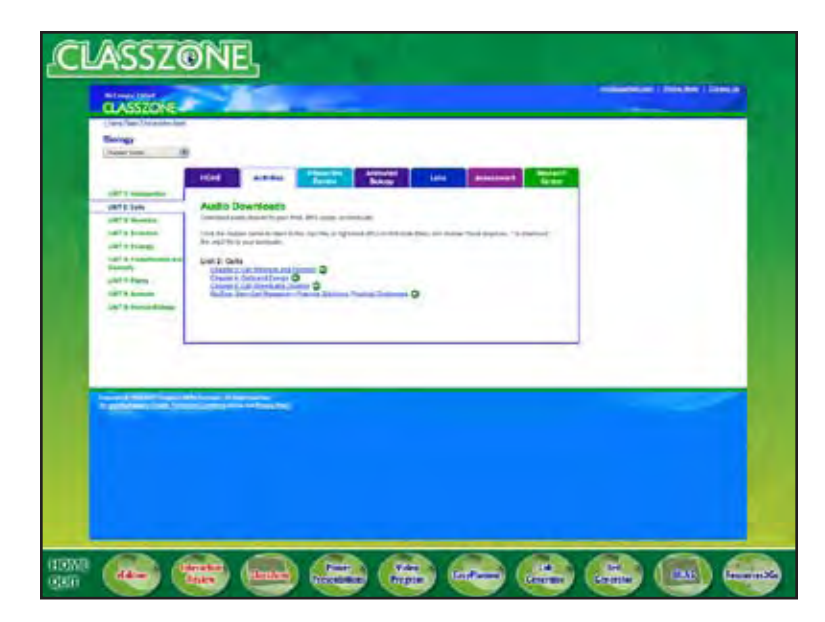

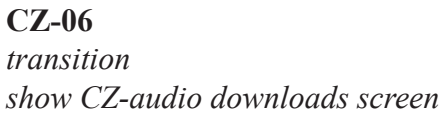

ClassZone.com also includes Interactive Review the all-in-one source for motivating chapter review games—

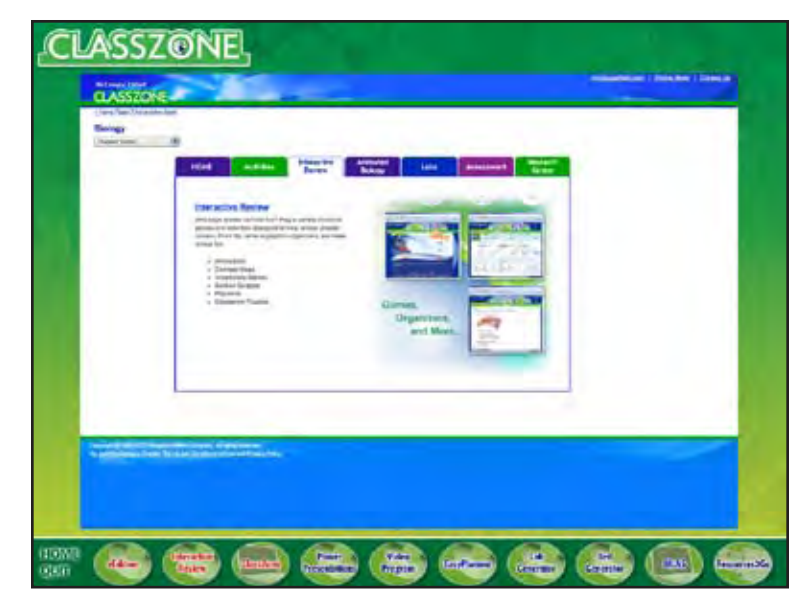

**CZ-07** *transition show CZ-interactive review screen*

—and Animated Biology, our brand new biology feature that engages your students with a variety of animations for every unit.

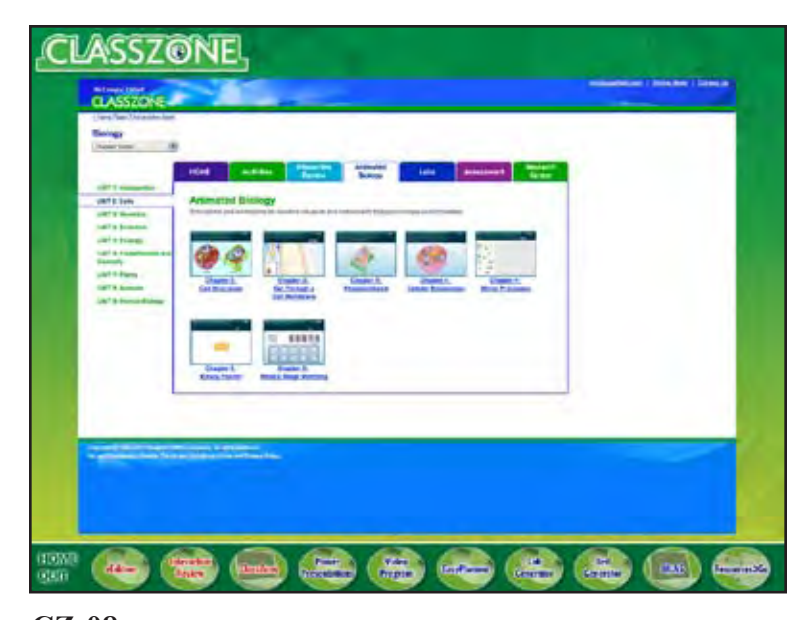

**CZ-08** *transition show CZ-animated bio screen*

It also features Virtual Labs and Virtual Dissections. From crime scene forensics to blood typing, your students can venture into the virtual laboratory and conduct their own investigations—without the lengthy set-up or clean-up.

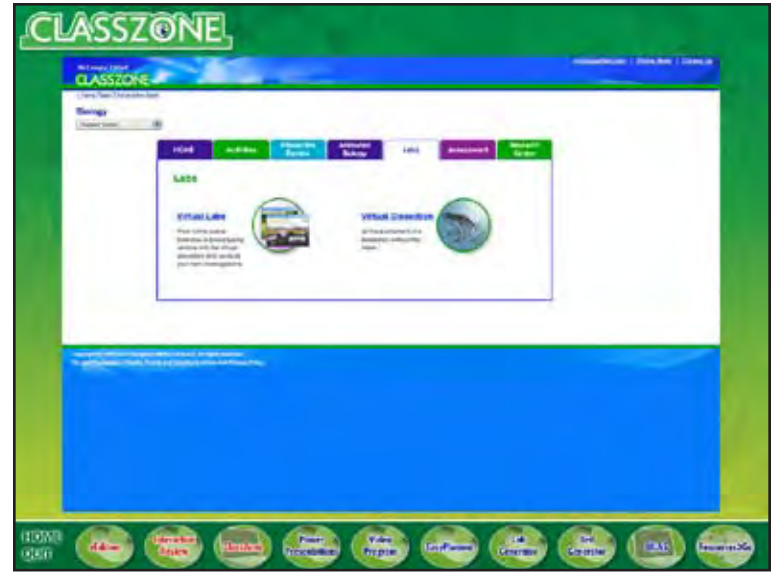

**CZ-09** *transition show CZ-labs screen*

ClassZone.com comes equipped with a variety of assessment tools, including section quizzes and standardized test preparation. That way, your students can get ready, and get motivated, for the big test—at their own pace.

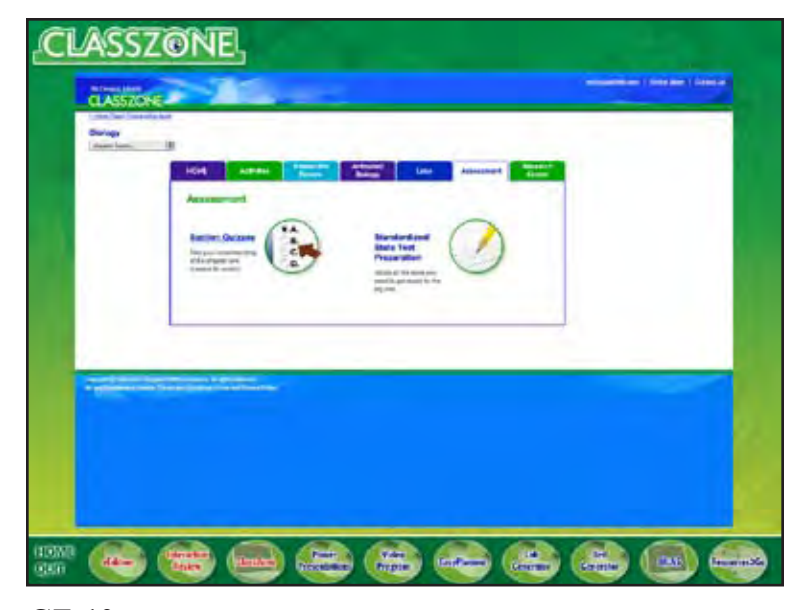

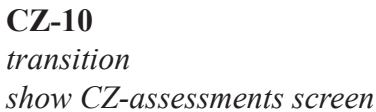

Plus, the comprehensive Research Center provides a number of chapter-based resources your students can use to expand their knowledge of key concepts and main ideas from the textbook.

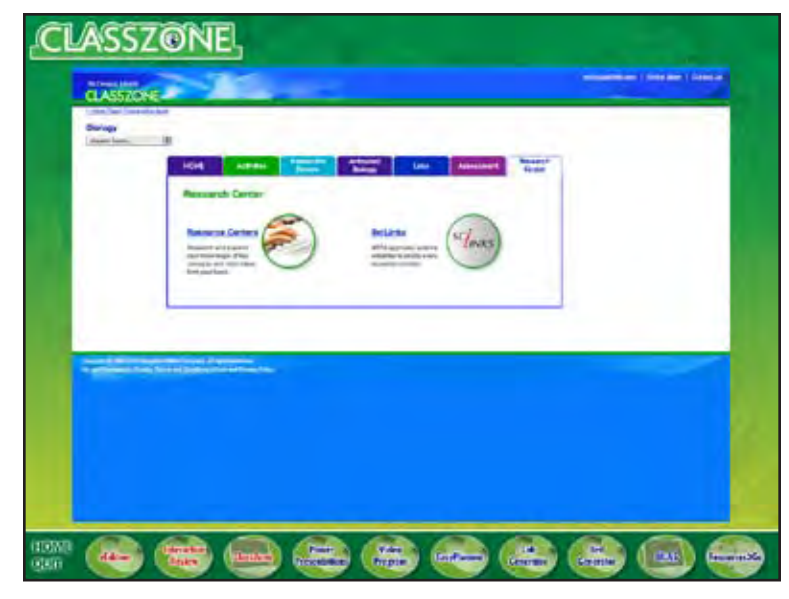

**CZ-11** *transition show CZ-research center screen*

And when your students want to know more, they can try SciLinks—giving them easy and direct access to science web sites reviewed and approved by the NSTA. What an exciting way to satisfy every student's curiosity!

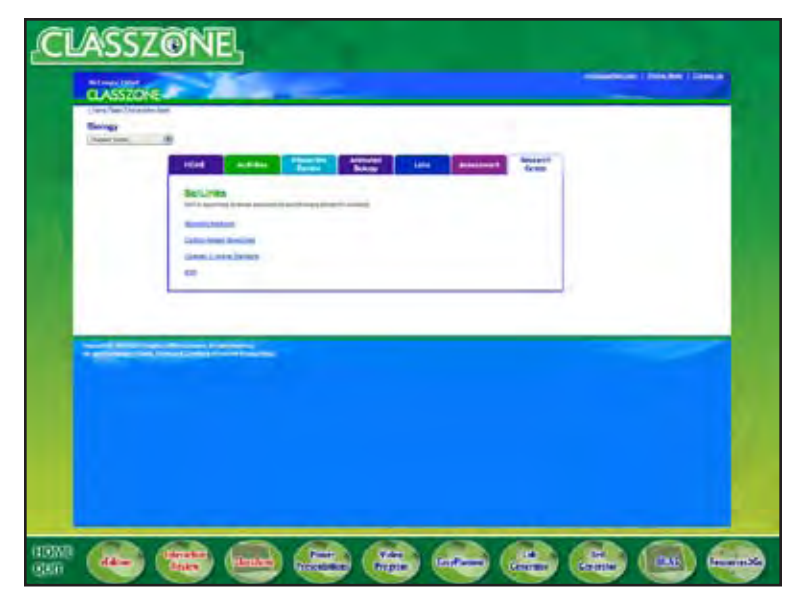

**CZ-12** *transition show CZ-SciLinks screen*

At ClassZone.com, you can keep your students connected to the real world of biology with BioZine, the internet magazine designed especially for students!

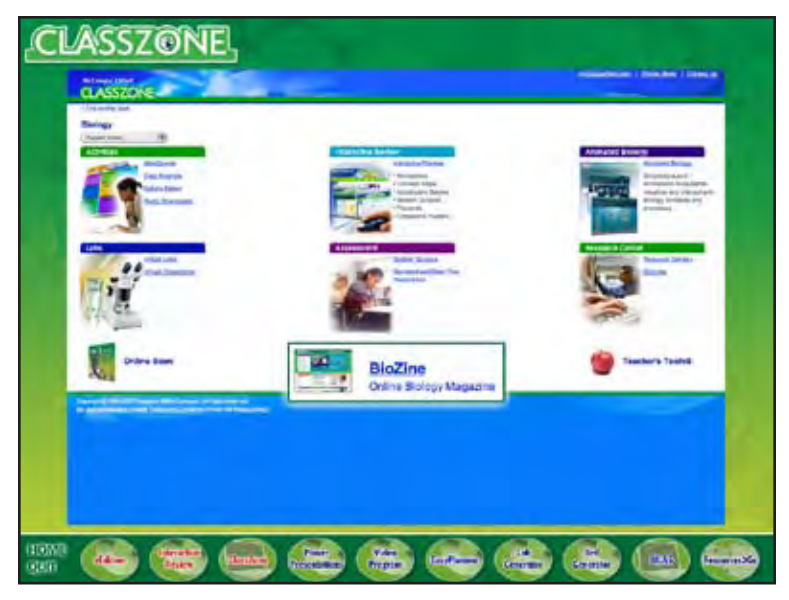

**CZ-13** *transition show CZ-home screen zoom in BioZine link*

BioZine helps you make real-world connections every day with up-to-the-minute textbook articles, live newsfeeds and uncommon facts…as well as features on cutting-edge issues, technologies, and careers!

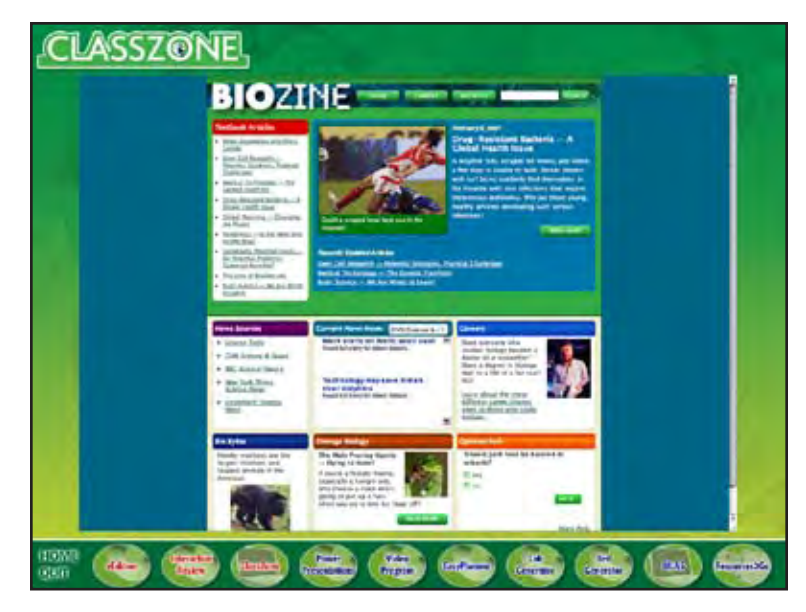

**CZ-14** *transition show CZ-BioZine screen*

Try it now! If you're connected to the Internet, click "Go" to visit BioZine online!

When you're finished, click "next".

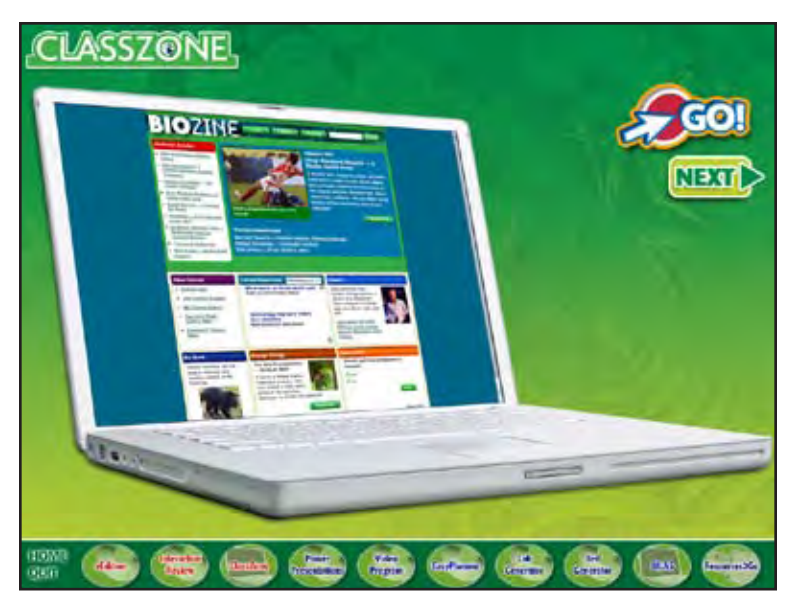

**CZ-15** *transition show CZ-BioZine laptop show GO! button (opens http://biologybiozine.com/ in web browser) show NEXT button loop movie until user clicks NEXT button (or menu button)*

Finally, ClassZone.com includes the complete online version of the McDougal Littell Biology textbook, with full-text audio, so your students have anywhereanytime access to the materials and resources they need.

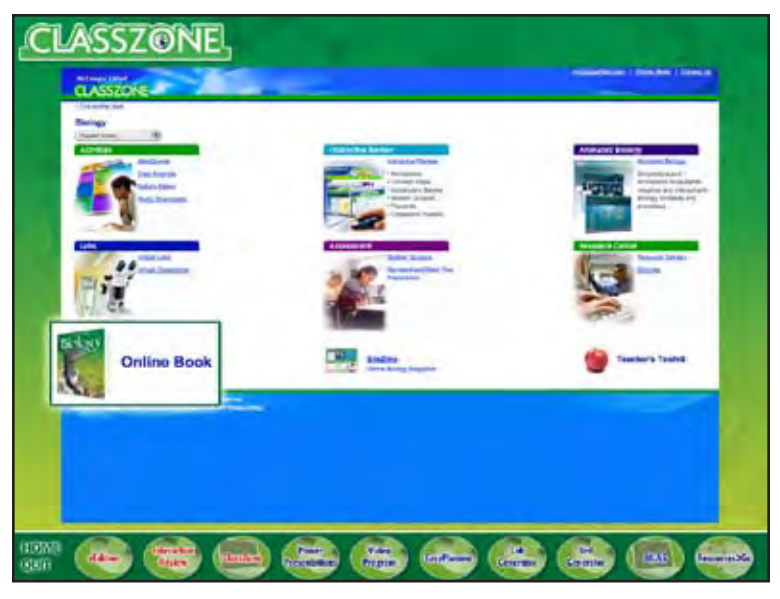

## **CZ-16** *transition show CZ-home screen zoom in Online Book link*

To continue your tour, click "continue", or click an icon below.

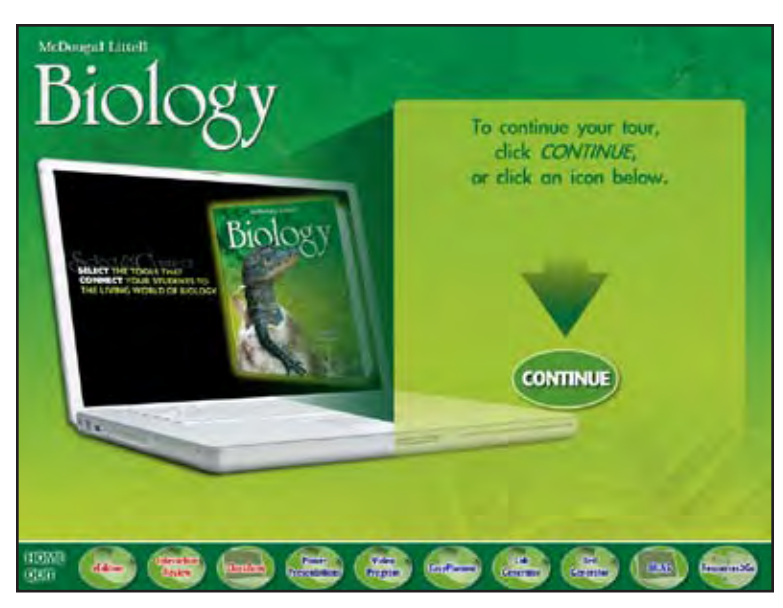

## **HOME**

*transition to HOME show intro laptop show continue text and arrow show CONTINUE button loop movie until user clicks a button (user can choose CONTINUE to go on to Power Presentations or choose any product from the menu)*

#### **POWER PRESENTATIONS**

McDougal Littell offers you a wealth of presentation resources all in one place—Power Presentations with Media Gallery.

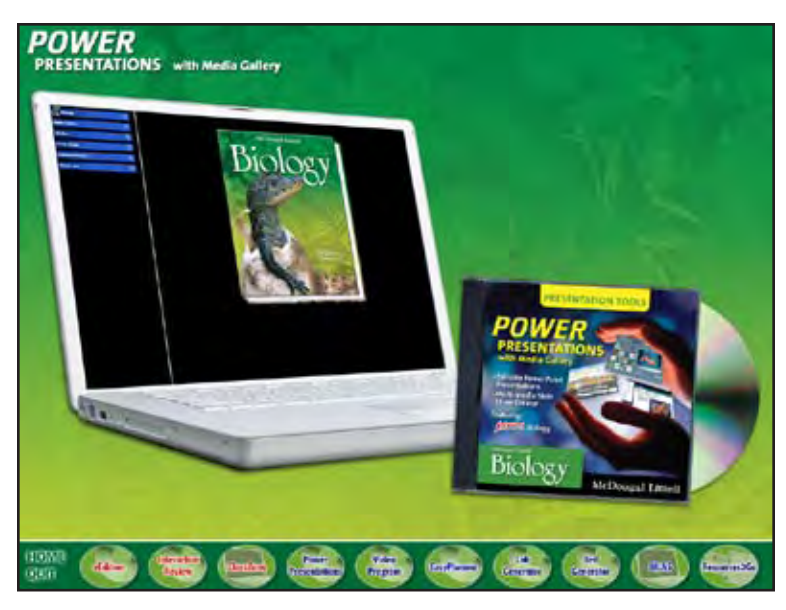

## **PP-01**

*transition show PP-logo show PP-laptop and CD*

Power Presentations starts you off with a complete PowerPoint presentation for every section and every chapter in the textbook—

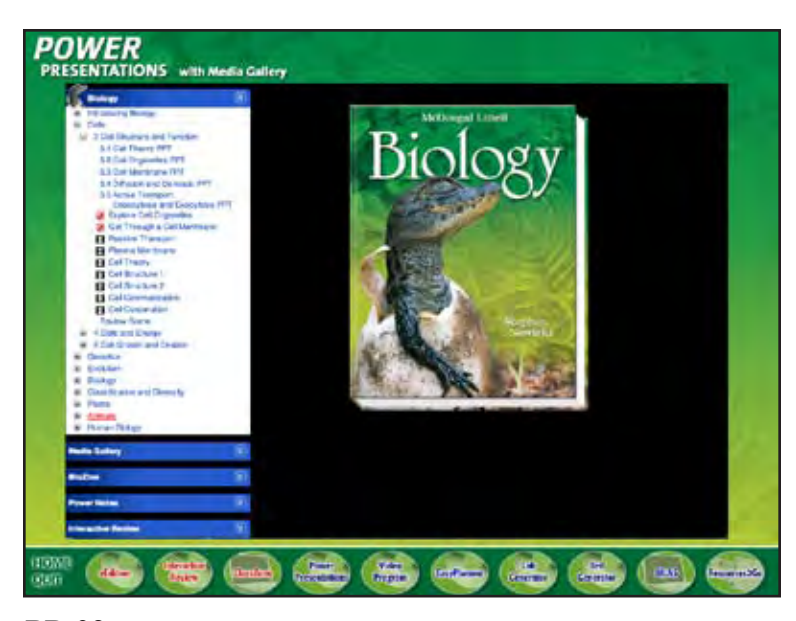

**PP-02** *transition show PP-main screen zoom menu animate drilling down through menu* helping you create a multimedia lesson that will connect your students to important concepts and keep them thinking—long after class is through.

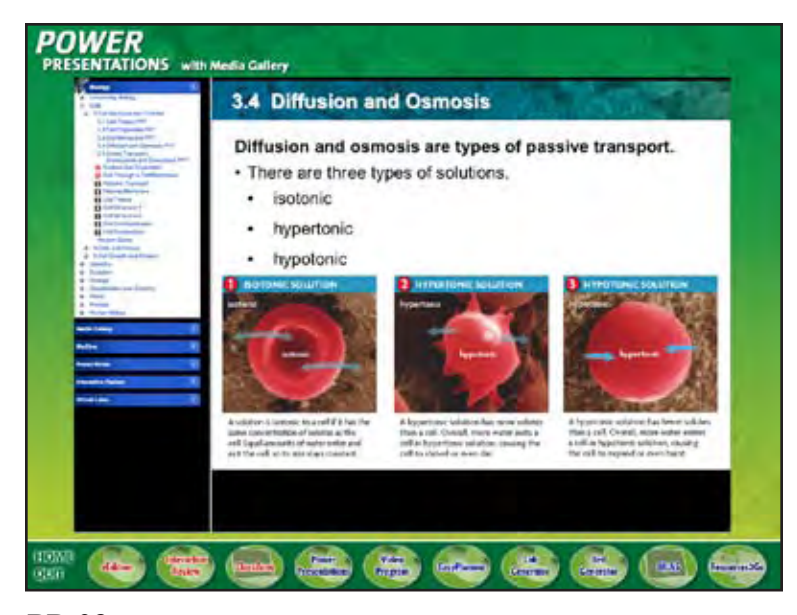

**PP-03** *transition show PP-PPT screen*

This time-saving resource gives you everything you need to select, edit, and adapt the materials that fit your needs—

including Animated Biology—

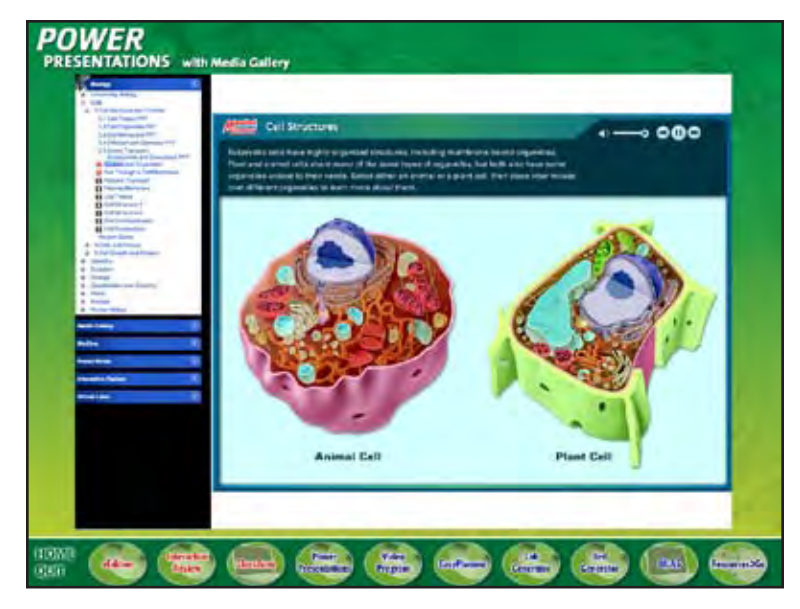

**PP-04** *transition show PP-animated bio screen*

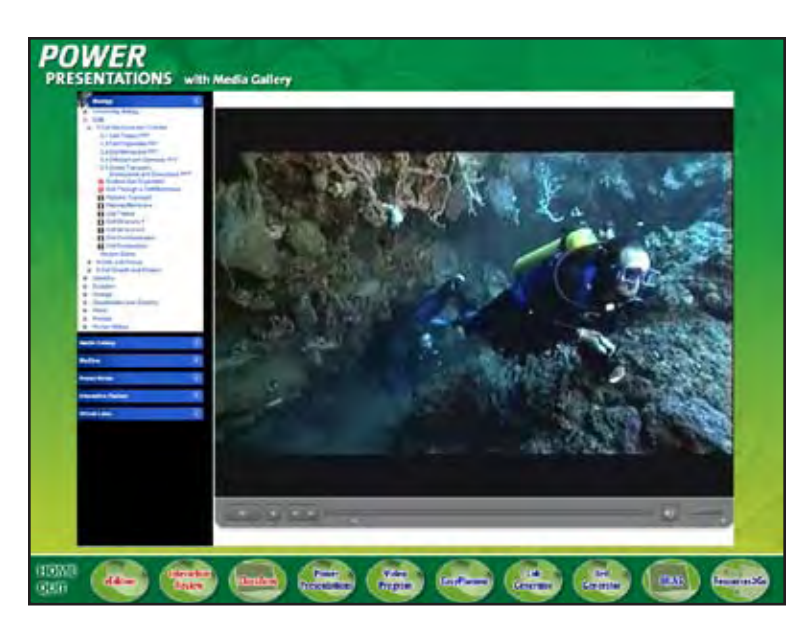

**PP-05** *transition show PP-video screen*

and Review Games!

Who says reviewing for tests can't be fun? With Review Games, you and your students have a fun and easy way to review chapter material—in a format your students can immediately enjoy.

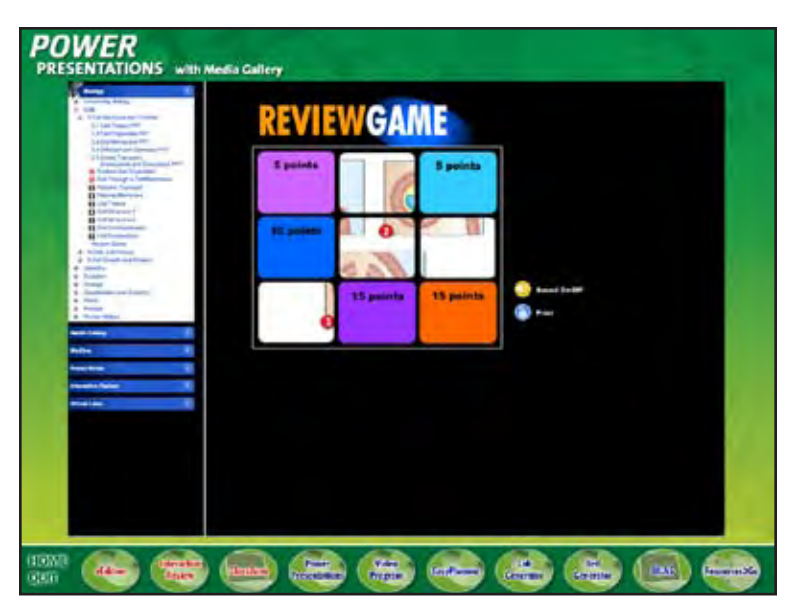

**PP-06** *transition show PP-review game screen*

Try it now! Click "Go" to play a sample review game.

When you're finished click "next".

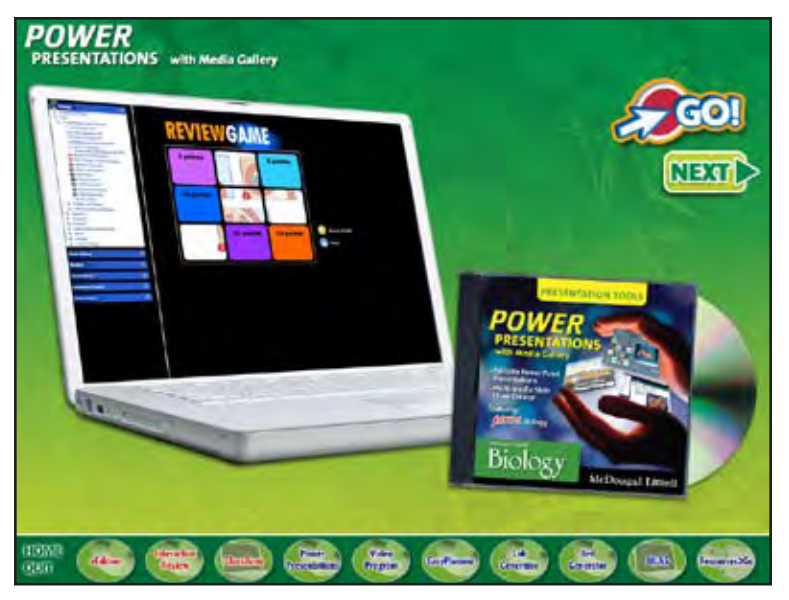

## **PP-07**

*transition show PP-laptop and CD show GO! button (opens Review Game in web browser) show NEXT button loop movie until user clicks NEXT (or menu button)*

Want to design your own presentation?

McDougal Littell's Media Gallery enables you to select from a rich library of images, lesson-based photos, videos,

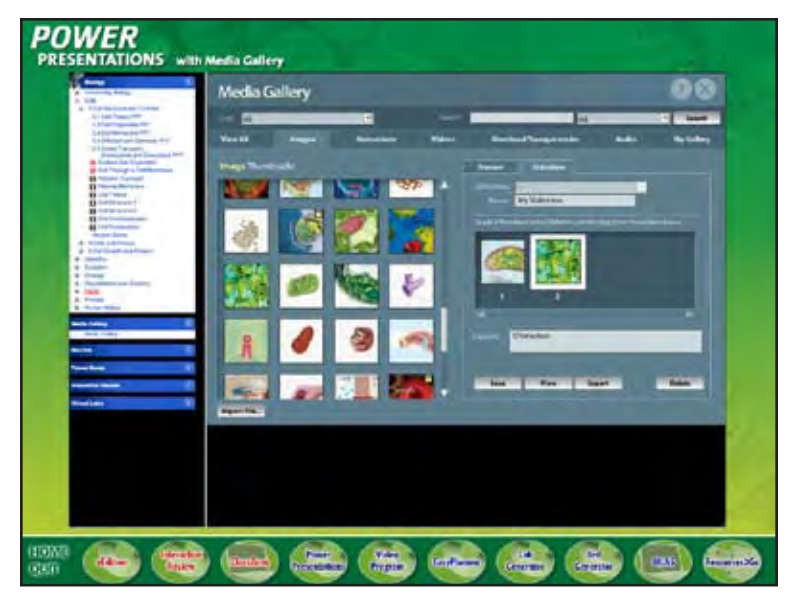

**PP-08** *transition show PP-media gallery* 

and animations—all designed to save time and tap into your students' natural curiosity.

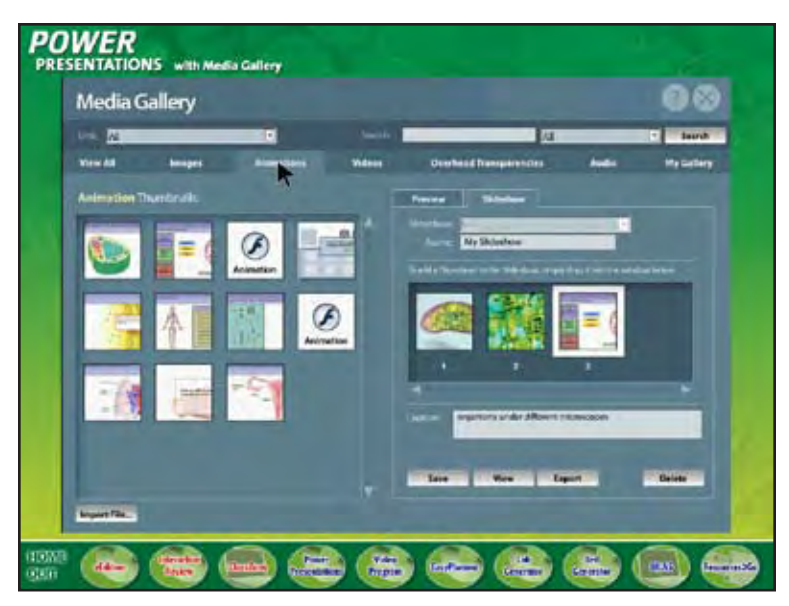

#### **PP-09**

*animate cursor selecting the animations tab*

With Power Presentations' flexible interface, you can easily drag and drop the image or animation you want—

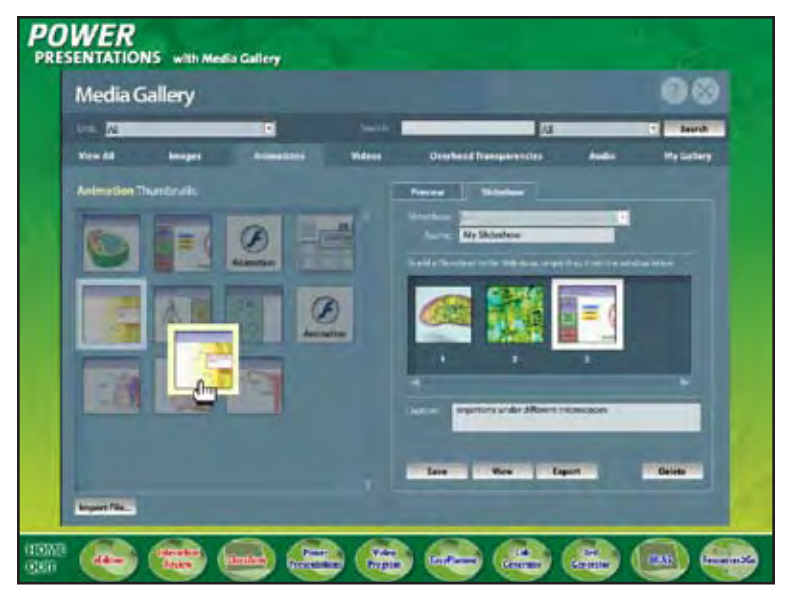

**PP-10** *continue animation drag and drop item*

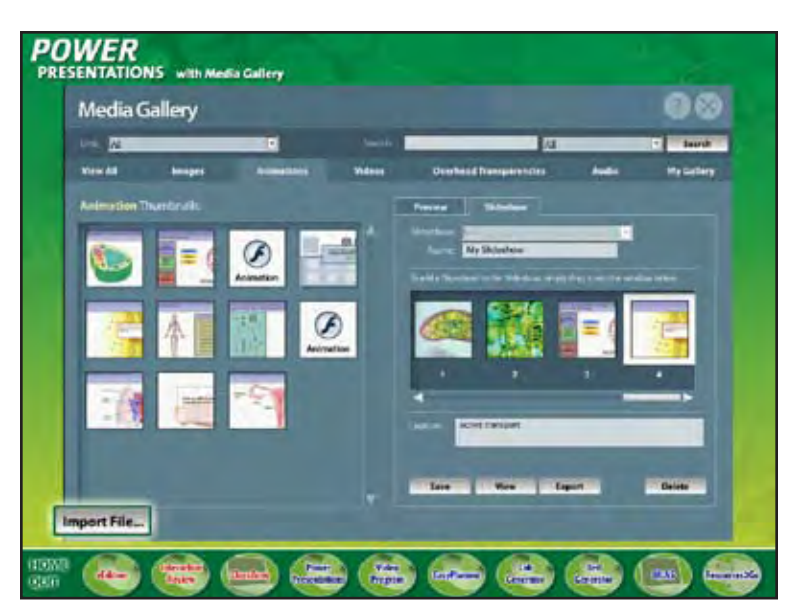

**PP-11** *zoom Import File button*

Plus, with Power Presentations, you have easy access to BioZine, the internet magazine for students—

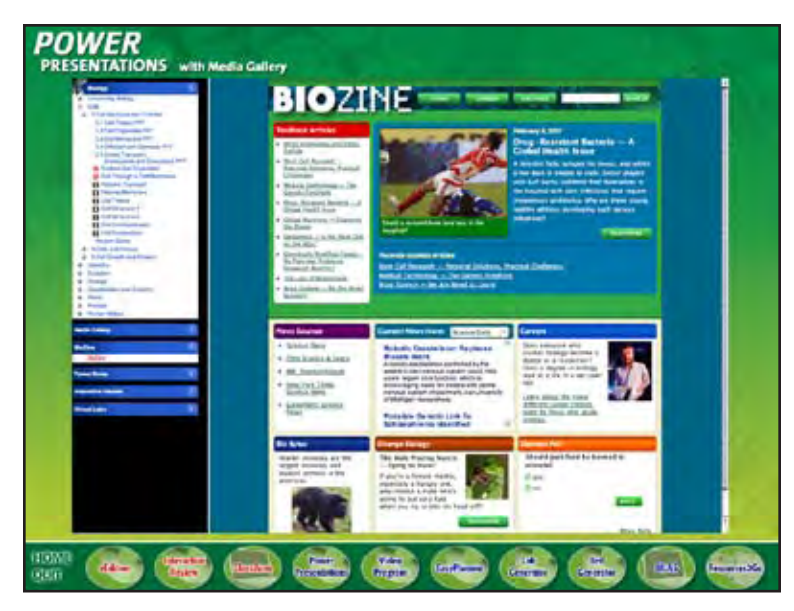

**PP-12** *transition show PP-biozine screen*

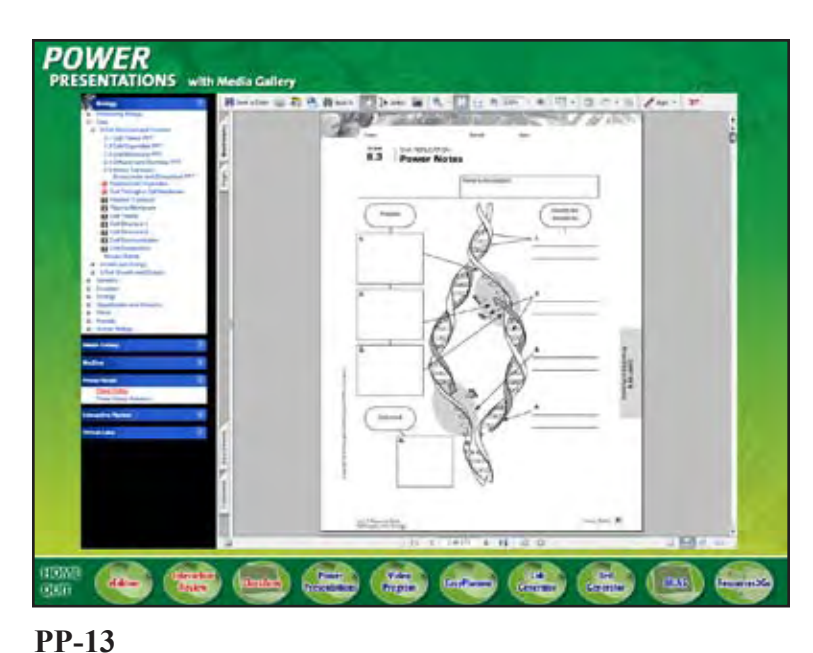

*transition show PP-power notes screen*

Interactive Review—

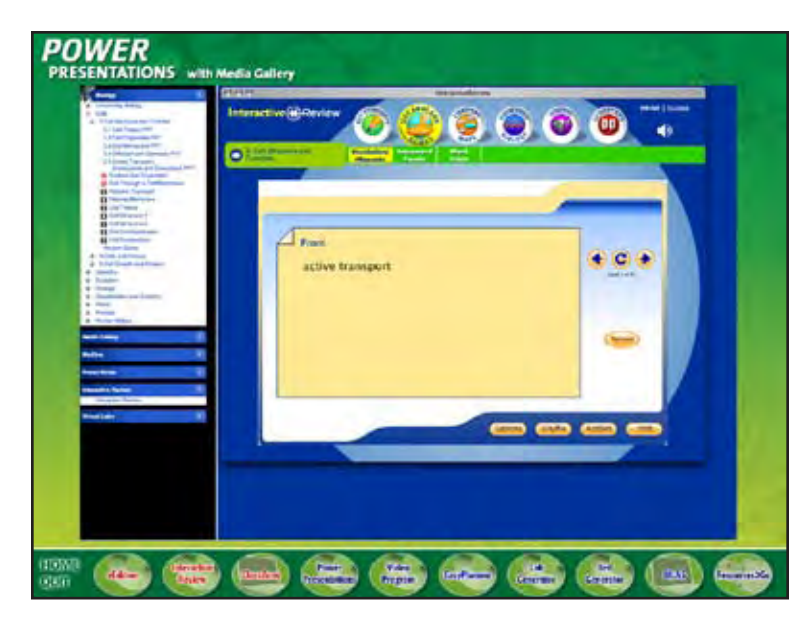

**PP-14** *transition show PP-interactive review screen*

It all adds up to the most flexible presentation tool available!

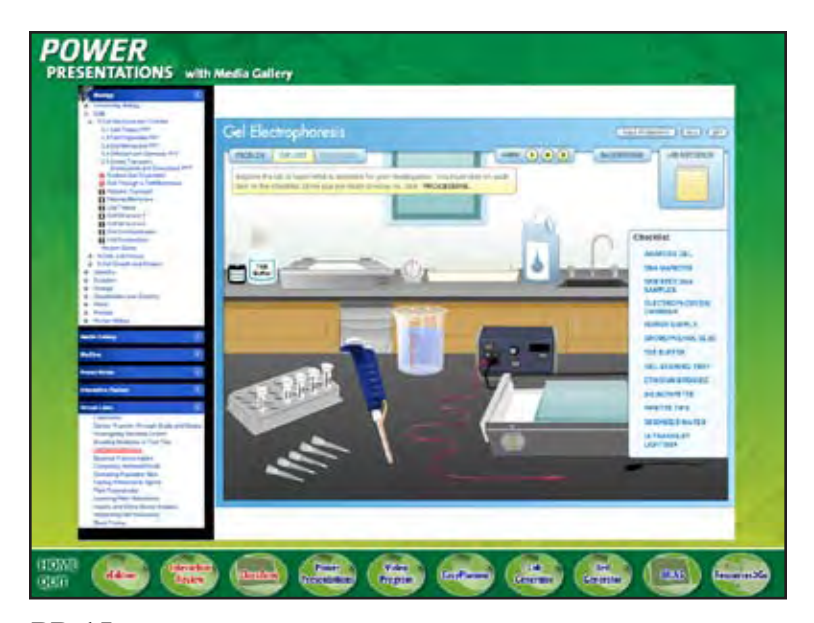

**PP-15** *transition show PP-virtual labs screen*

To continue your tour, click "continue", or click an icon below.

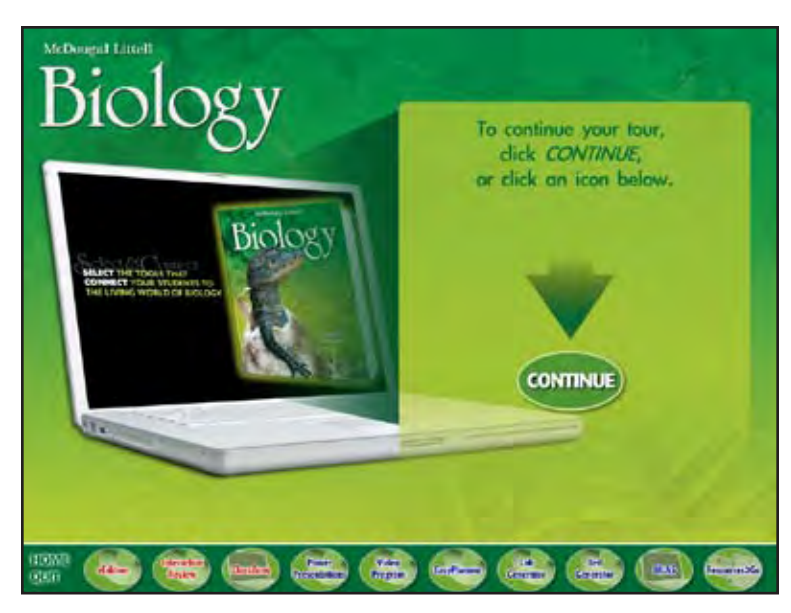

## **HOME**

*transition to HOME show intro laptop show continue text and arrow show CONTINUE button loop movie until user clicks a button (user can choose CONTINUE to go on to Video Program or choose any product from the menu)*

#### **VIDEO PROGRAM**

Need a fast and flexible way to bring real-world biology into the classroom?

The McDougal Littell Biology Video Program gives you over 130 quality video segments that instantly support your biology lessons—and give your students an up-close view of concepts, processes and people—involved in the exciting world of biology.

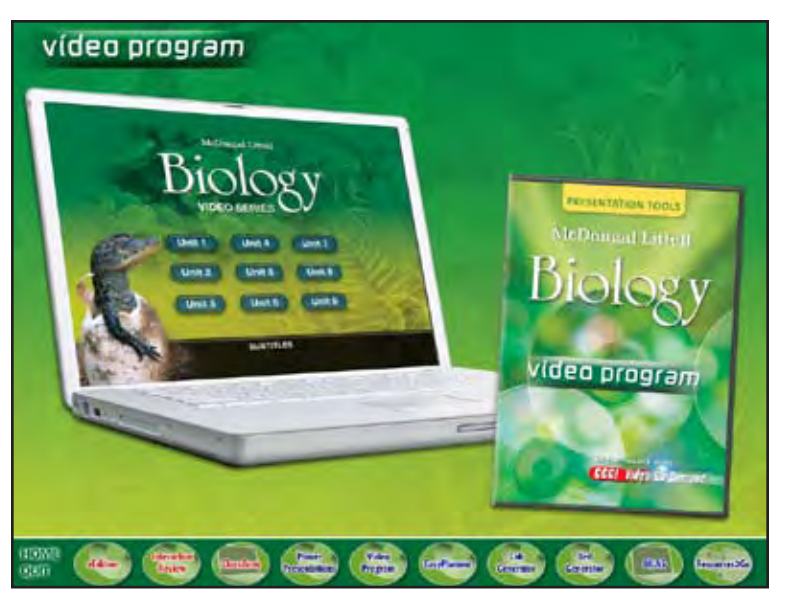

**VP-01**

*transition show VP-logo show VP-laptop and DVD*

These cutting-edge videos are conveniently arranged on one DVD and available for every unit in the textbook—

so you can decide how and when video is used in your lessons.

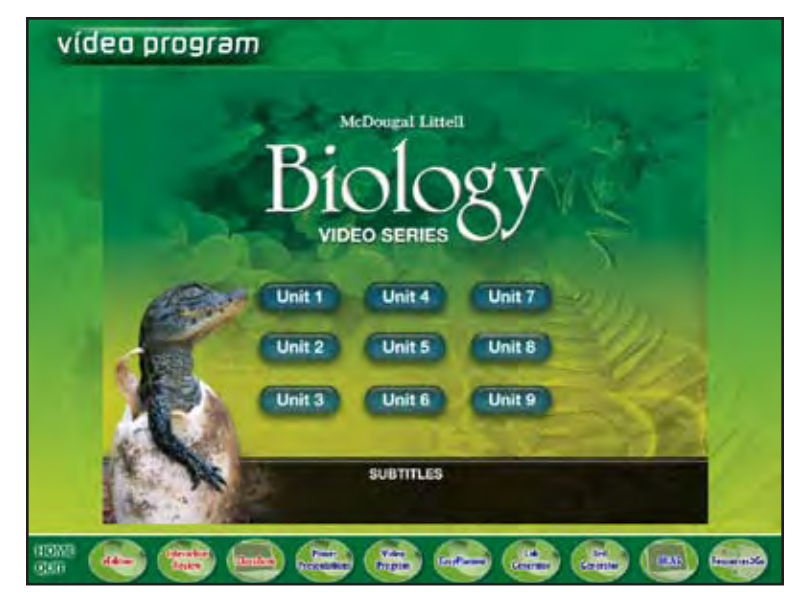

**VP-02** *transition show VP-menu screen*

McDougal Littell's Video Program is designed for maximum flexibility—with minimum preparation giving you an eye-catching way to introduce new concepts and demonstrate the real-world application of biology in everyday life.

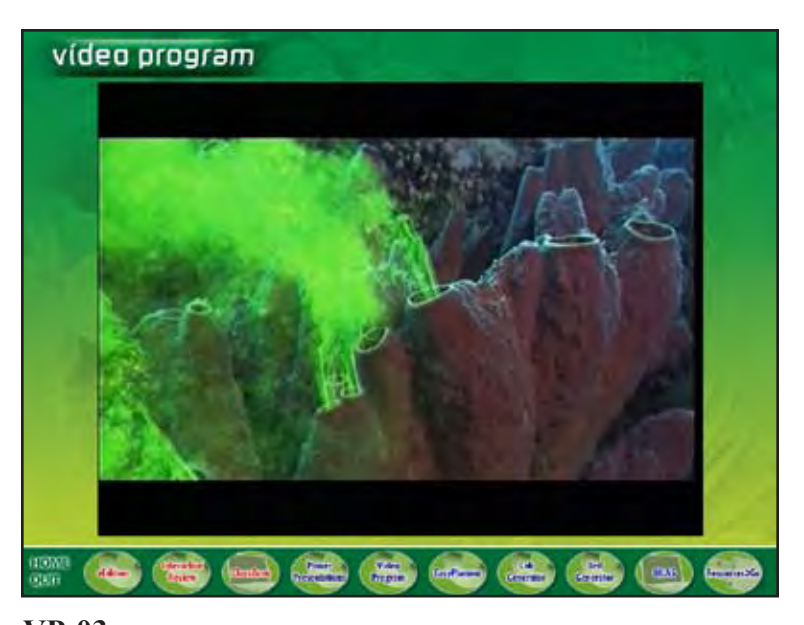

**VP-03** *transition show loop of video screen shots*

To continue your tour, click "continue", or click an icon below.

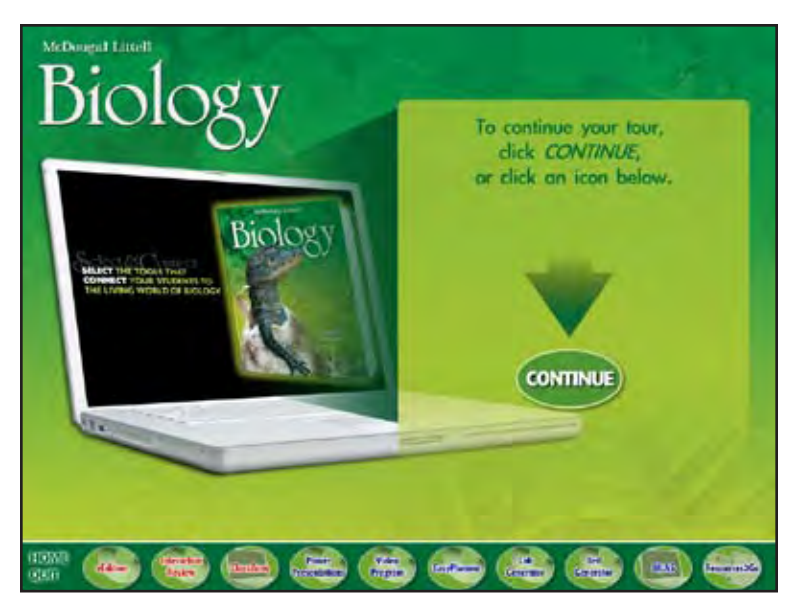

## **HOME**

*transition to HOME show intro laptop show continue text and arrow show CONTINUE button loop movie until user clicks a button (user can choose CONTINUE to go on to EasyPlanner or choose any product from the menu)*

#### **EASY PLANNER**

Need a fast alternative to searching through your files?

The EasyPlanner DVD-ROM gives you direct access to your complete Teacher's Edition and your complete teaching and planning materials organized in one integrated electronic package!

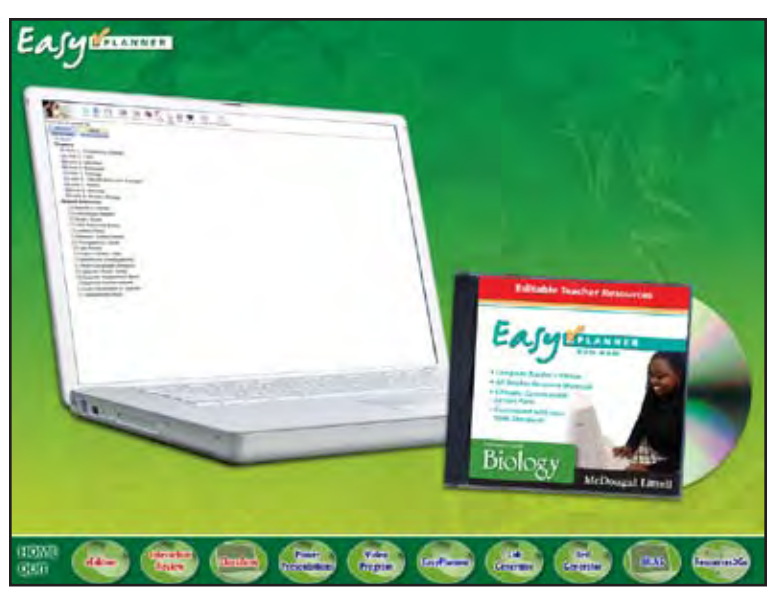

**EP-01**

*transition show EP-logo show EP-laptop and DVD*

All materials are arranged by unit, chapter and type of resource—

so you can browse, select, and print the resource you need in moments.

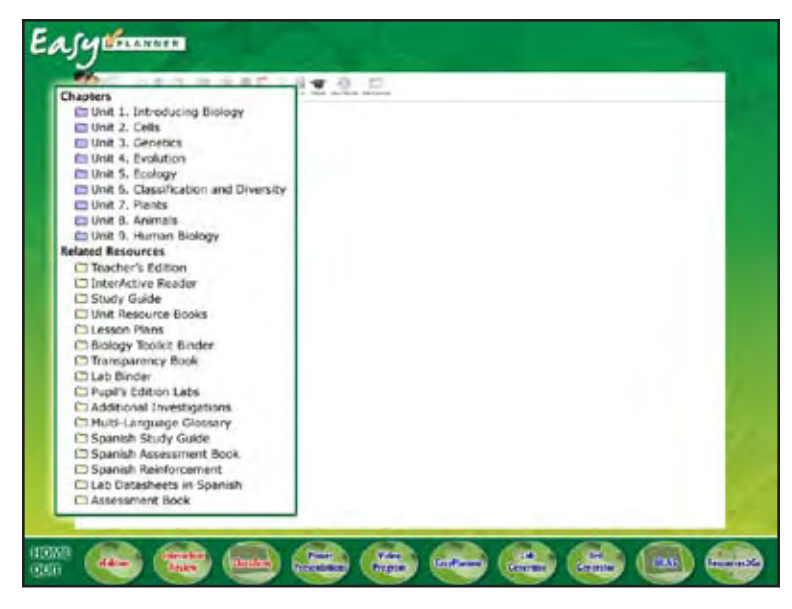

**EP-02** *transition show EP-resources screen zoom in menu*

All resources are correlated to your state standards—so you can be sure your standards are addressed in every lesson, every day.

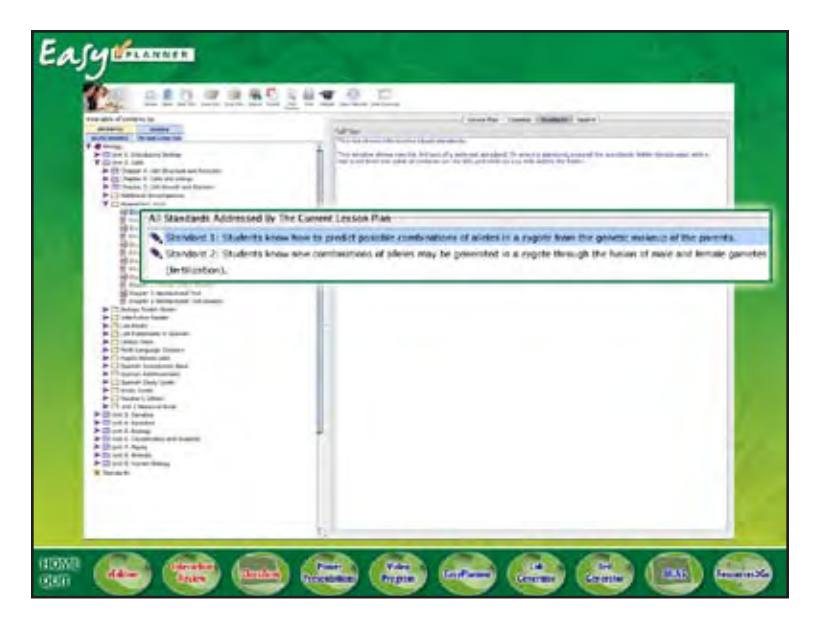

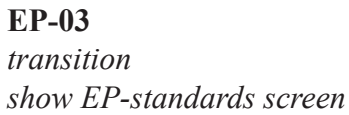

Plus, EasyPlanner's fast search function enables you to search by standard or by key word—

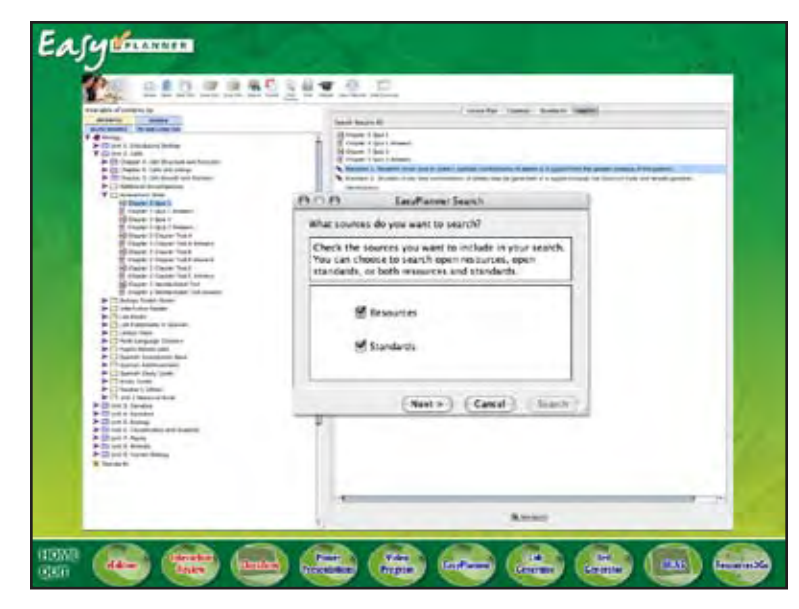

**EP-04** *transition show EP-search screen zoom in search pop-up*

so you can go right to the resource you need without ever turning a page.

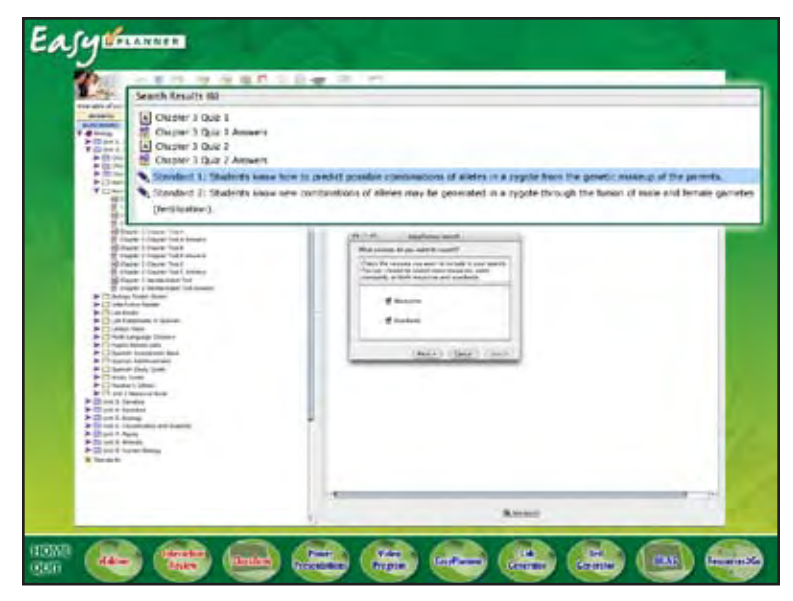

#### **EP-05**

*fade out search pop-up zoom in search results*

EasyPlanner's flexible interface makes lesson planning easier than ever. It helps you edit and customize ready-made lesson plans—or design your own—just by dragging and dropping the resources you want.

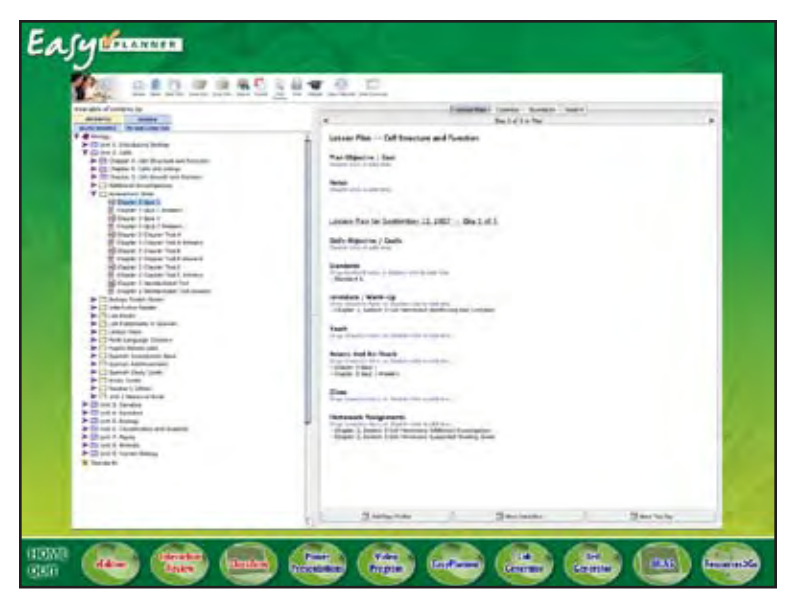

**EP-06** *transition show EP-lesson plan screen*

That way, using EasyPlanner's interactive calendar, you can view and arrange your lessons by day—or plan ahead for the entire month. What a great way to save time and ensure your students are getting the attention they need!

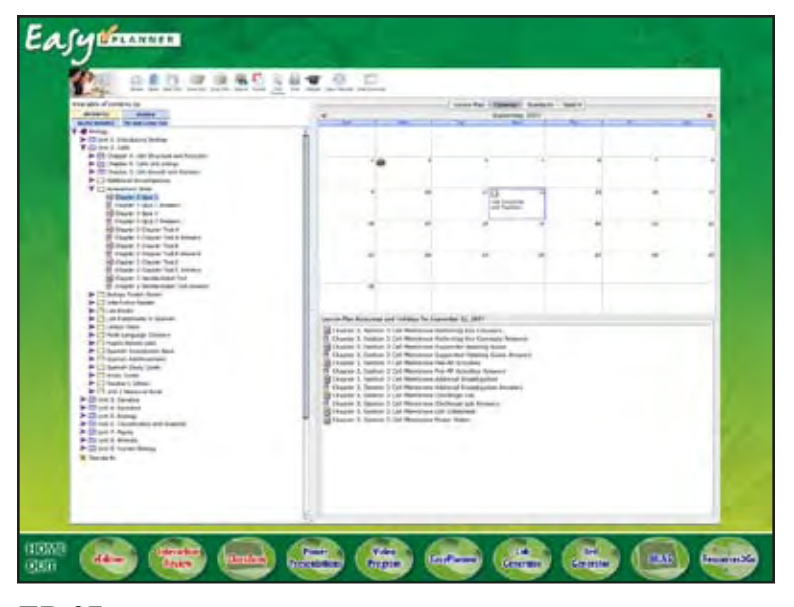

**EP-07** *transition show EP-calendar screen*

To continue your tour, click "continue", or click an icon below.

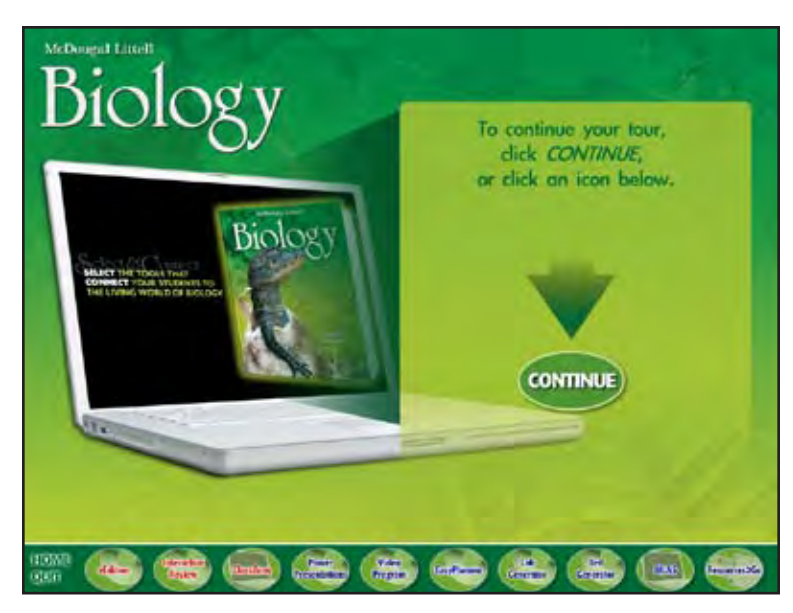

## **HOME**

*transition to HOME show intro laptop show continue text and arrow show CONTINUE button loop movie until user clicks a button (user can choose CONTINUE to go on to Lab Generator or choose any product from the menu)*

#### **LAB GENERATOR**

McDougal Littell has designed one of the most comprehensive lab programs available–giving you the freedom to select how your students connect and interact with biology concepts.

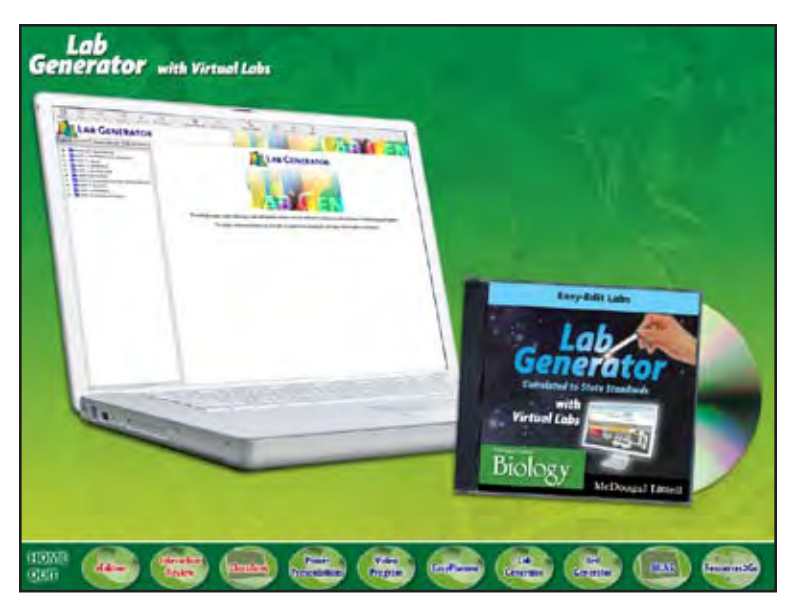

**LG-01** *transition show LG-logo show LG-laptop and CD*

The McDougal Littell Lab Generator is your onestop source for hands-on labs and inquiry labs that connect students to biology concepts using quick, easy-to-find materials.

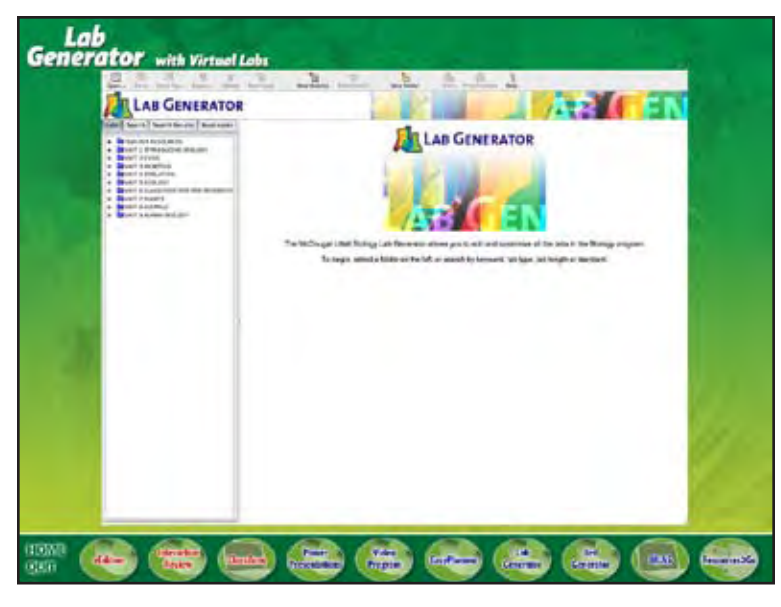

**LG-02** *transition show LG-main screen*

This dynamic all-in-one resource helps you find the lab you want in moments using a fast, searchable database. You can view or search for the lab you want using any number of criteria—such as key word—

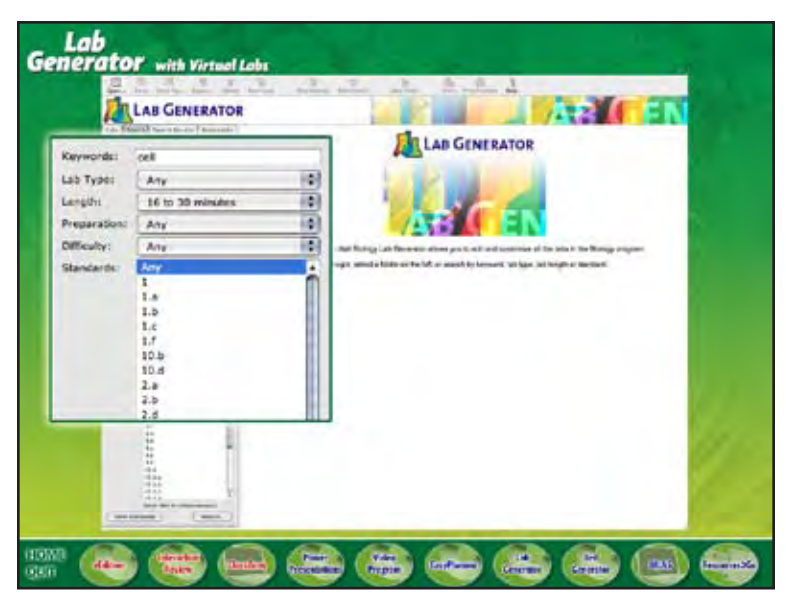

## **LG-03**

*transition show LG-search screen zoom in search criteria*

difficulty level—

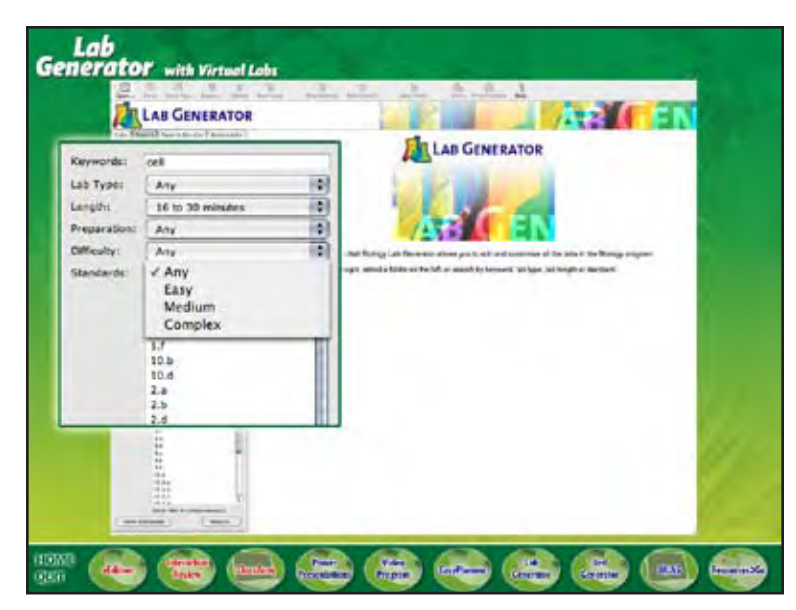

**LG-04** *show Difficulty options*

—or select the type of lab you're looking for. You can choose from Quick Labs, Forensics labs, Vernier Probeware, Design-Your-Own, and more!

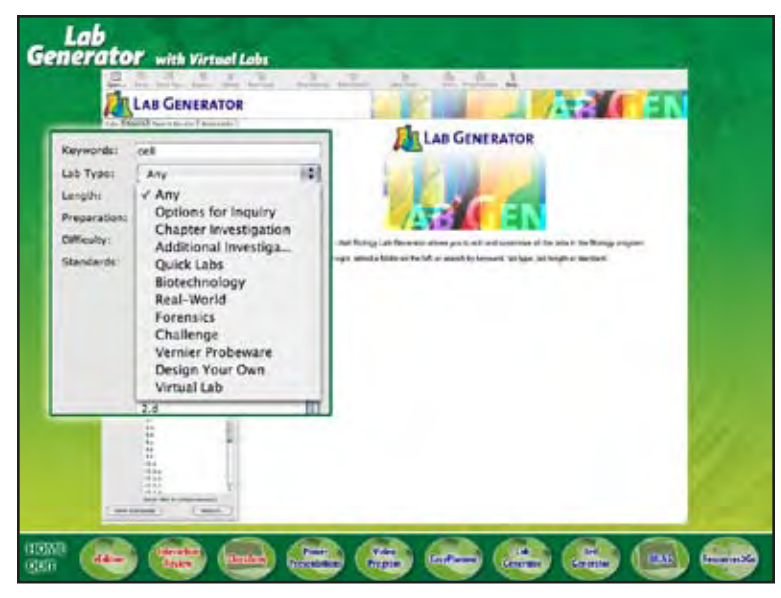

**LG-05** *show Lab Type options*

You can also search by the amount of class time you'd like to spend—

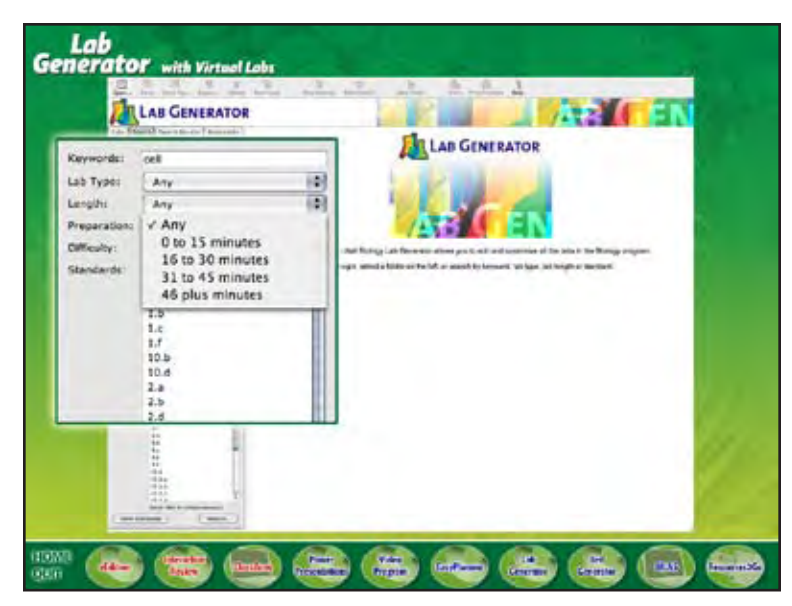

**LG-06** *show Length options*

and by the science content standards you need to address.

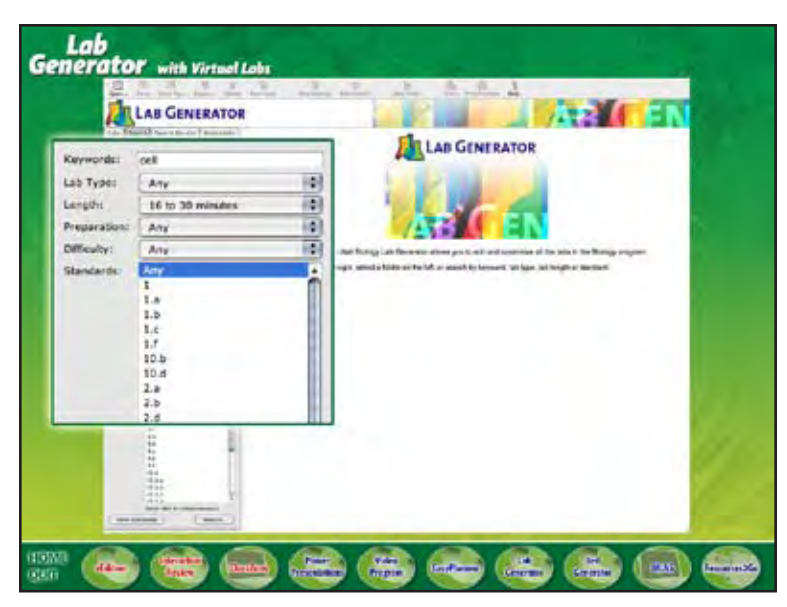

**LG-07** *show Standards options*

That way, you can be sure you're students are doing the work they need to do in the time they need to do it!

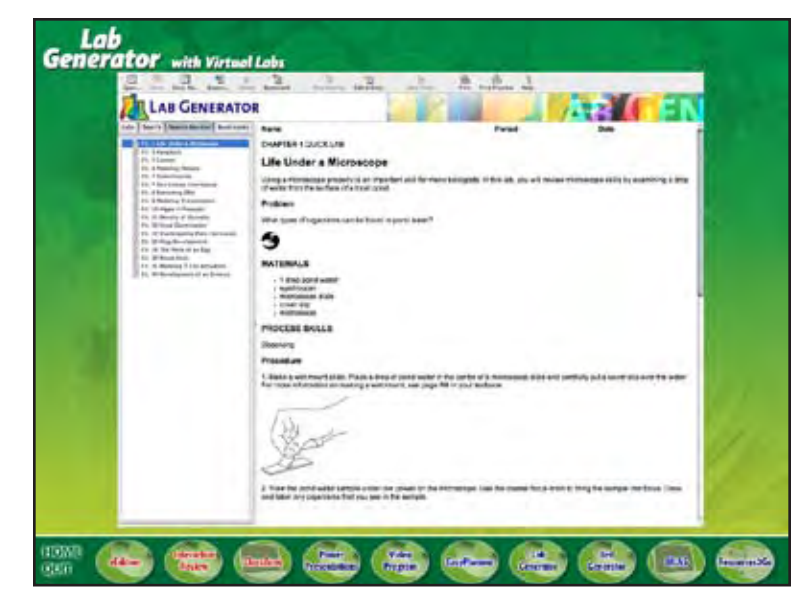

**LG-08** *transition show LG-search results screen*

Need to customize your own lab? The Lab Generator enables you to edit and adapt every lab to your specifications.

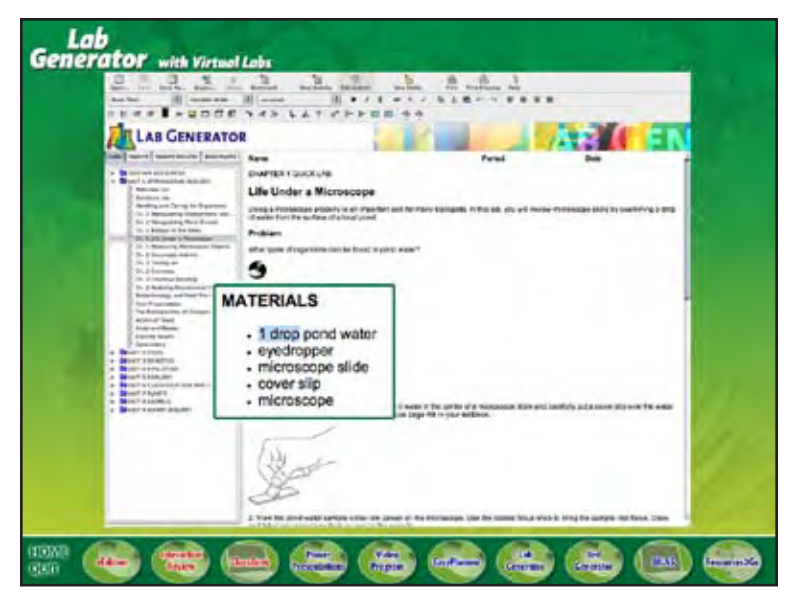

## **LG-09**

*transition show LG-edit screen zoom in materials list animate editing*

It also helps you create your own labs from a readymade template—

—giving you a fast and efficient way to connect your students to the concepts—and skills—they need to learn!

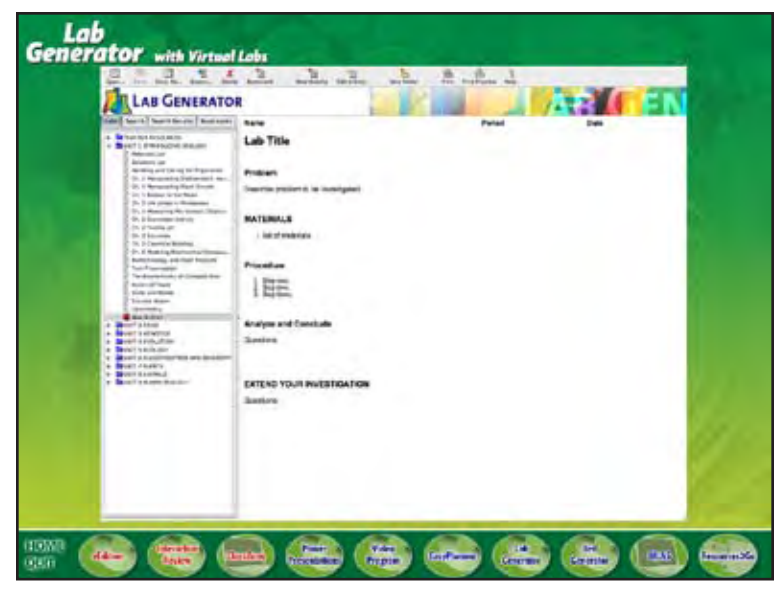

**LG-10** *transition show LG-template screen*

For more time-saving tools, check out the Teacher Resources. Here you'll find a variety of practical teacher aids—

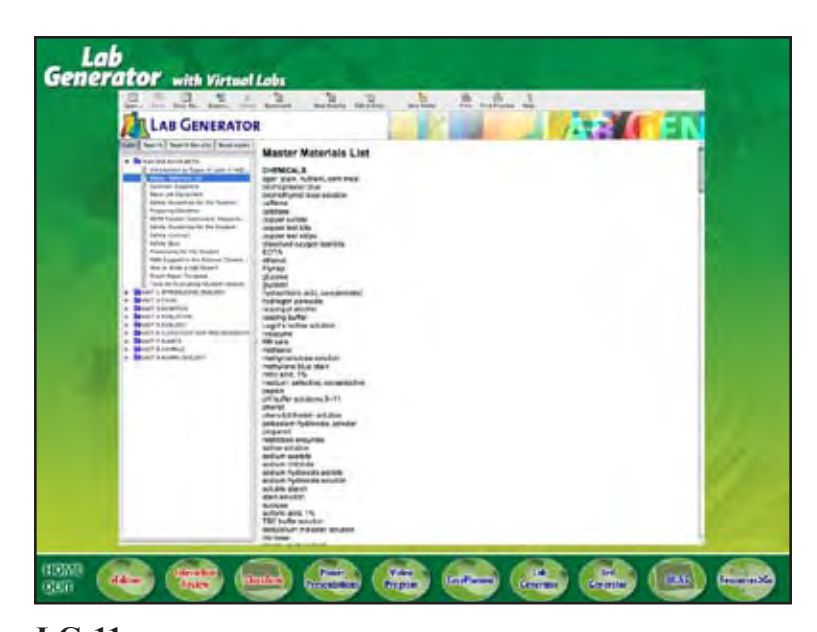

**LG-11** *transition show LG-teacher resources screen*

such as helpful safety guidelines, master materials lists, and hints on how to write and evaluate a lab report.

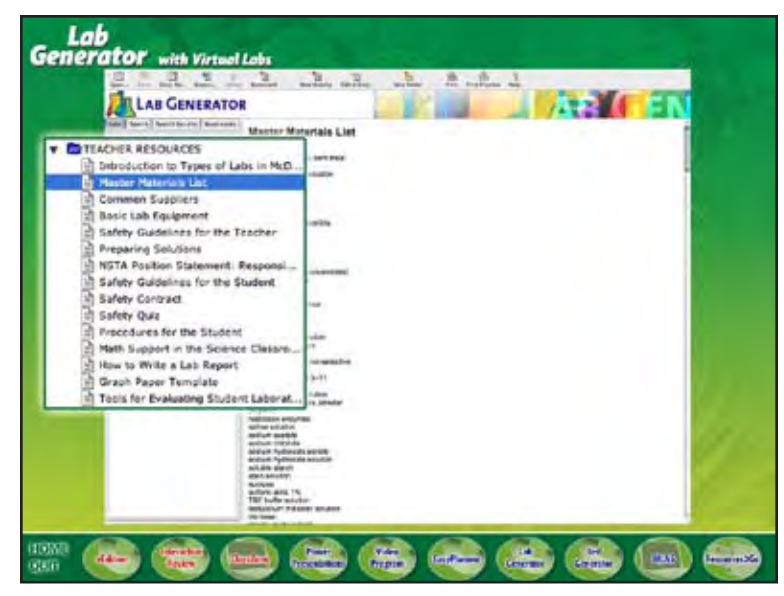

**LG-12** *zoom in teacher resources menu*

Plus, to extend your classroom even more, Virtual labs help engage your students' imaginations with interactive investigations from real-life lab and field settings.

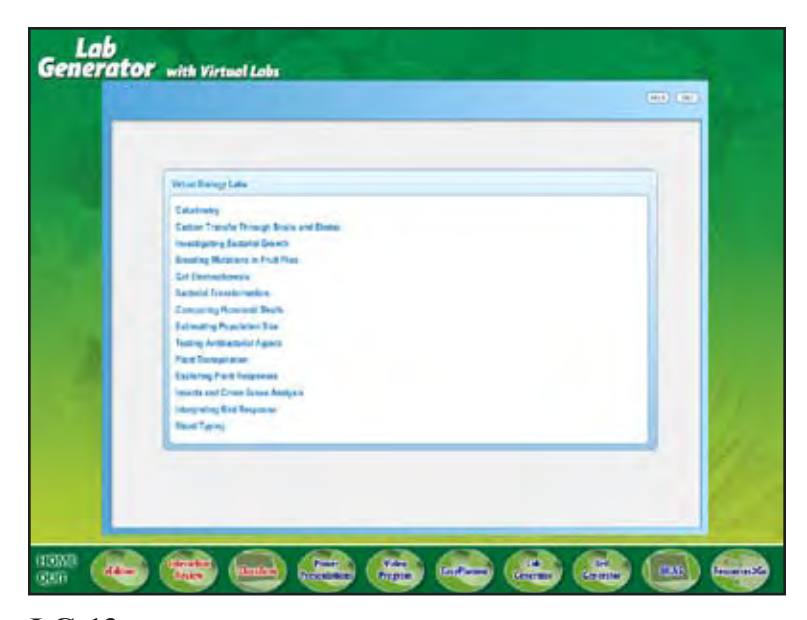

**LG-13** *transition show LG-virtual labs menu screen*

From crime scene forensics to blood typing, your students can venture into the virtual laboratory and conduct their own investigations—without the lengthy set-up or clean-up.

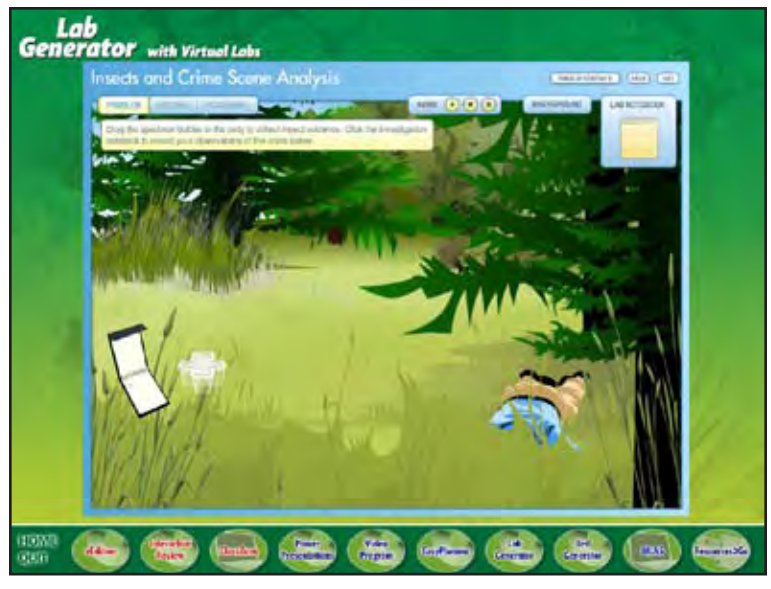

**LG-14** *transition show LG-virtual lab screen*

Try it now! To view a sample Virtual Lab, click "Go".

When you're finished, click "next".

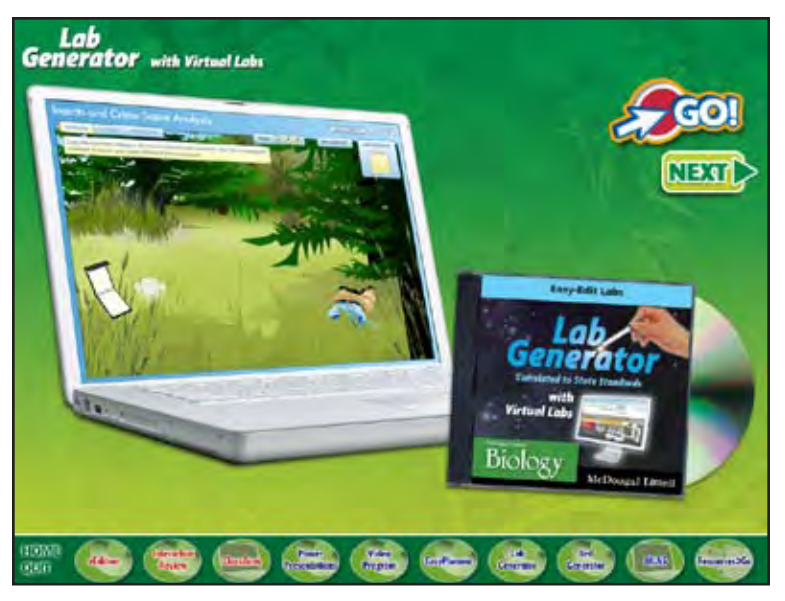

## **LG-15**

*transition show LG-virtual labs laptop and CD show GO! button (opens sample forensics lab in web browser) show NEXT button loop movie until user clicks NEXT (or menu button)*

The Lab Generator, with Virtual Labs, is part of the Lab Binder, the all-in-one package that contains all labs and lab-related content for your McDougal Littell Biology program. Whatever you're looking for, the Lab Binder gives you a complete library of labs and activities that connect your students to essential concepts—all in one place!

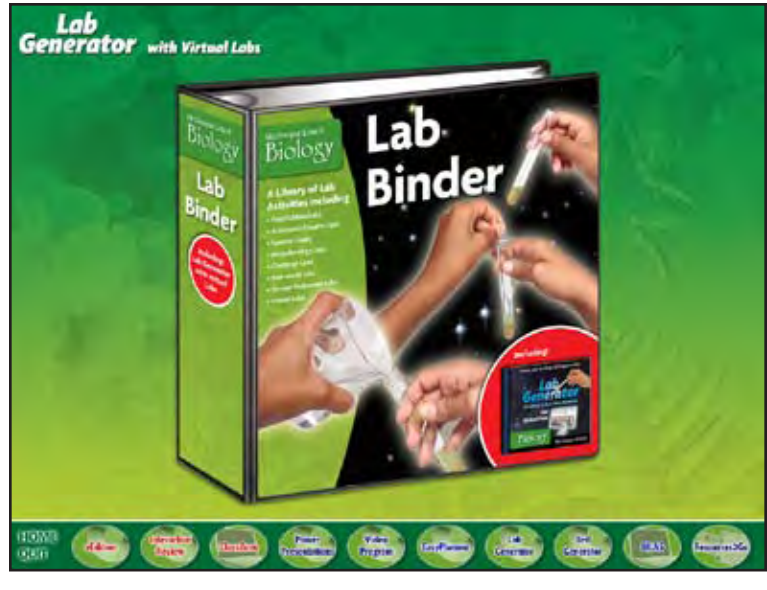

**LG-16** *transition show Lab Binder*

To continue your tour, click "continue", or click an icon below.

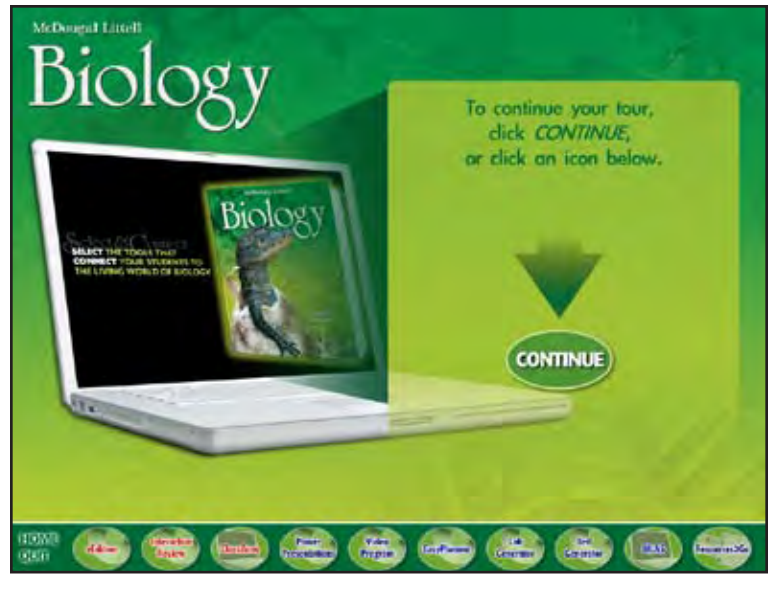

## **HOME**

*transition to HOME show intro laptop show continue text and arrow show CONTINUE button loop movie until user clicks a button (user can choose CONTINUE to go on to Test Generator or choose any product from the menu)*

## **TEST GENERATOR**

Looking for an easy way to create and customize your tests?

The McDougal Littell Test Generator is powered by ExamView Assessment Suite—the industry-leading assessment software that gives you a powerful tool to build comprehensive, standards-based tests in minutes.

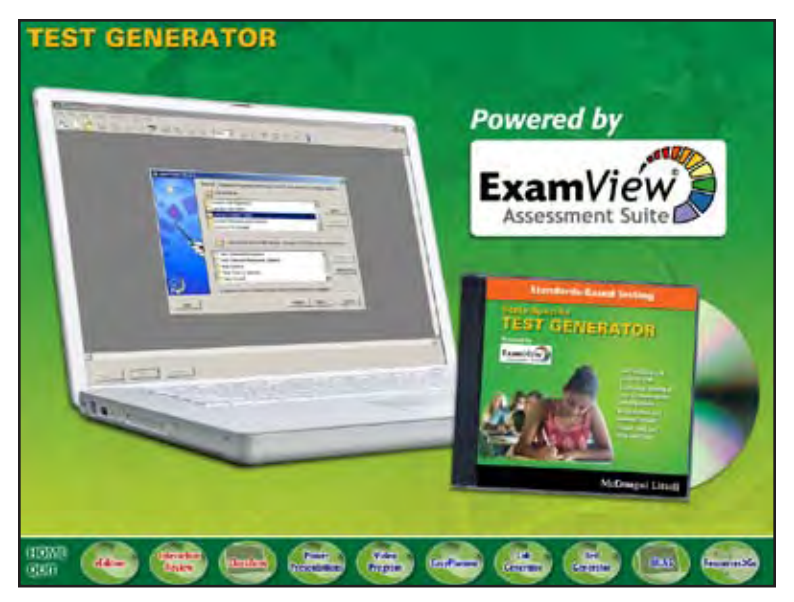

**TG-01** *transition show TG-logo show TG-laptop and CD zoom in ExamView logo*

This easy-to-use program contains thousands of test items from McDougal Littell Biology that are correlated directly to state and national standards.

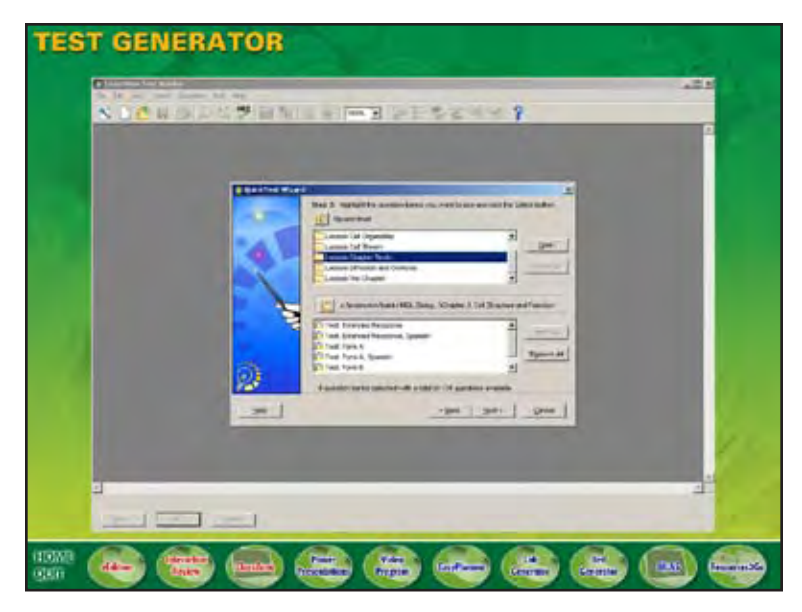

**TG-02** *transition show TG-main screen*

In moments, you can select and edit these test items—

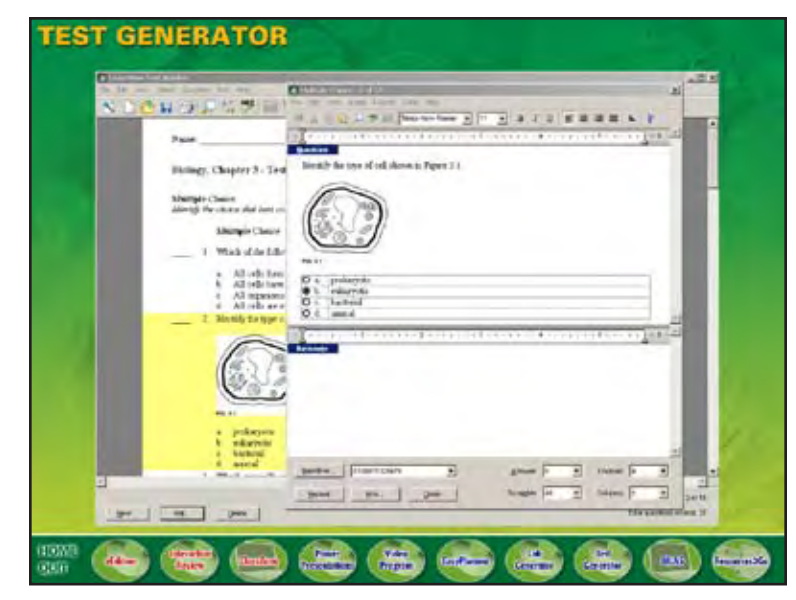

**TG-03** *transition show TG-edit screen*

design your own from a ready-made template—

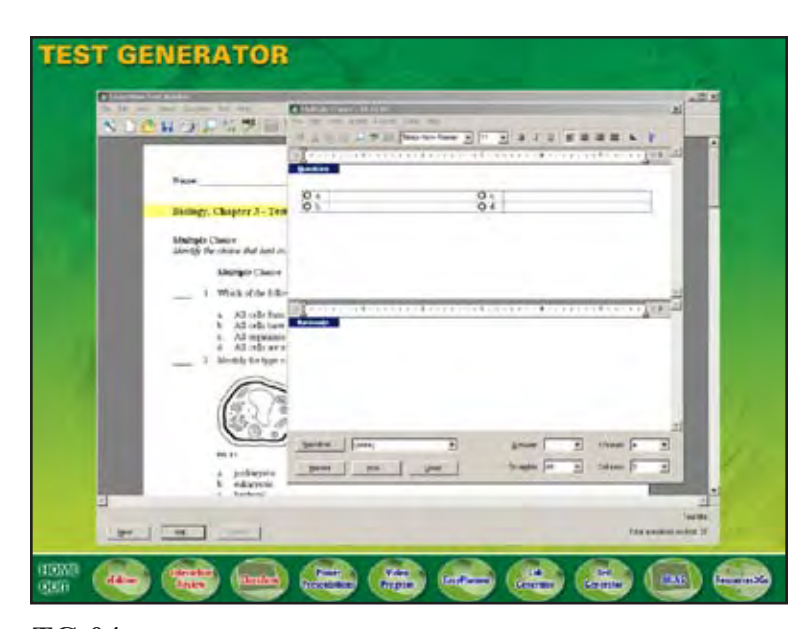

**TG-04** *transition show TG-template screen*

or create multiple versions of the same test.

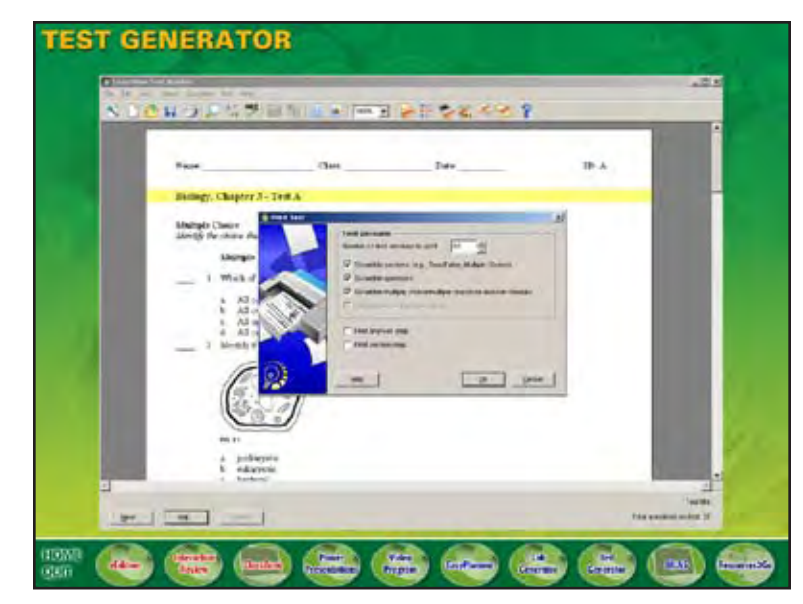

**TG-05** *transition show TG-print screen*

Print out the same test in multiple versions, and save your new test items in one accessible location!

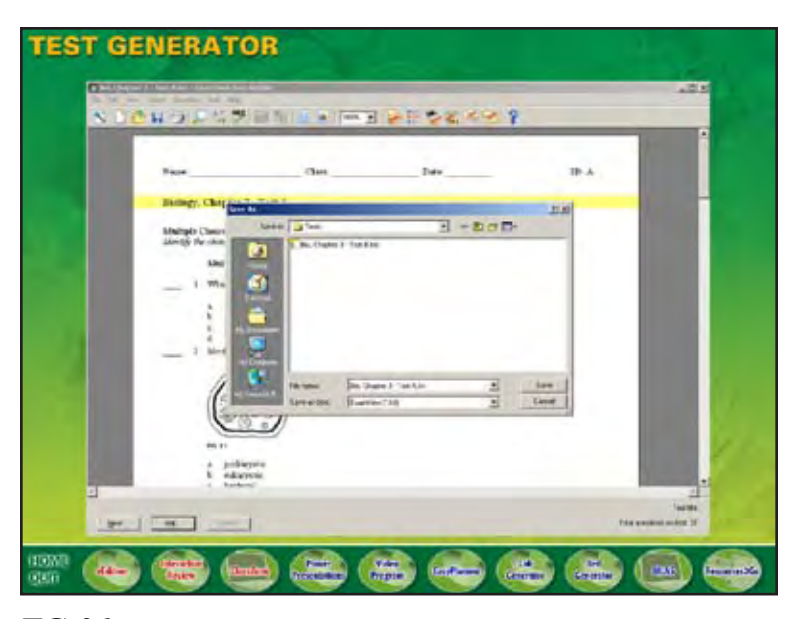

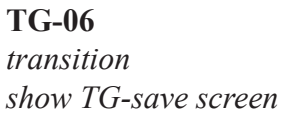

You can also create and edit your tests using any full-featured word processor, such as Microsoft Word. That means more flexibility for you—and the ability to work in a familiar software environments!

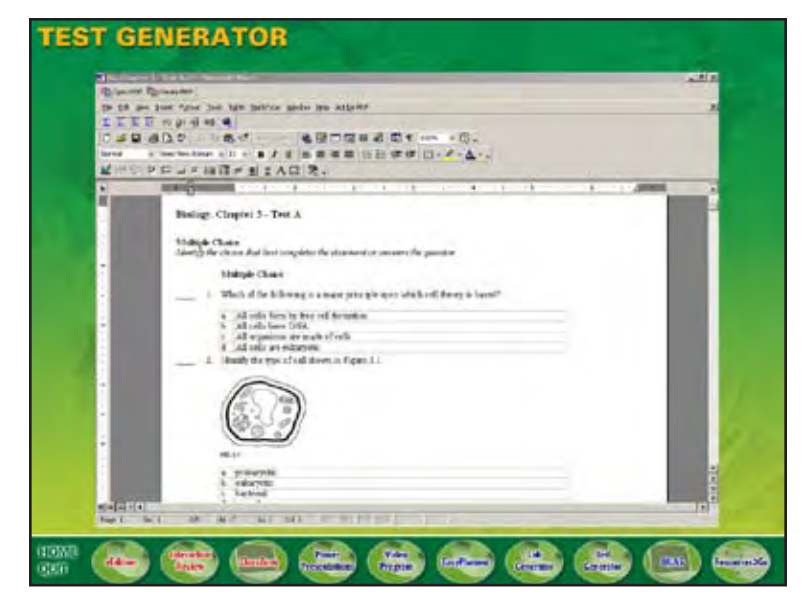

**TG-07** *transition show TG-MSWord screen*

With the ExamView Assessment Suite, you can get online updates with downloadable content from the web—ensuring that your test questions are always current and up-to-date!

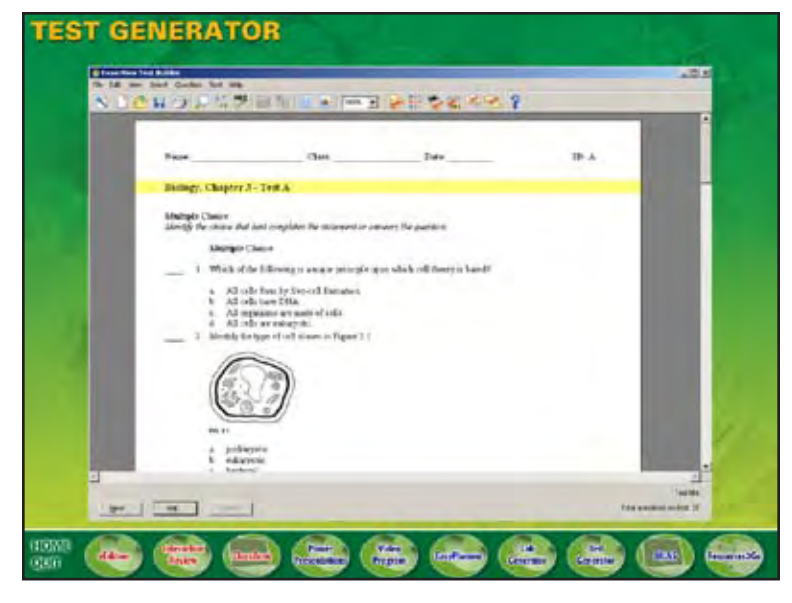

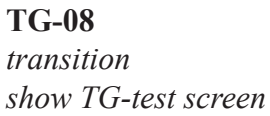

Plus, the McDougal Littell Test Generator works seamlessly with the McDougal Littell Assessment System—the flexible, web-based program that helps you complete the assessment cycle.

What a great way to ensure that all your students are mastering the standards!

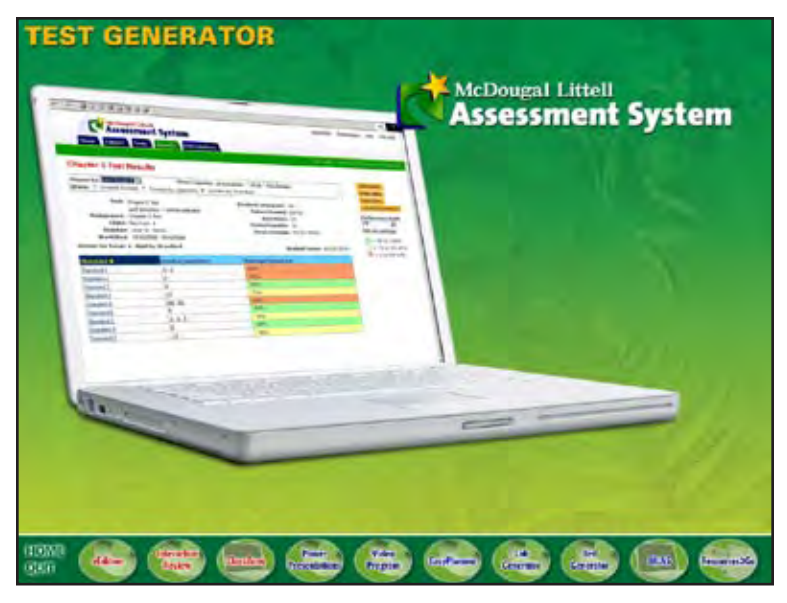

**TG-10** *transition MLAS laptop and MLAS logo*

To continue your tour, click "continue", or click an icon below.

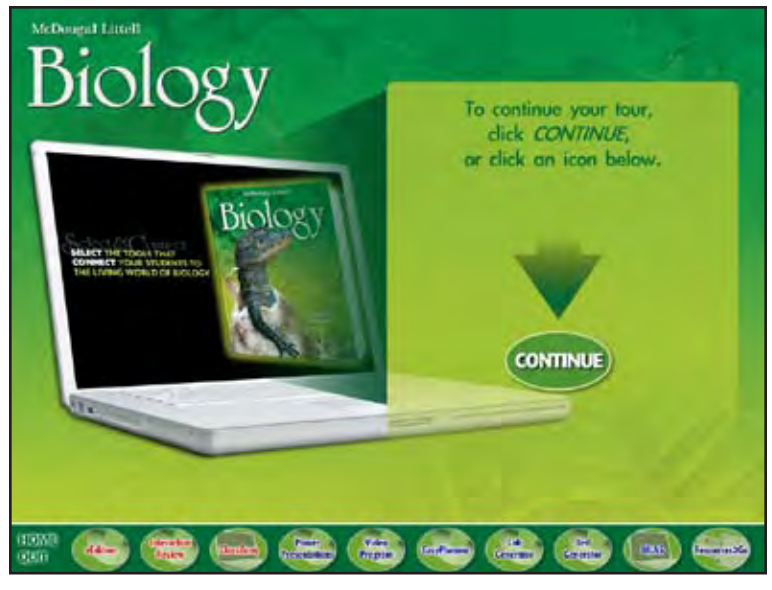

## **HOME**

*transition to HOME show intro laptop show continue text and arrow show CONTINUE button loop movie until user clicks a button (user can choose CONTINUE to go on to MLAS or choose any product from the menu)*

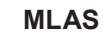

The McDougal Littell Assessment System is the only fully integrated assessment tool that provides a unique solution to preparing your students for standardized tests.

This comprehensive assessment and remediation program gives you a fast and seamless way to test… score… report… and reteach.

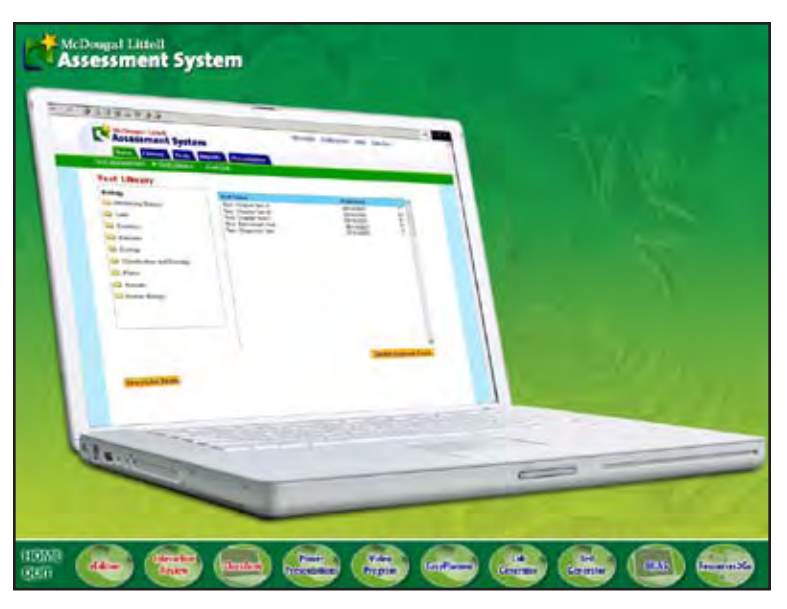

**AS-01** *transition show MLAS-logo show MLAS-laptop*

Choose from a wealth of assessment items—from chapter and lesson tests, to standards test practice, to benchmark and diagnostic tests.

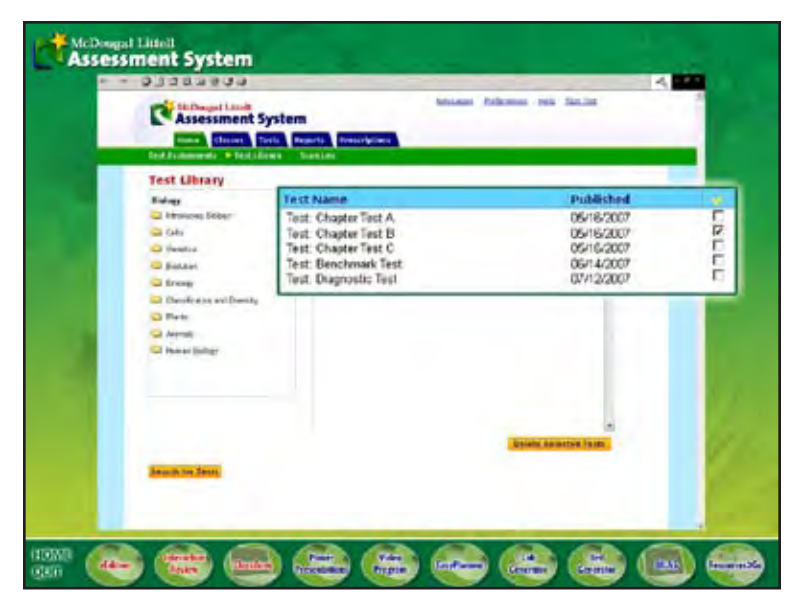

## **AS-02**

*transition show MLAS-test lib screen zoom in tests*

Your students can take tests online—

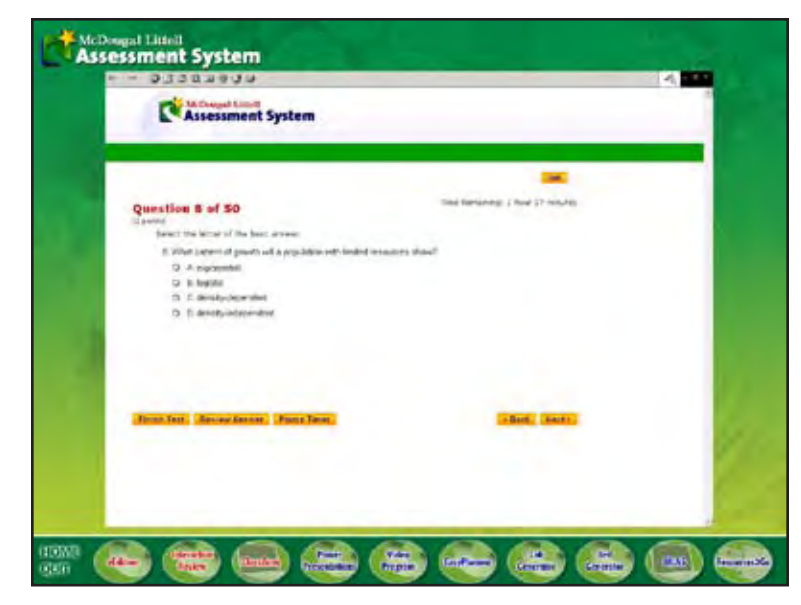

**AS-03** *transition show MLAS-online test screen*

—or on paper, allowing you to use our inexpensive plain-paper scanning technology.

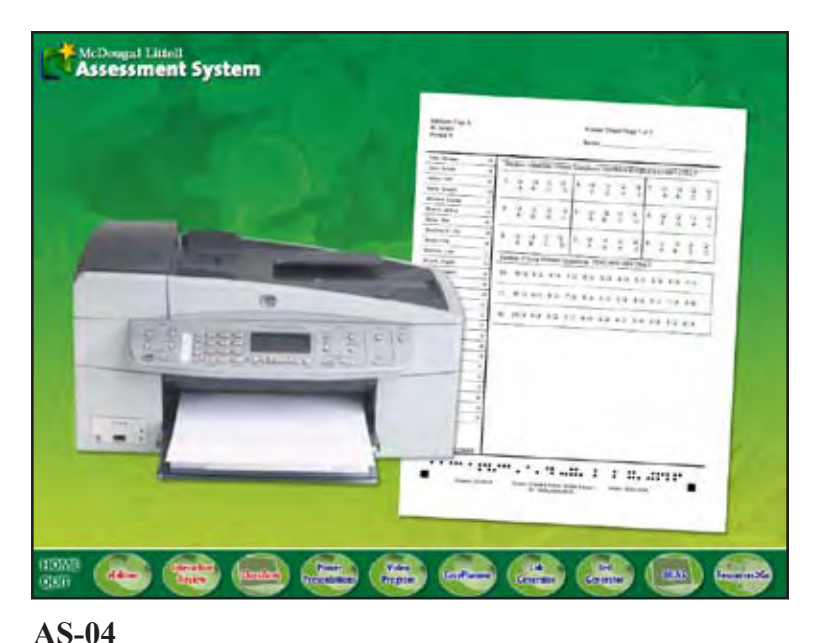

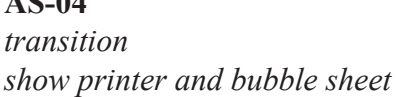

The McDougal Littell Assessment System scores your tests automatically and provides immediate standards-based results for your entire student population—as well as for classes, groups, and individual students. You choose the criteria!

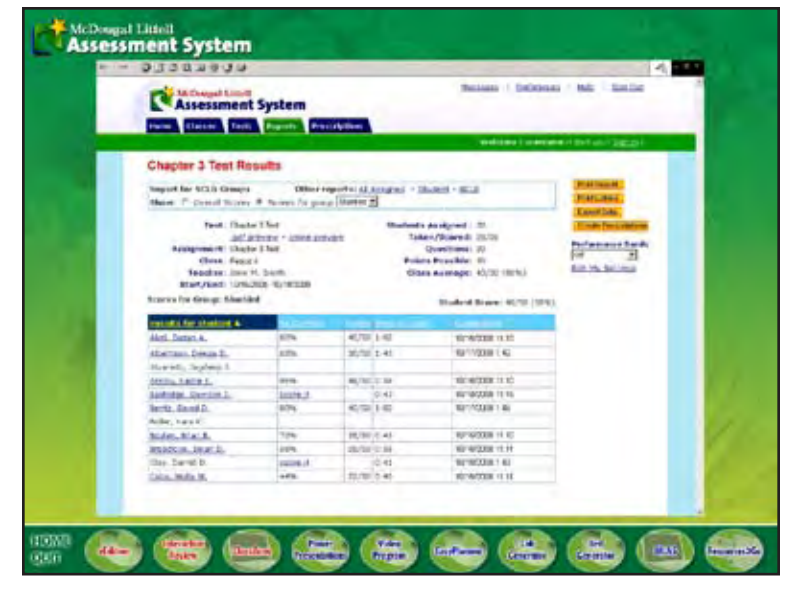

**AS-05** *transition show MLAS-results screen*

And when a few students—or even just one—miss a concept, our color-coded diagnostic reports immediately let you know.

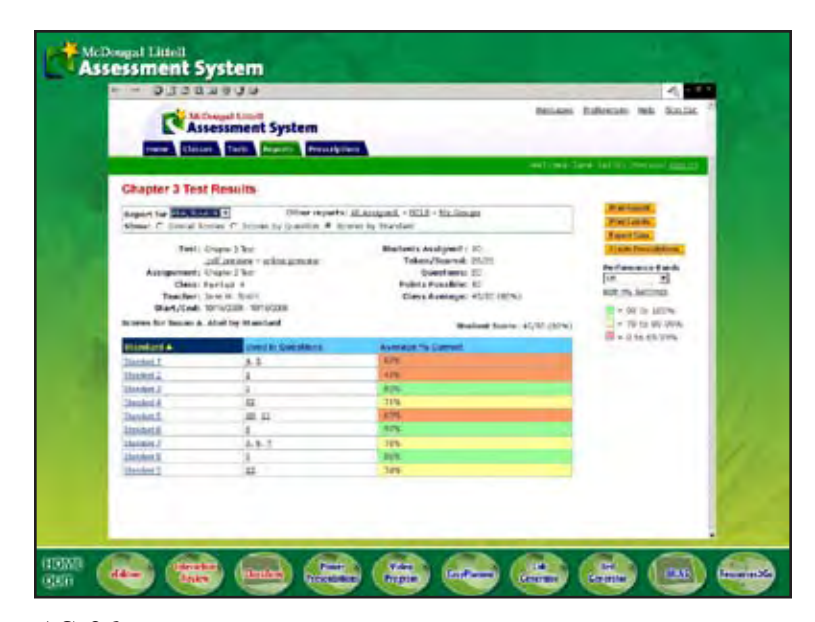

**AS-06** *transition show MLAS-colored report screen*

The McDougal Littell Assessment System also provides prescription materials correlated directly to your state standards.

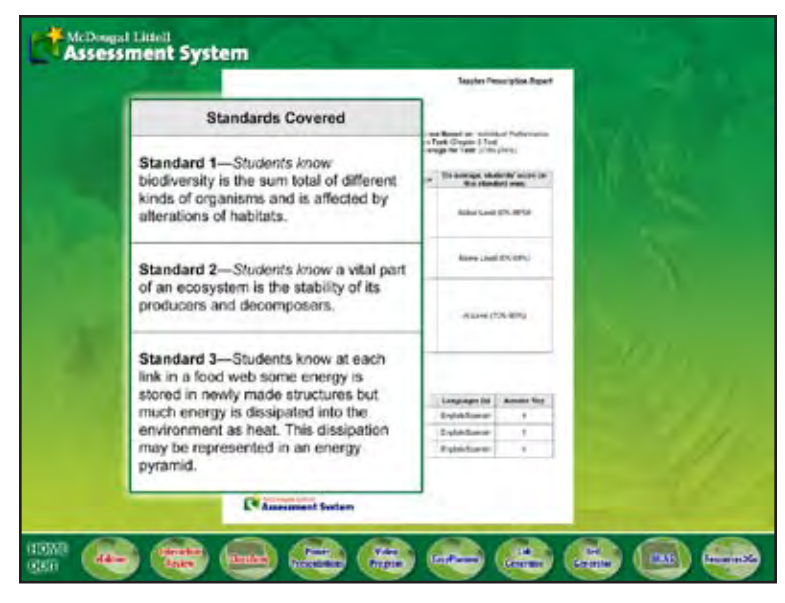

**AS-07** *transition show MLAS-prescription report zoom in standards box*

Now your students can get a personalized remediation package developed just for them!

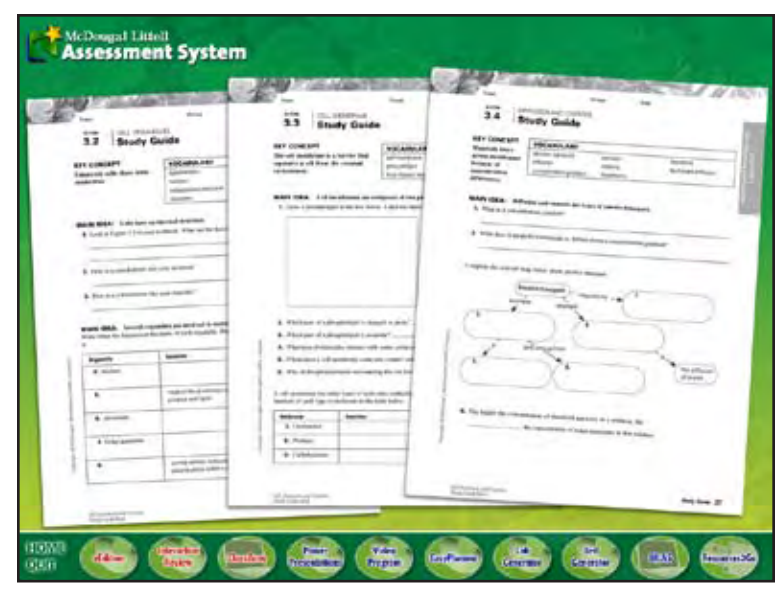

**AS-08** *fade out standards box*

To continue your tour, click "continue", or click an icon below.

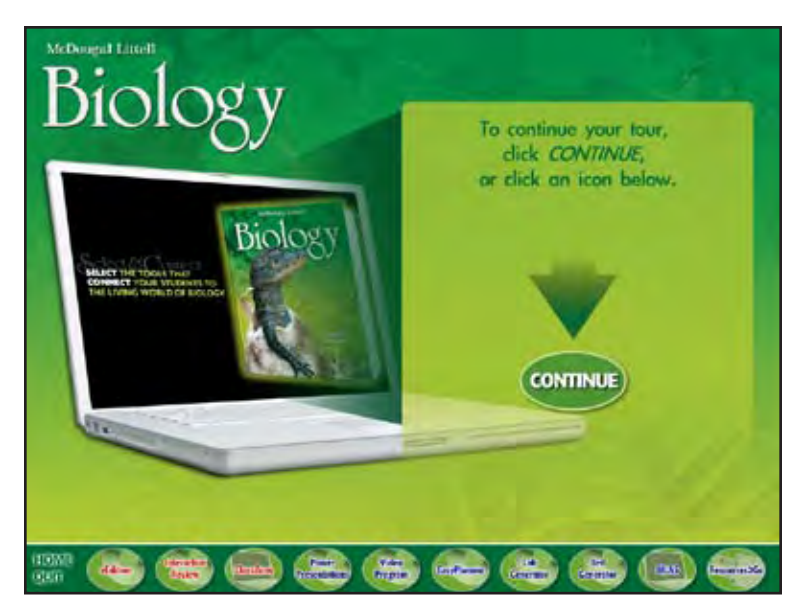

## **HOME**

*transition to HOME show intro laptop show continue text and arrow show CONTINUE button loop movie until user clicks a button (user can choose CONTINUE to go on to Resources2Go or choose any product from the menu)*

The innovative new Resources2Go is a convenient, paperless alternative to managing your resources. It contains all the materials you need—on one compact USB drive.

Just plug the Resources2Go drive in your computer and go to the resource you need—without delay!

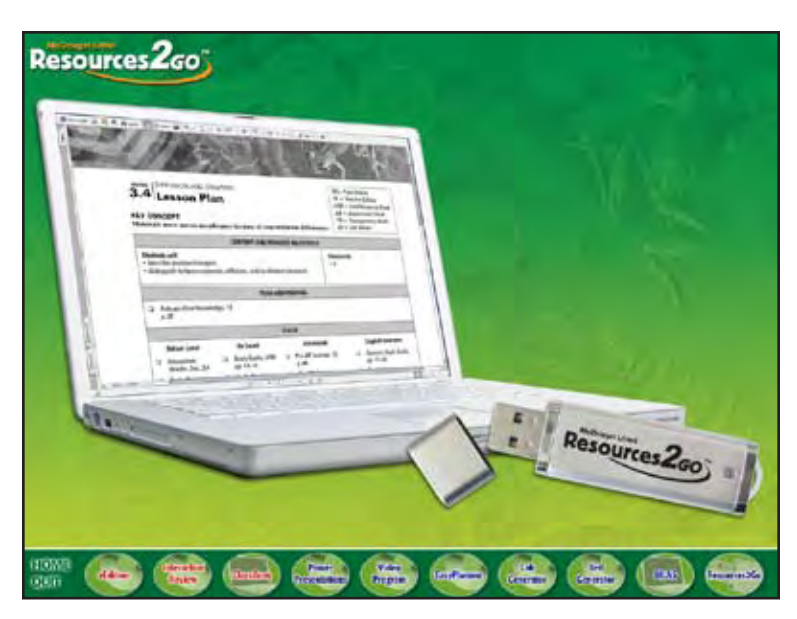

**R2G-01**

*transition show R2G-logo show R2G-laptop and USB drive*

To continue your tour, click "continue", or click an icon below.

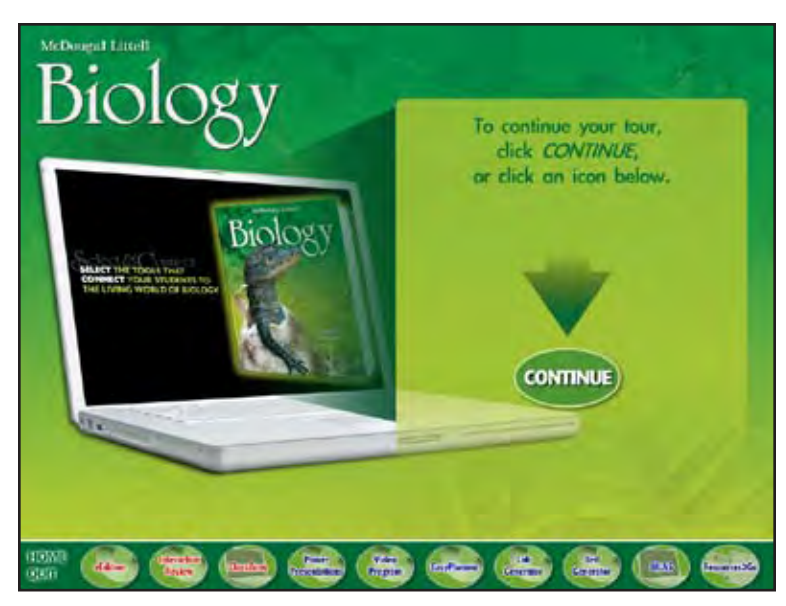

## **HOME**

*transition to HOME show intro laptop show continue text and arrow show CONTINUE button loop movie until user clicks a button (user can choose CONTINUE to go on to QUIT or choose any product from the menu)*

## **QUIT**

Thank you for taking the time to find out more about the exciting new technology components included with the McDougal Littell Biology program.

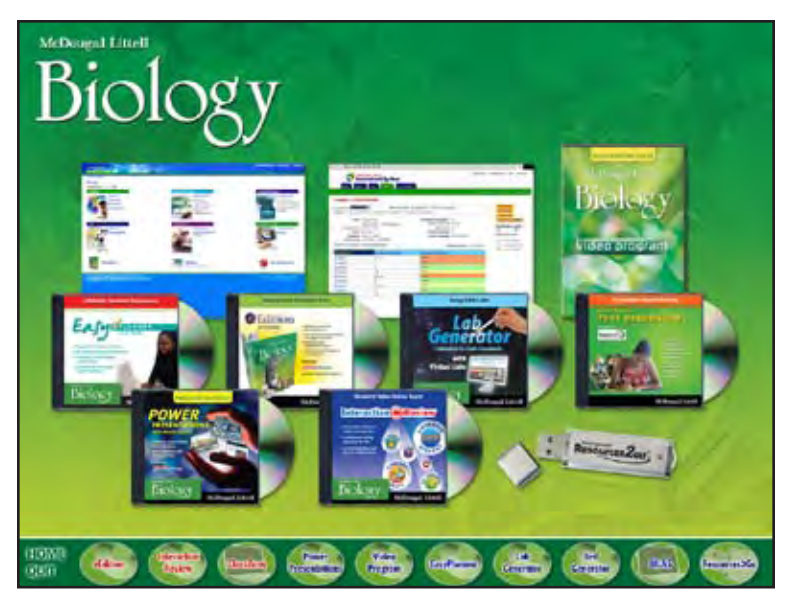

## **QUIT-01**

*transition show Bio logo show all tech products*

McDougal Littell Biology gives you flexible ways to select the tools that fit your classroom and connect your students to the living world of biology.

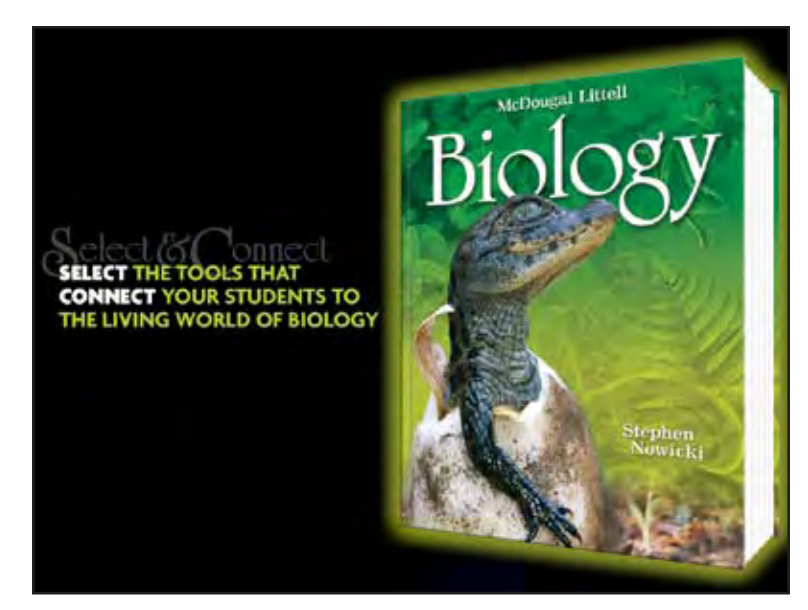

**QUIT-02** *fade to black fade in Bio PE and Bio sales story*

## $\ll_{\!\!4}^{\!\!\!\!\!\!\!\!\!\!\times}$ McDougal Littell

**QUIT-03** *transition show ML logo*

Where great lessons begin.

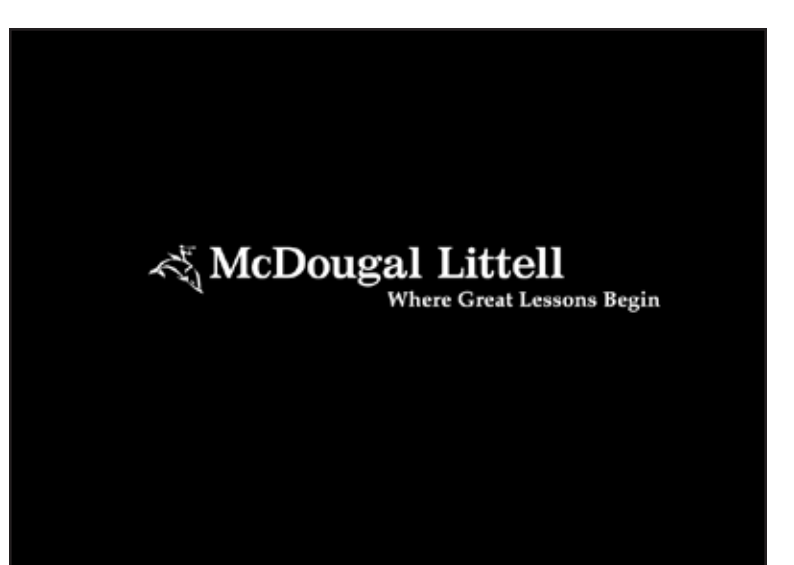

**QUIT-04** *wipe in Where Great Lessons Begin pause movie for 4 seconds*

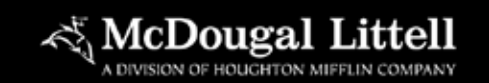

800-323-5435 mcdougallittell.com

**QUIT-05** *transition show ML signature pause movie for 10 seconds*

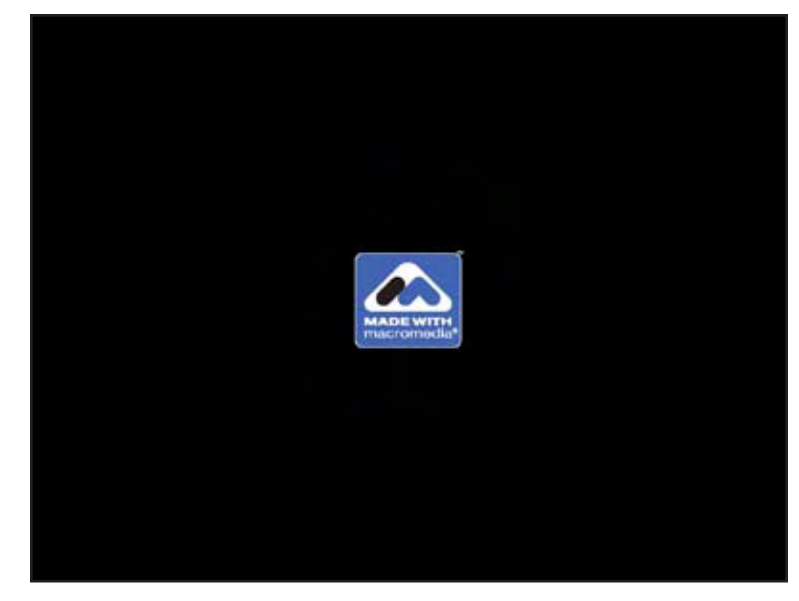

**QUIT-06** *transition show Made with Macromedia logo pause movie for 4 seconds QUIT movie*

*(what appears when user rolls mouse over the menu buttons)*

*menu button will grow, glow, and have 100% transparency*

*product logo, description, laptop, and/or CD/DVD will appear*

*either student resource or teacher tool will appear above product description*

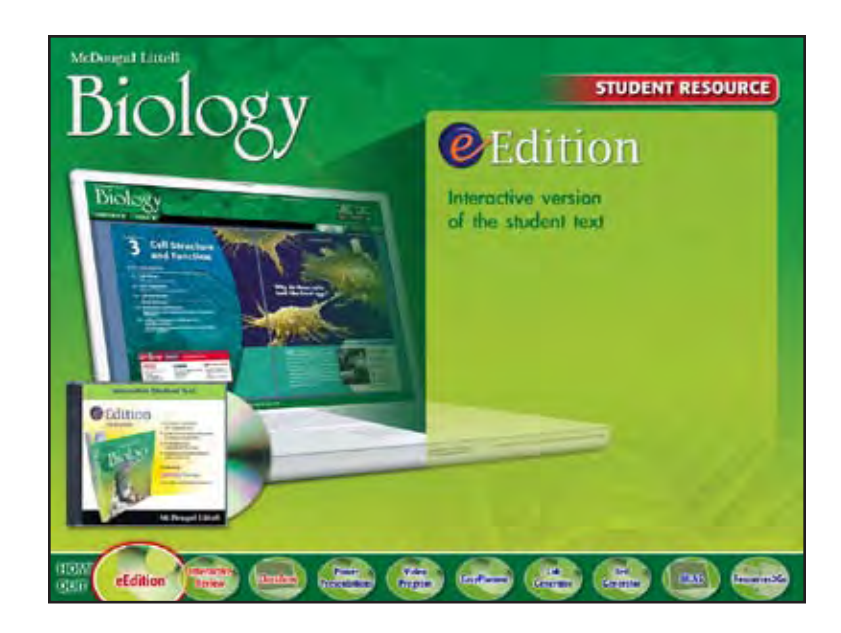

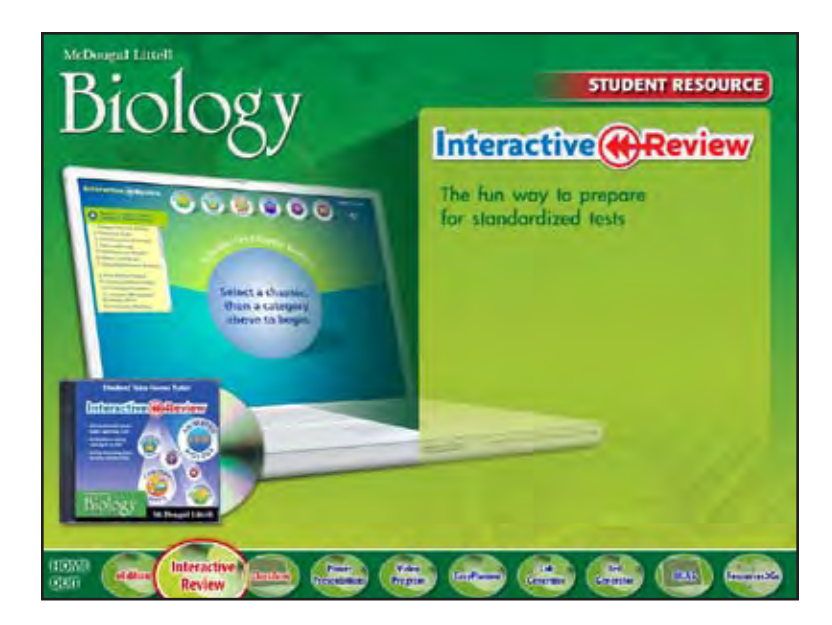

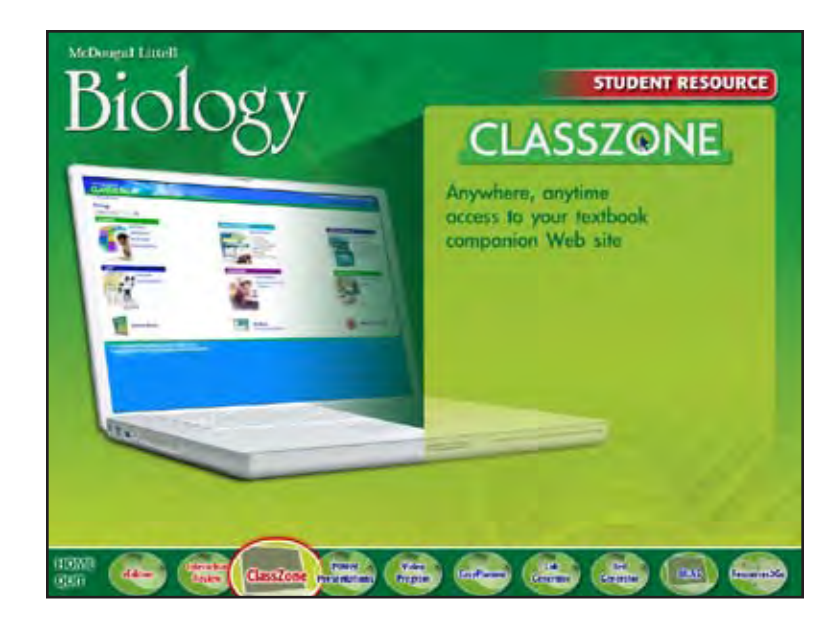

*(what appears when user rolls mouse over the menu buttons)*

*menu button will grow, glow, and have 100% transparency*

*product logo, description, laptop, and/or CD/DVD will appear*

*either student resource or teacher tool will appear above product description*

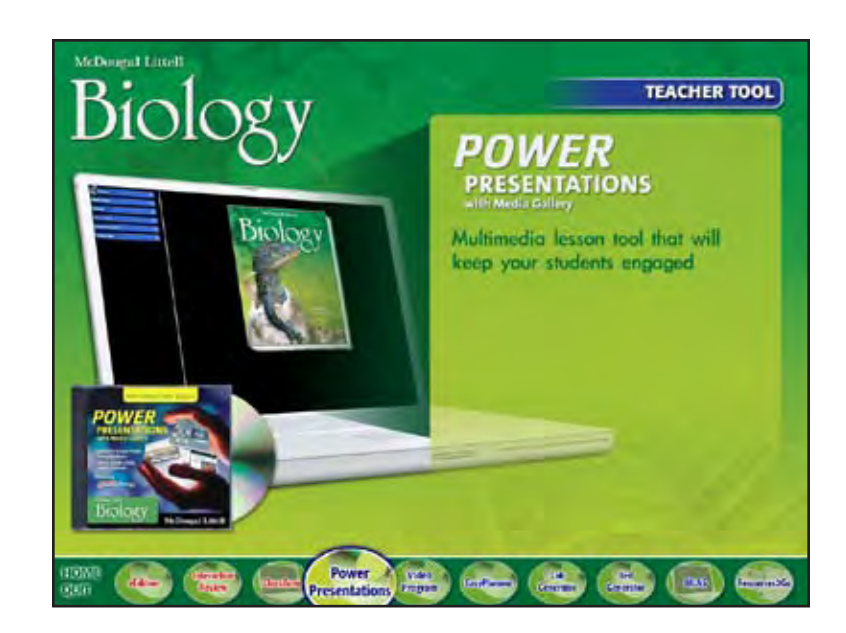

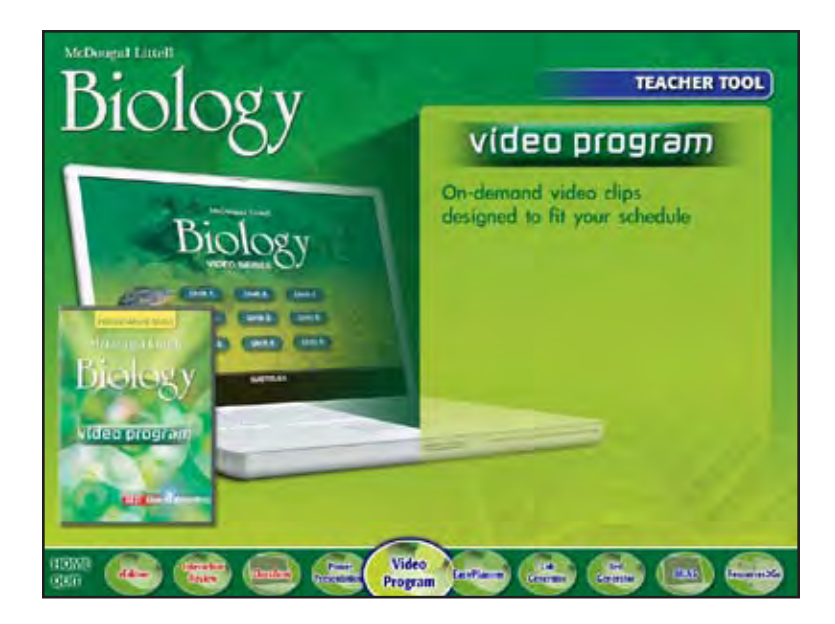

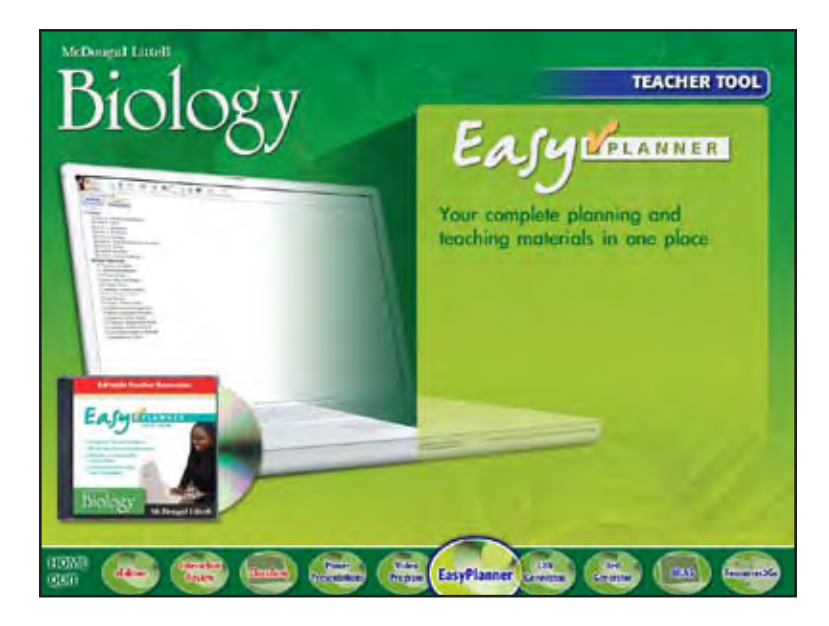

*(what appears when user rolls mouse over the menu buttons)*

*menu button will grow, glow, and have 100% transparency*

*product logo, description, laptop, and/or CD/DVD will appear*

*either student resource or teacher tool will appear above product description*

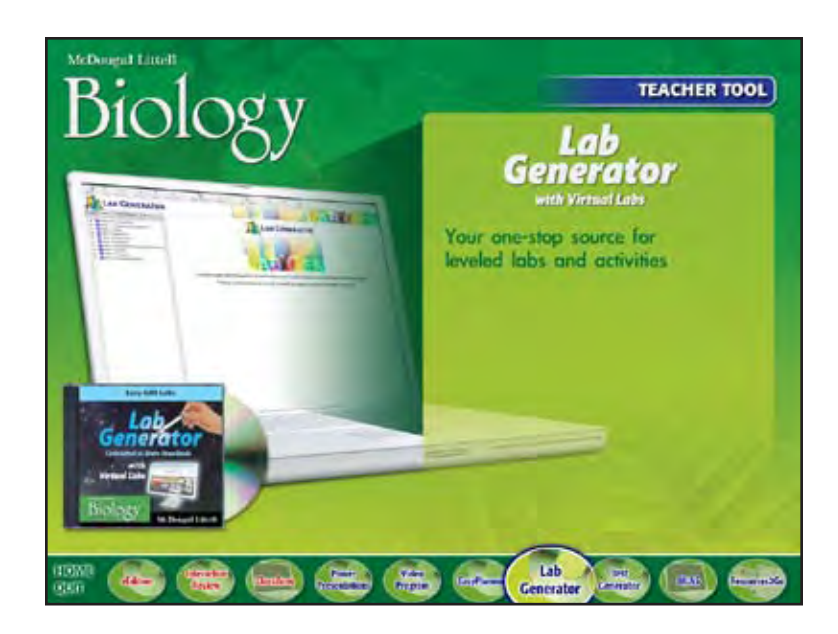

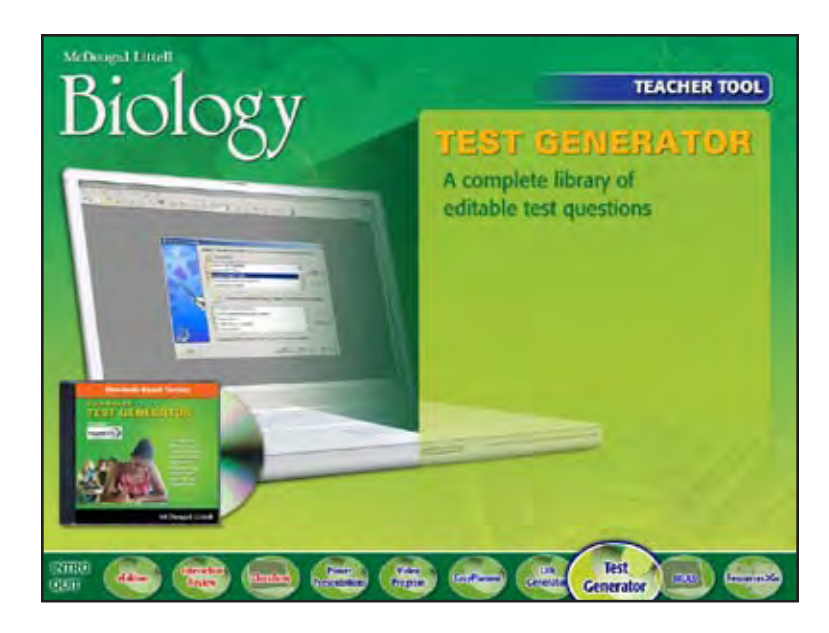

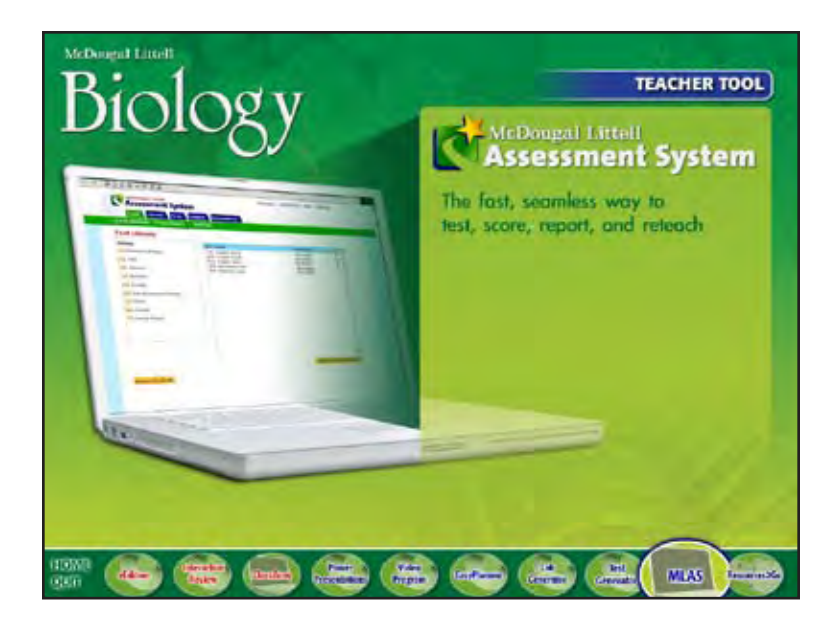

*(what appears when user rolls mouse over the menu buttons)*

*menu button will grow, glow, and have 100% transparency*

*product logo, description, laptop, and/or CD/DVD will appear*

*either student resource or teacher tool will appear above product description*

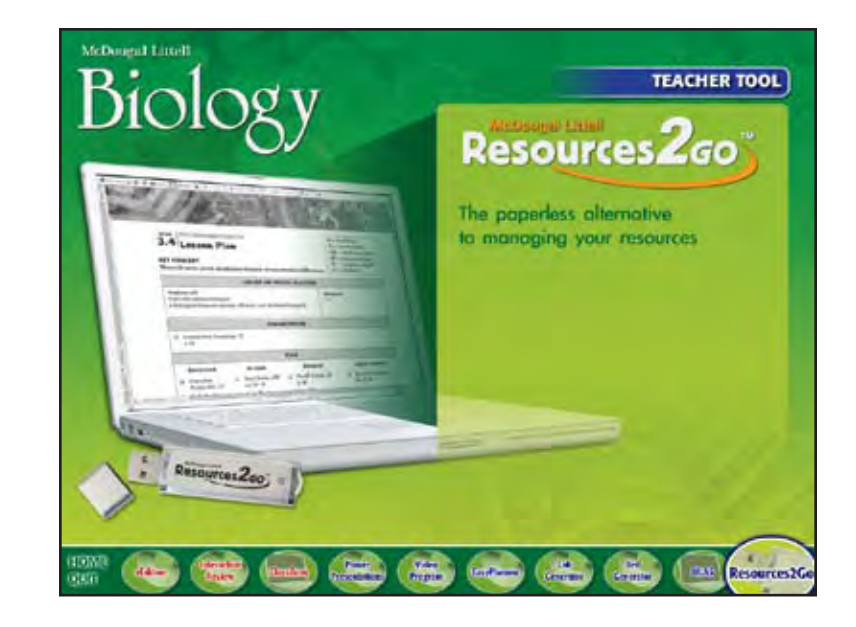